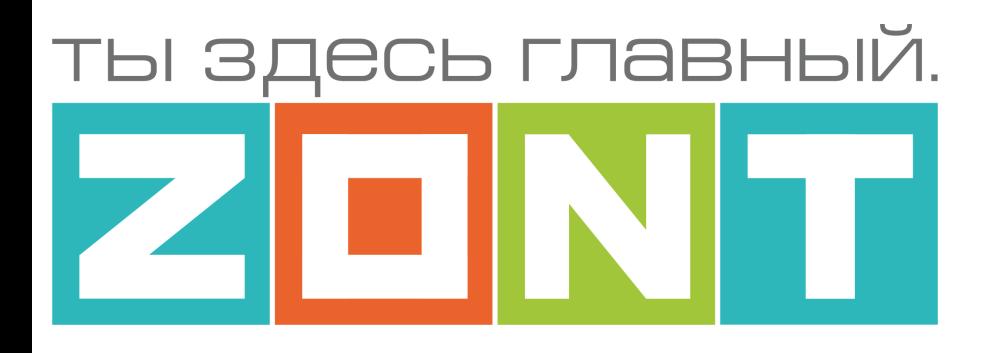

# ОТОПИТЕЛЬНЫЙ ТЕРМОСТАТ ДЛЯ ЭЛЕКТРИЧЕСКИХ И ГАЗОВЫХ КОТЛОВ

# ZONT SMART NEW

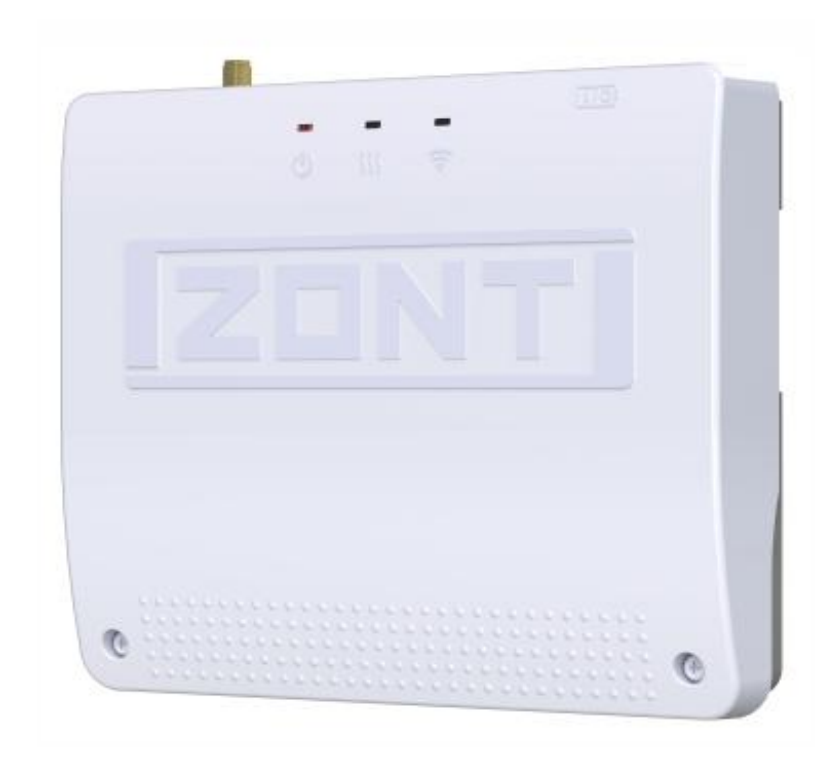

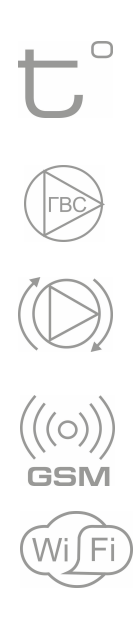

# **ТЕХНИЧЕСКАЯ ДОКУМЕНТАЦИЯ**

ML.ТD.ZНSM.001.02

## <span id="page-1-0"></span>**О ДОКУМЕНТЕ**

Уважаемые пользователи!

В настоящем документе приведена полная техническая информация на отопительный термостат ZONT SMART NEW (арт.ML00005886), далее в тексте Термостат.

Структура документа:

*Паспорт* – сведения о назначении, функциональных возможностях, технических характеристиках и комплектации Термостата;

*Инструкция по эксплуатации, подключению и настройке* – описание алгоритмов и режимов работы Термостата, способов управления через веб-сервис, подключение и настройка Термостата к котлу системы отопления, сервисные настройки функций безопасности.

*Приложения* – схемы подключения датчиков и дополнительного оборудования, рекомендации по опциональной настройке различных функций, справочная информация о приборе, гарантийные обязательства.

Обращаем Ваше внимание на то, что настоящий документ постоянно обновляется и корректируется. Это связано с разработкой и применением новых функций онлайн-сервиса ZONT. В связи с этим тексты некоторых разделов могут изменяться и/или дополняться, а некоторые иллюстрации (скриншоты), представленные в документе, могут устареть.

Если Вы обнаружили ошибки и/или неточности – отправьте, пожалуйста, описание проблемы с указанием страницы документа на e-mail: [support@microline.ru](mailto:support@microline.ru).

Актуальная версия документа доступна на сайте [www.zont-online.ru](http://www.zont-online.ru) в разделе ["Поддержка.](https://zont-online.ru/) Техническая [документация](https://zont-online.ru/)". Документ доступен для чтения и скачивания в формате \*.pdf.

SMART NEW ZON

ты здесь главный.

## **СОДЕРЖАНИЕ**

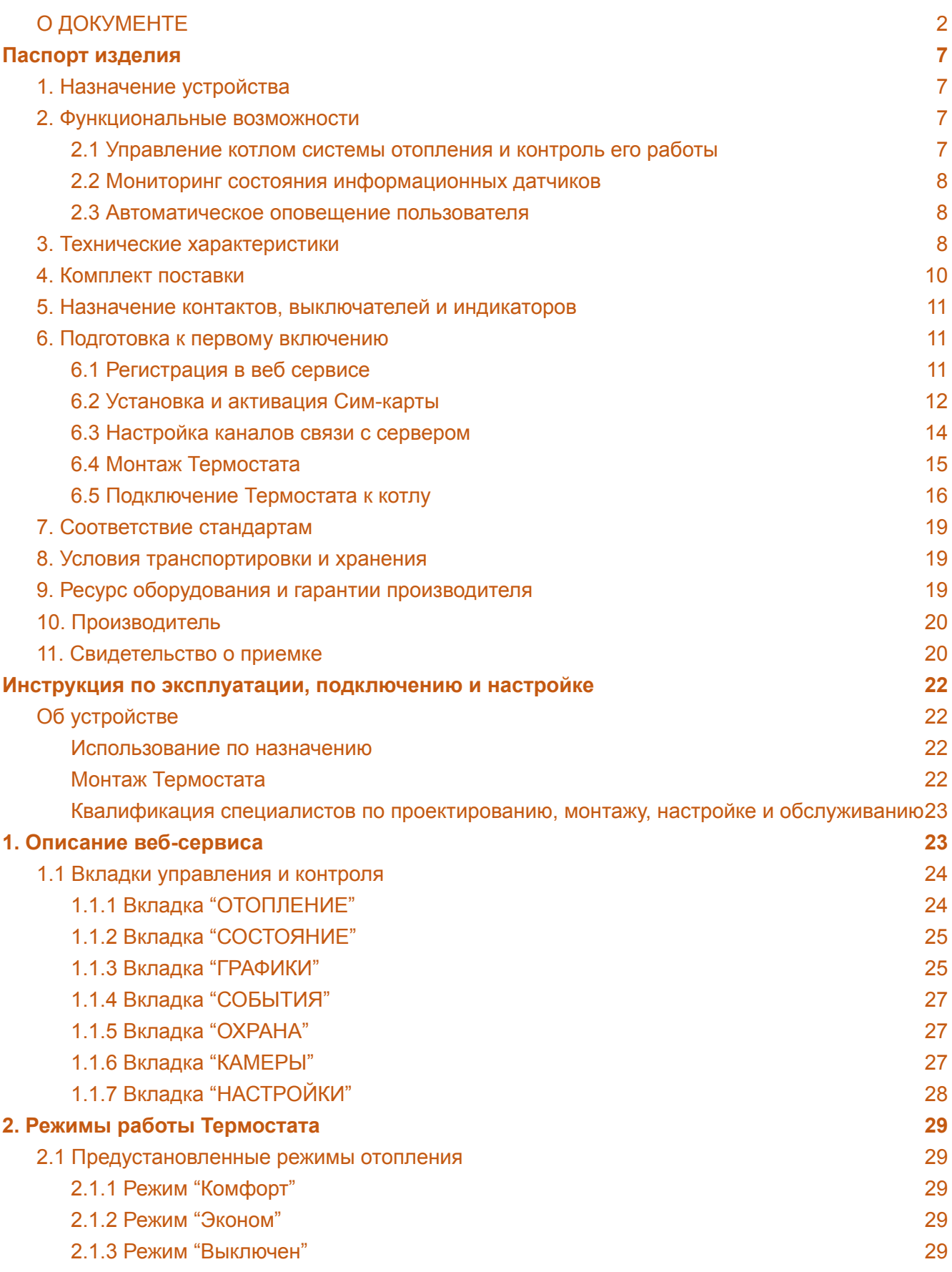

ты здесь главный.

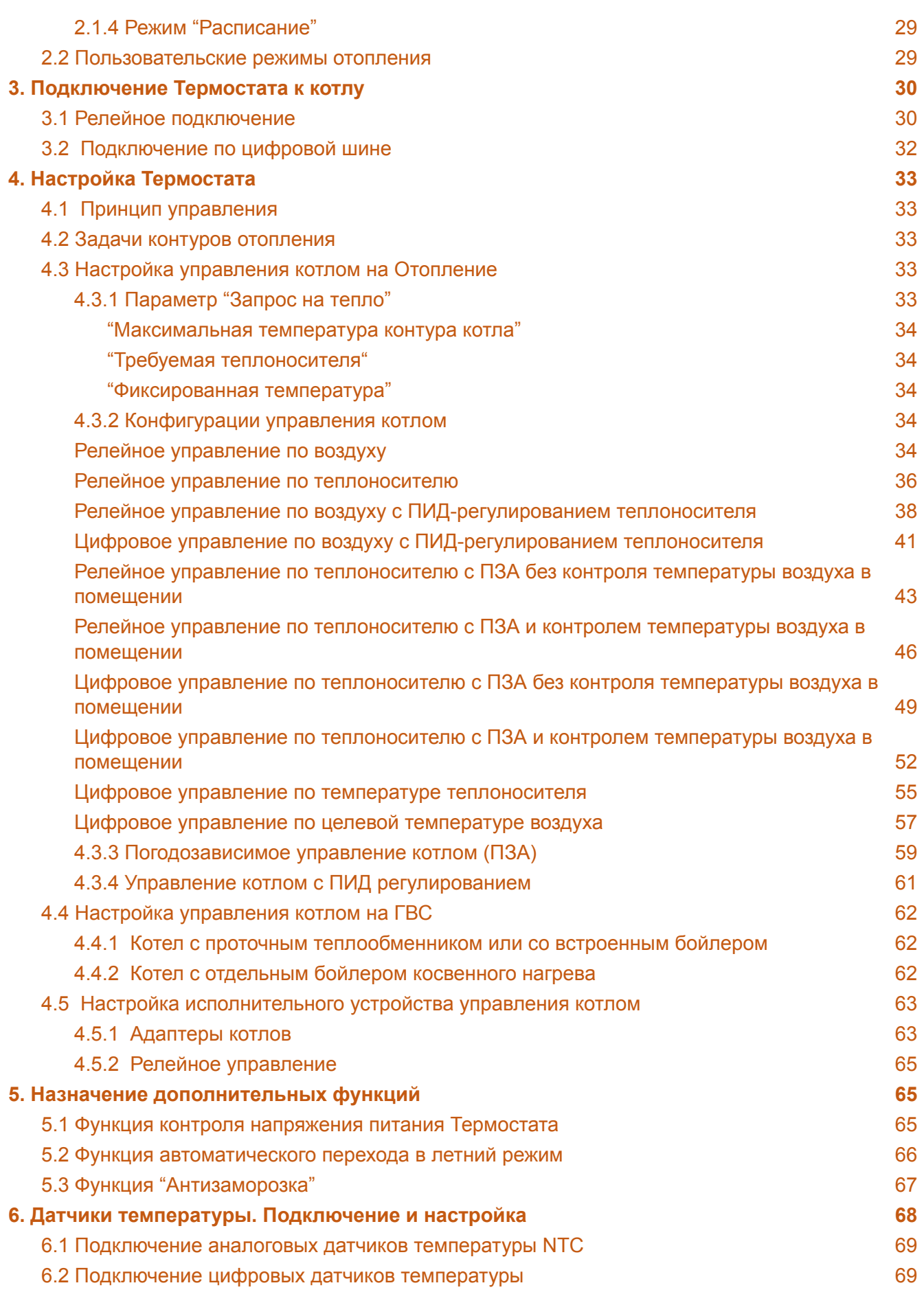

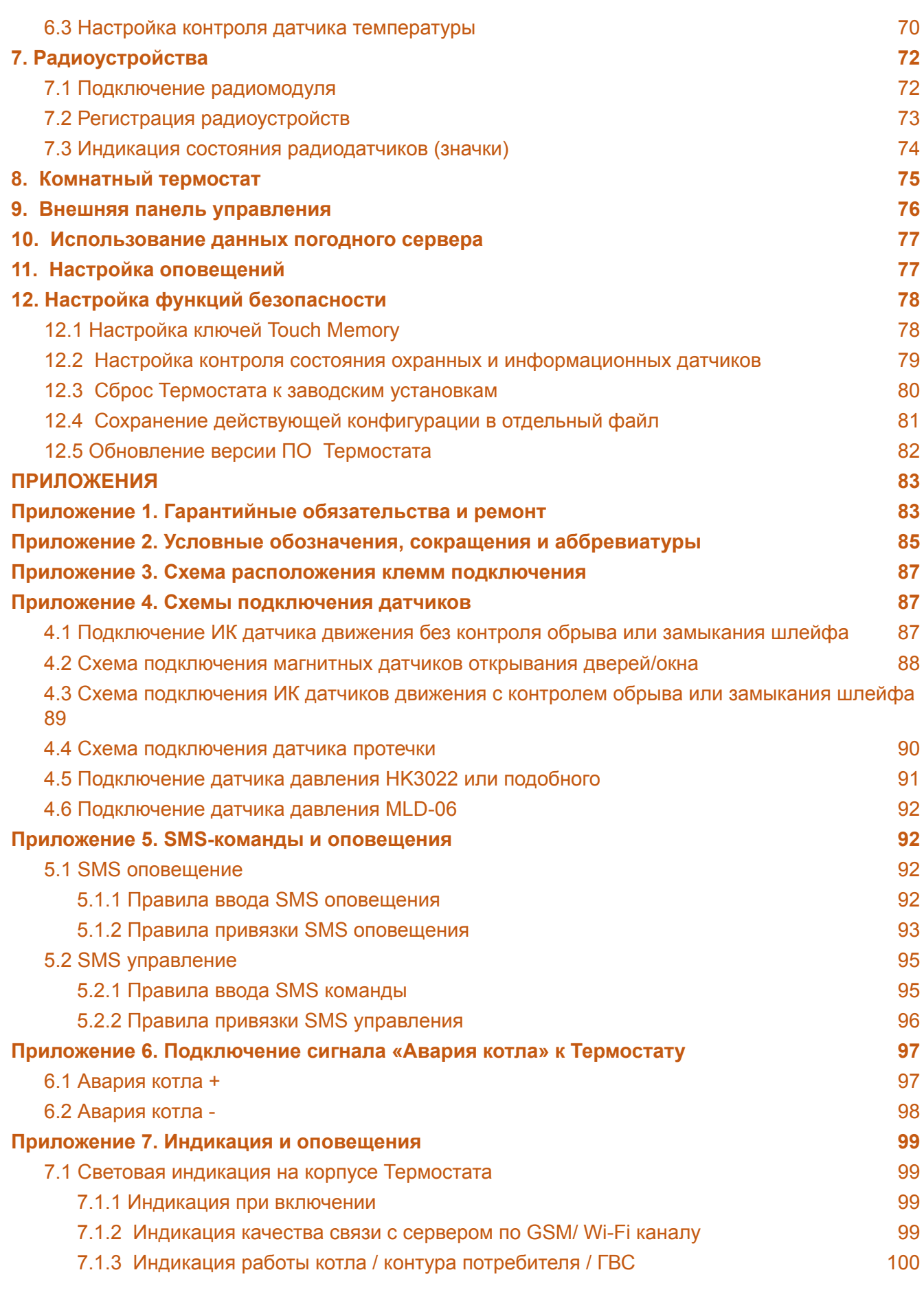

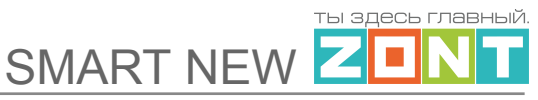

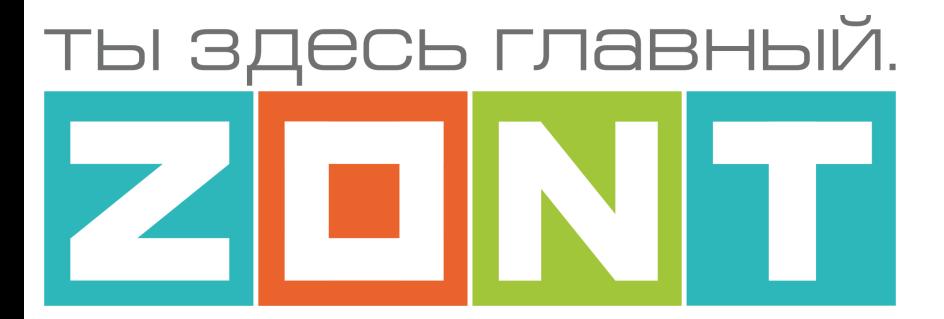

# ОТОПИТЕЛЬНЫЙ ТЕРМОСТАТ ДЛЯ ЭЛЕКТРИЧЕСКИХ И ГАЗОВЫХ КОТЛОВ

# ZONT SMART NEW

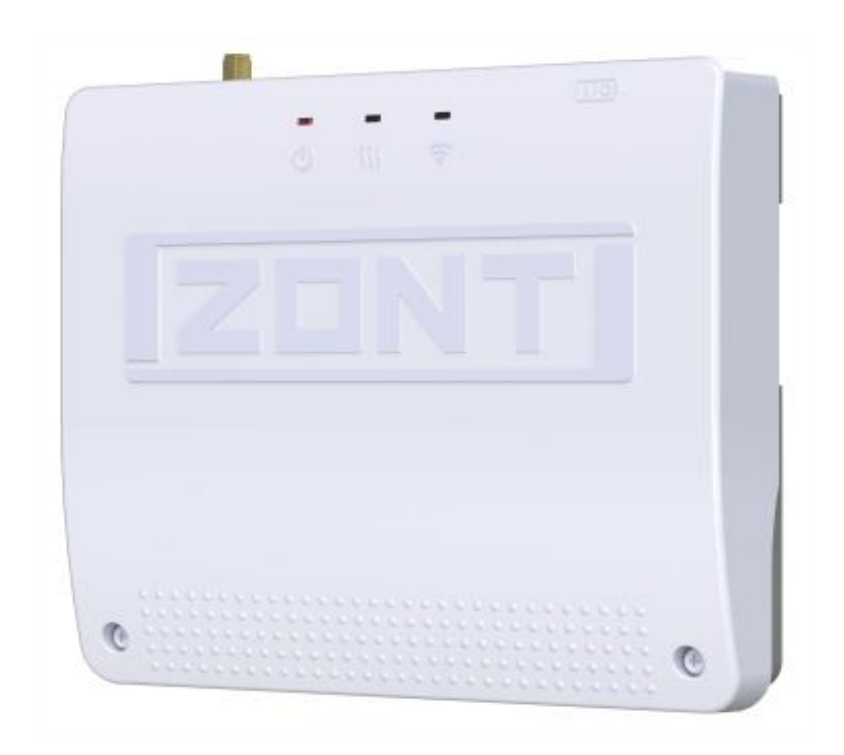

# **ПАСПОРТ ИЗДЕЛИЯ**

ML.ТD.ZНSM.001.02

# <span id="page-6-0"></span>**Паспорт изделия**

Уважаемые пользователи!

Вы приобрели технически сложное устройство для автоматизации работы котла системы отопления вашего дома с широкими функциональными возможностями. Грамотная реализация алгоритмов работы устройства потребует от Вас специальных знаний о системе отопления, также опыта монтажа низковольтного оборудования и настройки программируемых контроллеров.

Мы постарались максимально упростить и сделать интуитивными все настройки Термостата. Однако если на определенном этапе Вы поймете, что Вашей квалификации недостаточно, пожалуйста, обратитесь за помощью к сертифицированным специалистам. Контакты размещены на [сайте](https://zont-online.ru/) в разделе "Где [установить"](https://zont-online.ru/birzha-specialistov-dlya-klientov/), а также на **Бирже специалистов ZONT**

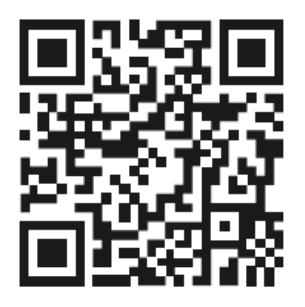

Библиотека ZONT support.microline.ru

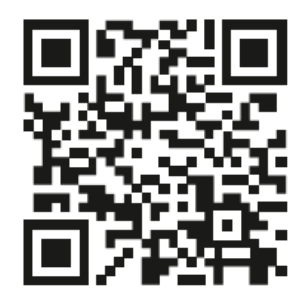

Установшики zont-online.ru

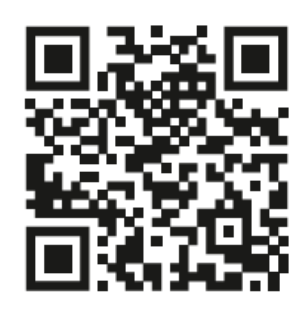

Биржа специалистов Ik.microline.ru/workers

Желаем Вам успеха в реализации Ваших идей!

С уважением, МИКРО ЛАЙН.

## <span id="page-6-1"></span>**1. Назначение устройства**

ZONT SMART NEW, далее в тексте Термостат, представляет собой программируемый термостат, предназначенный для автоматизации и управления работой котла системы отопления.

Дистанционный контроль осуществляется через веб-сервис и приложение для мобильных устройств с использованием передачи данных по каналам связи GSM и Wi-Fi.

#### <span id="page-6-2"></span>**2. Функциональные возможности**

#### <span id="page-6-3"></span>**2.1 Управление котлом системы отопления и контроль его работы**

Котел, управляемый Термостатом, поддерживает в системе отопления заданную целевую температуру в соответствии с выбранным Пользователем режимом управления. Целевая температура (воздуха или теплоносителя) может поддерживаться с учетом изменения погодных условий (Режим ПЗА).

В базовой комплектации Термостат управляет котлом, работающим на *Отопление,* **релейным** способом. Для этого встроенное реле Термостата (релейный выход) подключается к разъему комнатного термостата котла.

При расширении базовой комплектации дополнительным универсальным адаптером цифровой шины, Термостат управляет котлом **цифровым способом**. Он контролирует параметры работы котла и управляет им по рассчитанному алгоритмом ZONT значению уставки теплоносителя, оптимальной для действующего режима работы. При этом Термостат управляет котлом в режимах *Отопления* и *ГВС*

Универсальный адаптер цифровой шины поддерживает обмен данными с котлами, в которых присутствует поддержка следующих цифровых интерфейсов:

- OpenTherm открытый цифровой интерфейс поддерживаемый многими производителями;
- E-Bus оригинальный цифровой интерфейс котлов Vaillant и Protherm;
- BridgeNet оригинальный цифровой интерфейс котлов Ariston (серии Net);
- $\bullet$  Navien оригинальный цифровой интерфейс котлов Navien;
- BSB оригинальный цифровой интерфейс котлов BAXI с автоматикой Siemens.

*Примечание:* Перечень котлов с указанием типа поддерживаемого интерфейса приведен в [Библиотеке](https://support.microline.ru/) ZONT в разделе "Схемы [подключения](https://support.microline.ru/index.php/%D0%A1%D1%85%D0%B5%D0%BC%D1%8B_%D1%86%D0%B8%D1%84%D1%80%D0%BE%D0%B2%D0%BE%D0%B3%D0%BE_%D0%BF%D0%BE%D0%B4%D0%BA%D0%BB%D1%8E%D1%87%D0%B5%D0%BD%D0%B8%D1%8F_ZONT_%D0%BA_%D0%BA%D0%BE%D1%82%D0%BB%D0%B0%D0%BC_%D0%BE%D1%82%D0%BE%D0%BF%D0%BB%D0%B5%D0%BD%D0%B8%D1%8F)". Проверить котел на совместимость с ZONT можно с помощью нашего [ресурса](https://www.tvp-electro.ru/sovmestimost-kotlov-s-zont).

#### <span id="page-7-0"></span>**2.2 Мониторинг состояния информационных датчиков**

Вход 1 Термостата может быть использован для подключения и контроля напряжения питания и состояния охранных или информационных датчиков – движения, размыкания, протечки воды, утечки газа, пожарных, влажности и прочих датчиков позволяющих судить о состоянии инженерных систем и окружающей среды;

#### <span id="page-7-1"></span>**2.3 Автоматическое оповещение пользователя**

Термостат контролирует и формирует оповещения:

- об авариях и ошибках котла, подключенного по цифровой шине;
- об отклонении измеряемых параметров от заданных значений;
- о пропадании напряжения питания и о его восстановлении;
- о срабатывании охранных и информационных датчиков;
- о состоянии и режиме работы контролируемых датчиков.

#### <span id="page-7-2"></span>**3. Технические характеристики**

#### **Напряжение питания**

**Основное питание:** внешний источник стабилизированного питания. Допустимое напряжение 10-28 В постоянного тока.

**Резервное питание:** встроенный аккумулятор LIR 14500, Напряжение 3,7 В, Емкость 800 мА\*ч., напряжение схемы заряда 4,2 В.

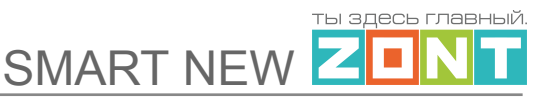

*Примечание:* Резервный аккумулятор поддерживает работу внутренней схемы Термостата (процессора, модемов GSM и Wi-Fi) и проводных датчиков температуры. Переход с основного на резервное питание и восстановление основного питания сопровождается формированием и отправкой пользователю сообщений об этих событиях. Сообщение передается по GSM связи и отображается в веб-интерфейсе и мобильном приложении.

**Потребляемая мощность:** не более 6 Вт.

#### **Каналы связи:**

**GSM:** частотный диапазон 850, 900, 1800, 1900 МГц, поддержка 2G, канал передачи данных — GPRS;

**Wi-Fi:** частотный диапазон 2,4 ГГц, 802.11 b/g/n.

#### **Поддерживаемые интерфейсы и радиоканалы:**

- **RS-485:** интерфейс для обмен данными с оригинальными цифровыми устройствами ZONT: радиомодулем, выносной панелью управления, адаптером цифровой шины. Одновременное подключение разных цифровых устройств допускается;
- **K-Line:** интерфейс для обмен данными с оригинальными цифровыми устройствами ZONT: радиомодулем, выносной панелью управления, адаптером цифровой шины. Одновременное подключение разных цифровых устройств допускается;
- **1-Wire:** интерфейс подключения проводных цифровых датчиков температуры DS18S20 или DS18В20 и ключей Touch Memory. Общее число подключаемых датчиков не более 10 шт.;
- **Радиоканал 868 МГц:** реализуется через подключение дополнительного устройства радиомодуля ZONT модель МЛ-590. По данному радиоканалу можно одновременно контролировать до 40 шт. радиодатчиков.

#### **Входы и выходы:**

- **Входы NTC – 2 шт.** для подключения аналоговых датчиков температуры NTC-10.
- **Аналоговый вход – 1 шт.**, для контроля шлейфа охранных и информационных датчиков, а также состояния сторонних устройств по "сухому контакту".

#### Характеристики:

- допустимое напряжение на аналоговом входе: 0 30 В;
- дискретность измерения 12 бит;
- погрешность 2%;
- подтяжка к цепи плюс 3,3 В через резистор 100 КОм.
- **Релейный выход – 1 шт.**, для управления котлом котлом системы отопления через разъем комнатного термостата.

#### Характеристики:

- коммутируемое напряжение постоянного тока (максимальное) — 30 В, максимальный ток коммутации 3 А;

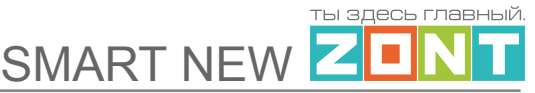

- коммутируемое напряжение переменного тока (эффективное максимальное) 240 В, максимальный ток коммутации 3 А.

*Примечание:* Ток указан для резистивной нагрузки. Ресурс реле резко увеличивается при значительном уменьшении мощности нагрузки (уменьшении коммутируемого тока).

**RESET –** многофункциональная кнопка аппаратного сброса

- Одно короткое нажатие *сброс Аварии* (ошибки) котла, управляемого по ЦШ,
- Три коротких нажатия *сброс настроек Wi-Fi,*
- Пять коротких нажатий *перезагрузка Термостата,*
- Одно длинное нажатие (больше 10 сек) *сброс прибора к заводским настройкам.*

**Корпус:** пластиковый, с креплением на плоскую поверхность или на DIN рейку.

**Габаритные размеры корпуса:** (длина х ширина х высота) – 150 х 130 х 30 мм.

**Размер упаковки:** (длина х ширина х высота) – 223 х 150 х 87 мм.

**Вес брутто**: не более 0,4 кг.

**Класс защиты по ГОСТ 14254-2015:** IP20.

**Диапазон рабочих температур**: минус 25 ⁰С – плюс 70 ⁰С.

<span id="page-9-0"></span>**Максимально допустимая относительная влажность:** 85 %.

#### **4. Комплект поставки**

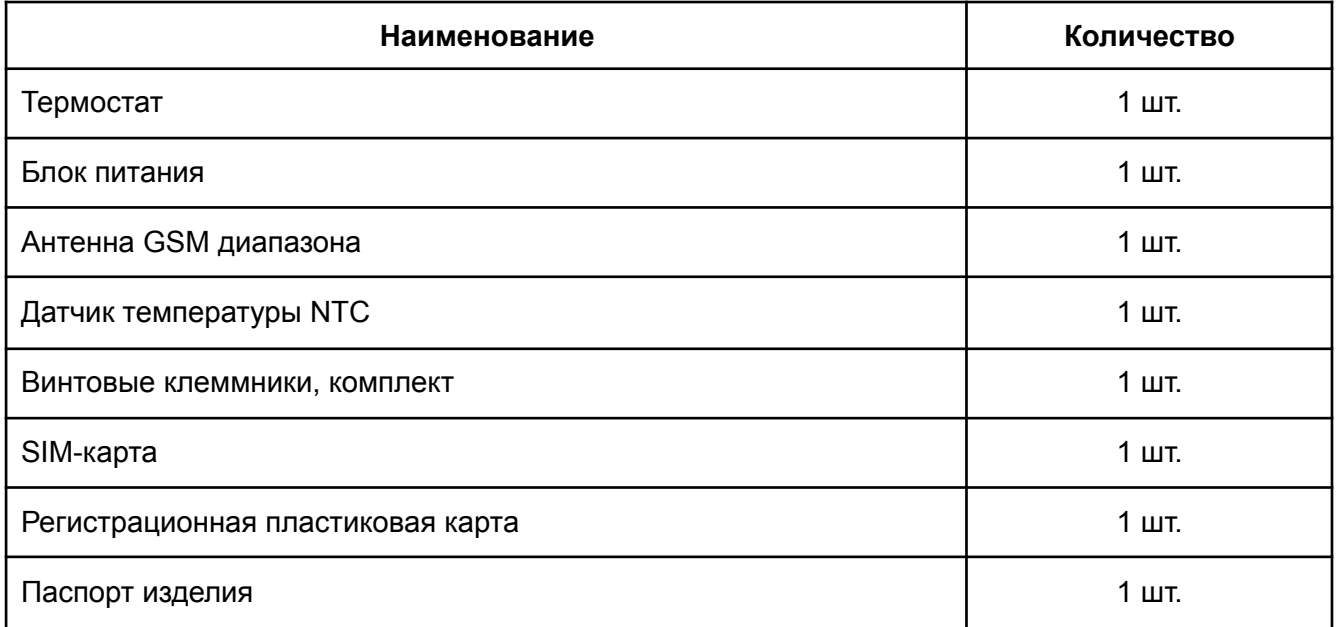

*Примечание:* В комплект термостата Производитель допускает поставку блоков питания в разных корпусных исполнениях: для монтажа на дин-рейку и с вилкой под розетку. Блоки питания соответствуют техническим характеристикам термостата и в равной степени допускаются к применению.

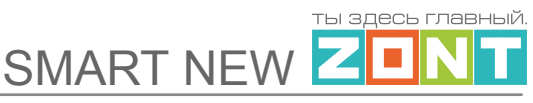

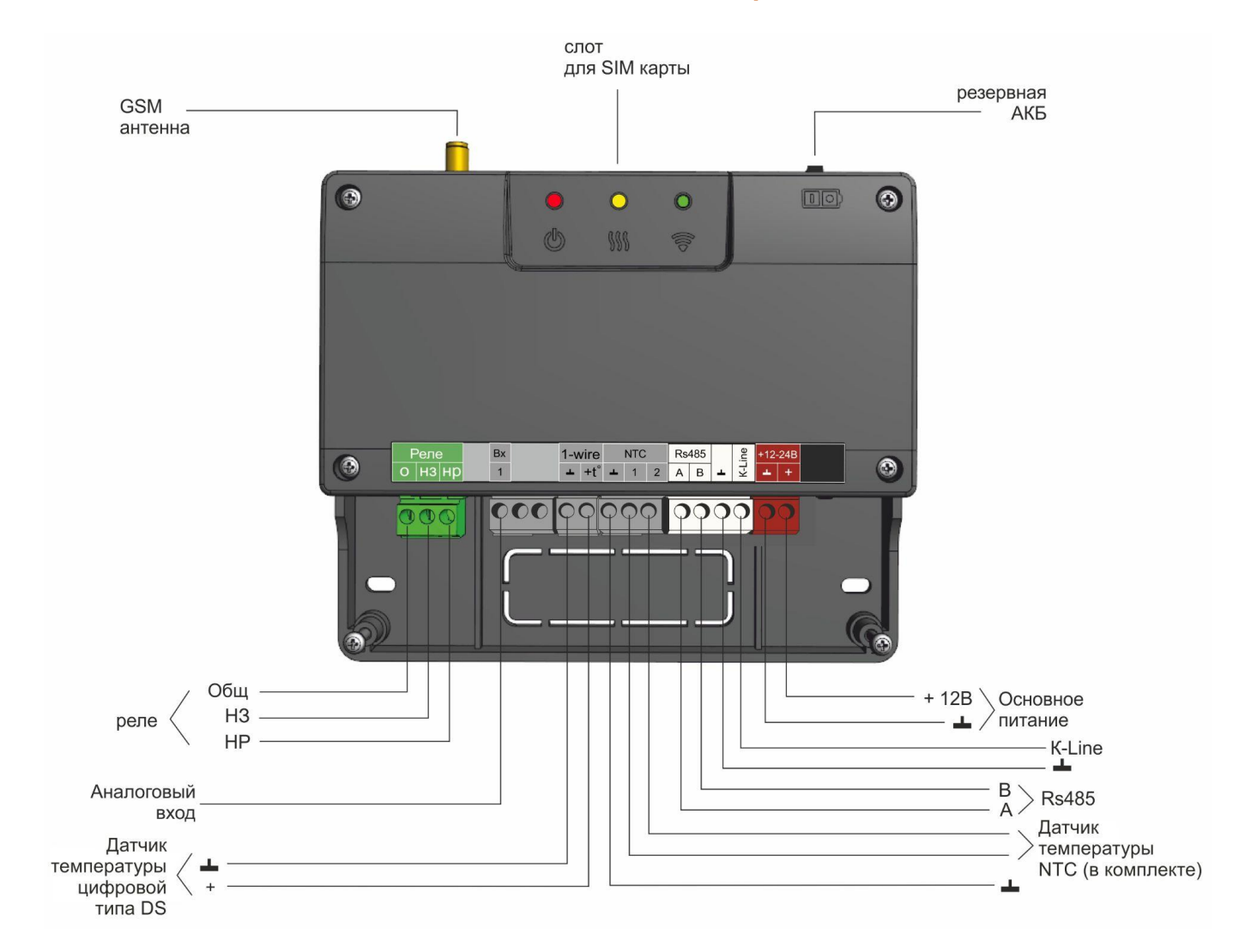

#### <span id="page-10-0"></span>**5. Назначение контактов, выключателей и индикаторов**

#### <span id="page-10-1"></span>**6. Подготовка к первому включению**

#### <span id="page-10-2"></span>**6.1 Регистрация в веб сервисе**

С помощью сканер-кода, указанного на регистрационной карте из комплекта поставки, установите на смартфон мобильное приложение с личным кабинетом для управления Вашим Термостатом ZONT. Прибор при этом добавляется в личный кабинет автоматически со своим идентификационным серийным номером.

Подтвердите регистрацию, указав e-mail и телефон собственника устройства.

Если у вас уже есть личный кабинет — добавьте в него новое устройство, указав его серийный номер.

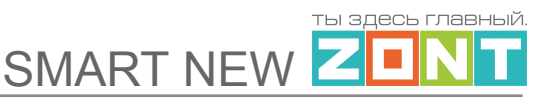

#### <span id="page-11-0"></span>**6.2 Установка и активация Сим-карты**

В комплект поставки Термостата входит Сим-карта МТС. Вставьте ее в специальный слот до щелчка. Контактная группа Сим-карты должна быть обращена к задней части корпуса.

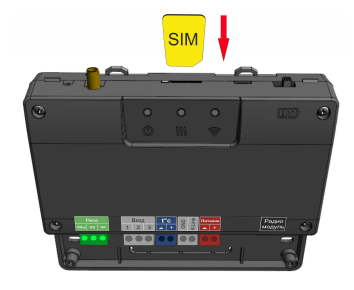

Для активации Сим-карту необходимо зарегистрировать в Личном кабинете веб-сервиса ZONT и оплатить первый месяц обслуживания. Карта зарегистрирована на ООО "ЗОНТ-ОНЛАЙН", занесена в реестр Госуслуг и расчеты за ее использование перед МТС осуществляются через веб-сервис ZONT из средств Пользователя.

Откройте Настройки приложения, раздел "Сим-карты".

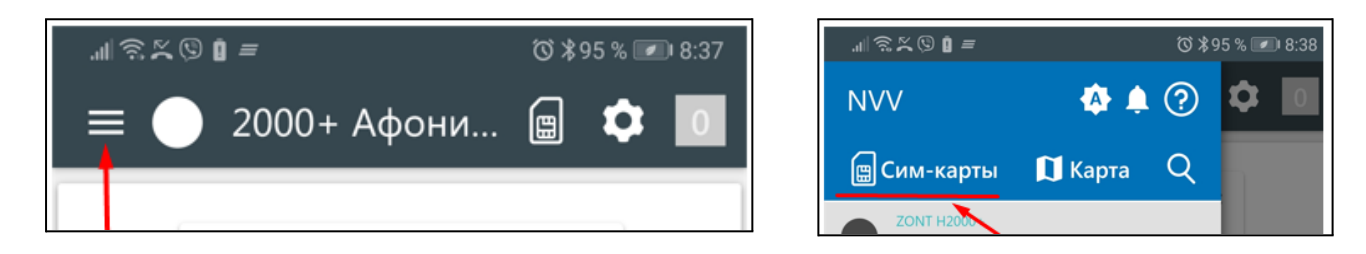

Нажмите кнопку "Добавить сим-карту" и укажите номер в поле для ввода номера.

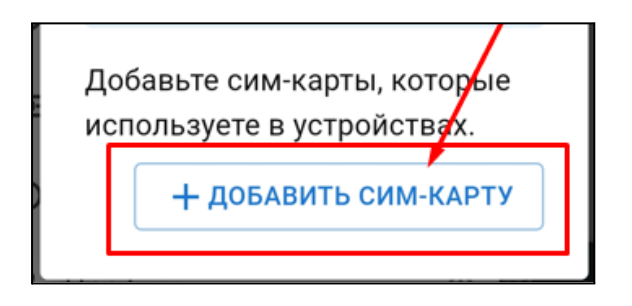

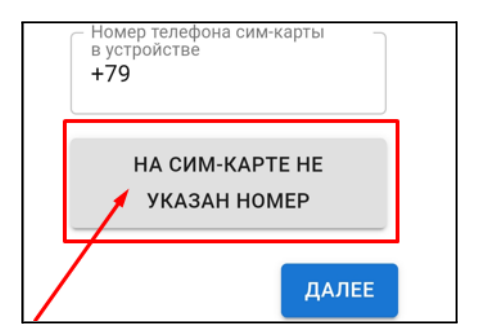

Введите номер, указанный на пластике Сим-карты, и нажмите кнопку "Добавить".

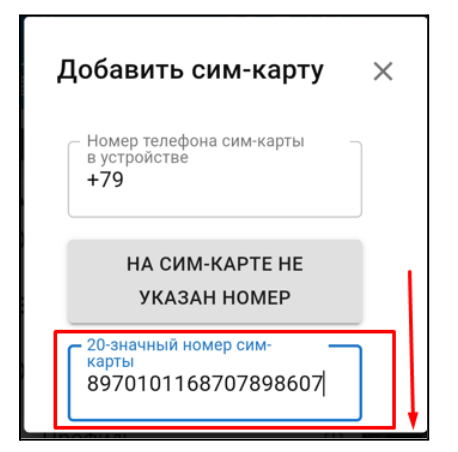

ы здесь главный SMART NEW Z  $\mathcal{C}^{\mathcal{A}}$ 

Отопительный термостат. Техническая документация

Укажите устройство, в котором установлена карта, и перейдите к оплате.

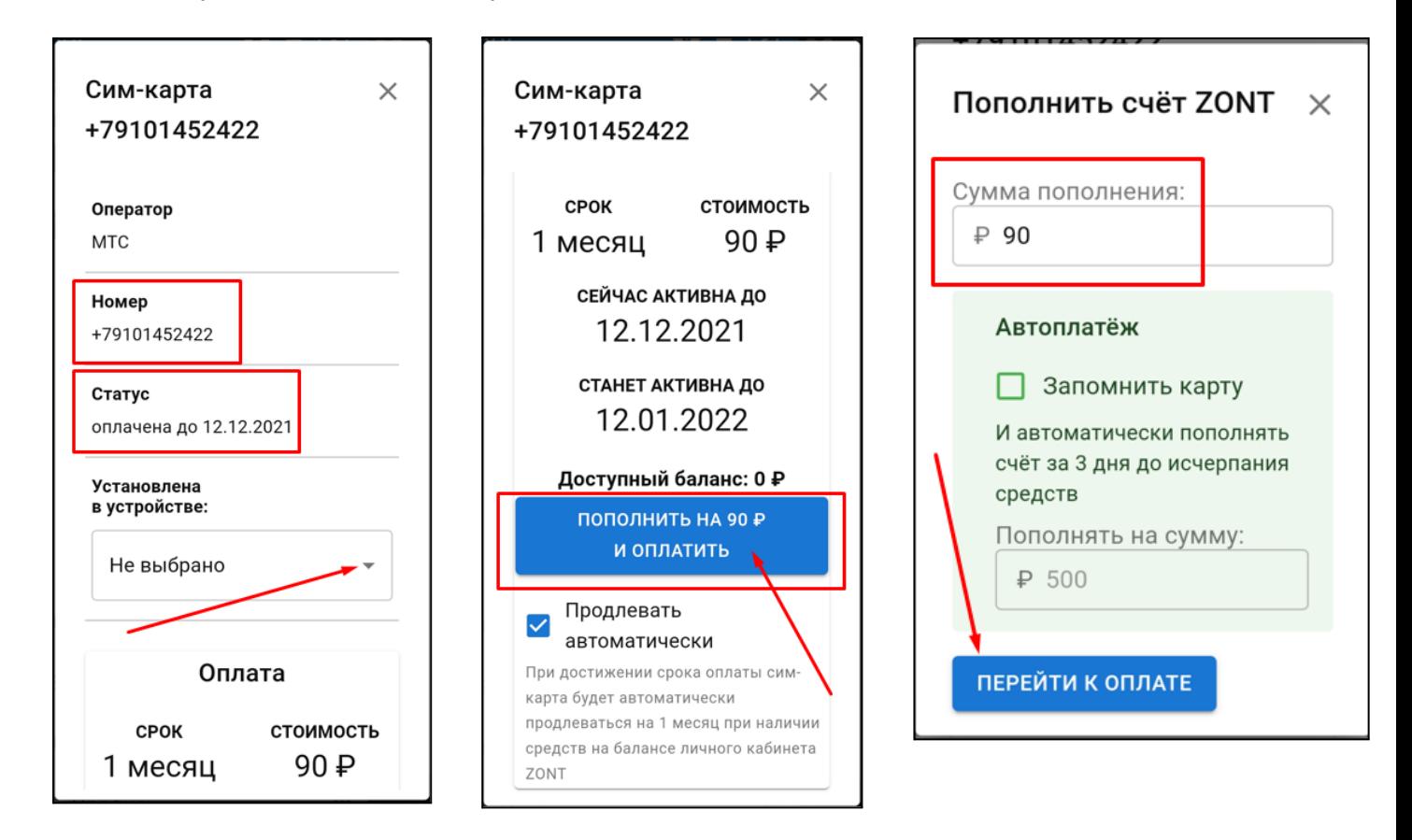

Выполните платеж на любую сумму, кратную 90 рублей.

После поступления денежных средств Сим-карта становится активной в сервисе ZONT.

**ВНИМАНИЕ!!!** Пополнение баланса Сим-карты МТС возможно только через Личный кабинет веб-сервиса. Оплата другими способами (приложение МТС, онлайн-банки, терминалы оплаты) невозможна.

**ВНИМАНИЕ!!** Данную Сим-карту нельзя устанавливать в смартфон, если на нем не включен Wi-Fi, т.к. предоставленный интернет-трафик будет списан на обеспечение работы установленных приложений в фоновом режиме и связь устройства ZONT с сервером будет невозможна.

Далее Сим-карту нужно установить в Термостат, подключить к нему антенну, разместить ее в зоне уверенного приема сигнала GSM и включить основное питание.

Через некоторый интервал времени (длительность зависит от алгоритма идентификации сервиса МТС) будет установлено интернет-соединение с сервером ZONT, прибор выйдет на связь и можно приступить к настройке каналов связи прибора с сервером.

#### <span id="page-13-0"></span>**6.3 Настройка каналов связи с сервером**

Связь Термостата с сервером осуществляется по GSM/GPRS (мобильный интернет) и через сеть Wi-Fi. Основной вид связи - Wi-Fi; GSM/GPRS - резервный, устанавливается автоматически при отсутствии основного.

#### **Автоматический поиск и подключение к сети Wi-Fi:**

На смартфоне с установленным приложением включите Wi-Fi связь и подключитесь к домашней сети. Включите основное питание Термостата. В течении 2-х минут из мобильного приложения выберите режим поиска доступных сетей Wi-Fi.

Укажите пароль домашней сети и передайте данные в устройство (Термостат).

*Примечание:* Автоматический поиск сети Wi-Fi работает только в интервале 2-х минут с момента включения питания Термостата и только на смартфоне, подключенным к той же сети.

#### **Подключение к сети Wi-Fi с использованием сим-карты:**

Если в Термостат установлена сим-карта и между ним и сервером есть связь, то в Общих настройках нужно указать название и пароль сети Wi-Fi и перезагрузить Роутер.

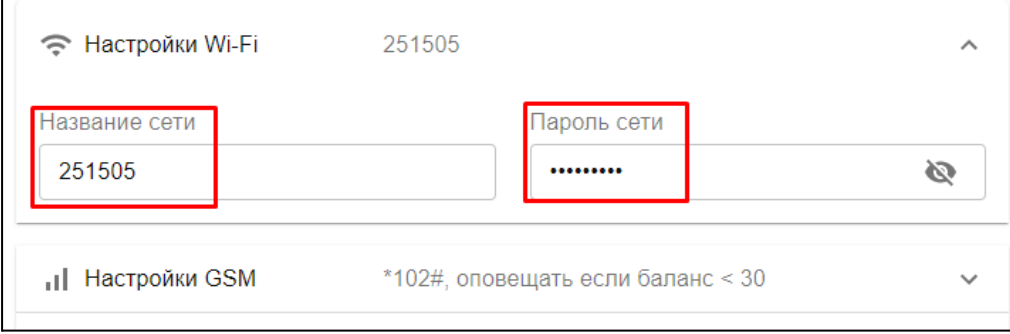

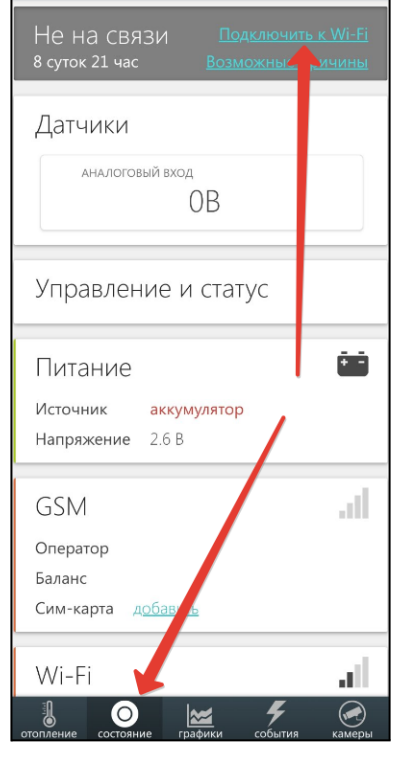

ы здесь главный

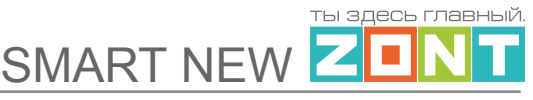

#### **Индикация установленной связи Термостата с сервером:**

При установленном подключении зеленый индикатор на корпусе Термостата постоянно горит с короткими затуханиями. Если этого нет, то необходимо:

- проверить подключение GSM-антенны и, при необходимости, переместить ее в место уверенного приема;
- проверить баланс и активность СИМ-карты;
- проверить правильность ввода названия и пароля сети Wi-Fi.

**ВНИМАНИЕ!!!** Рекомендуется одновременное применение Wi-Fi и GSM подключения к интернету для обеспечения возможности резервирования каналов связи.

#### <span id="page-14-0"></span>**6.4 Монтаж Термостата**

● Подключите GSM антенну к разъему Термостата. После первого включения проверьте

уровень сигнала GSM (в меню Термостата есть соответствующий параметр, показывающий уровень сигнала). Выберите место установки антенны таким образом, чтобы уровень сигнала был максимальный, и надежно зафиксируйте антенну;

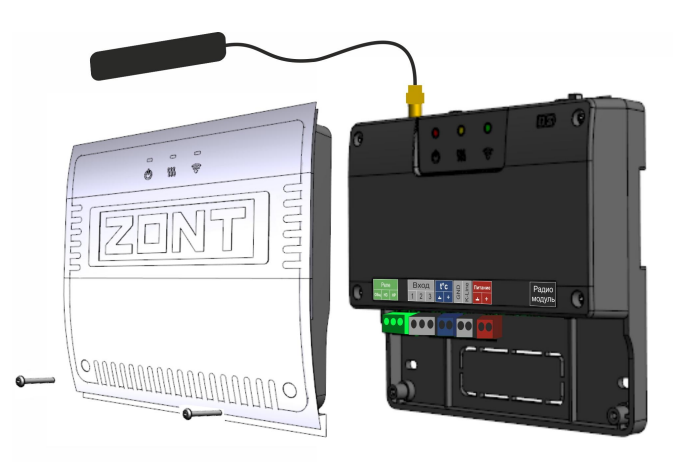

● подключите датчик температуры NTC из комплекта поставки к соответствующему входу Термостата и установите его для контроля температуры среды, по которой будет осуществляться управление отоплением;

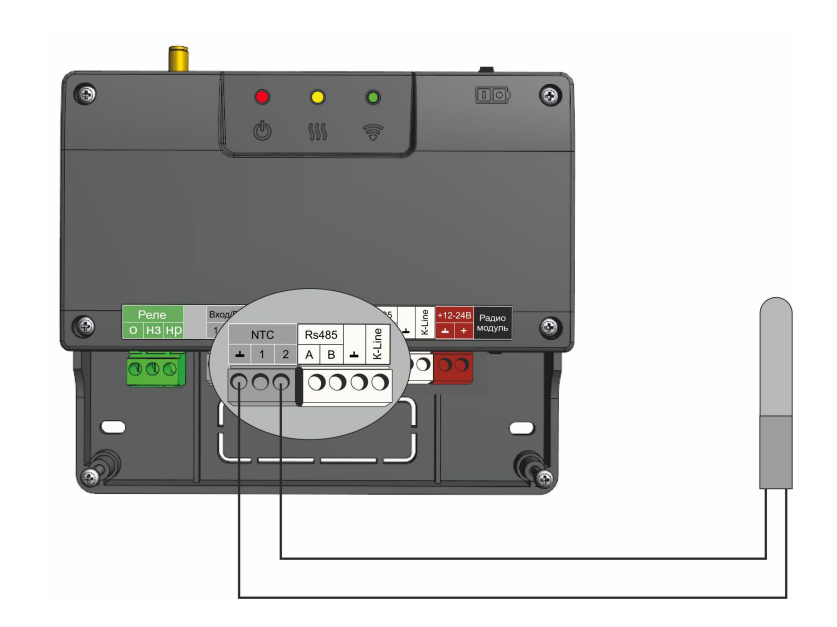

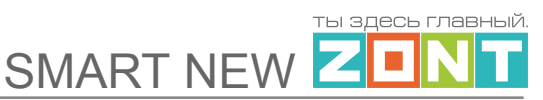

● подключите к Термостату блок питания из комплекта поставки и включите его в сеть 220В. Постоянное горение красного индикатора свидетельствует о наличии основного питания.

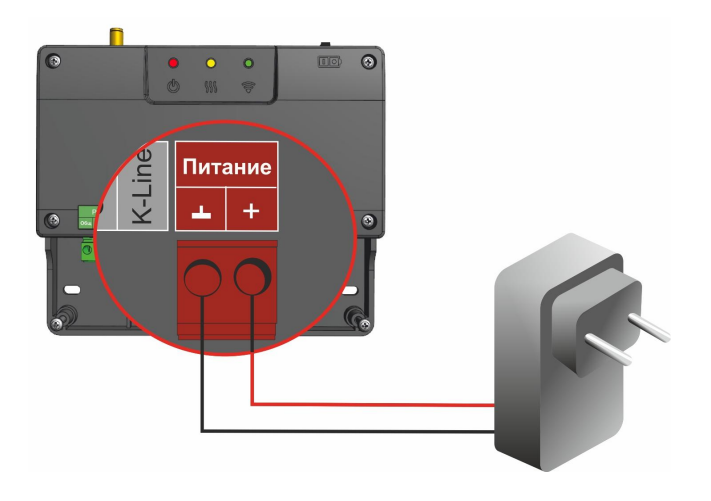

*Примечание:* Включите встроенный резервный аккумулятор с помощью выключателя резервного питания. Резервный аккумулятор при хранении и транспортировке нового изделия выключен по умолчанию.

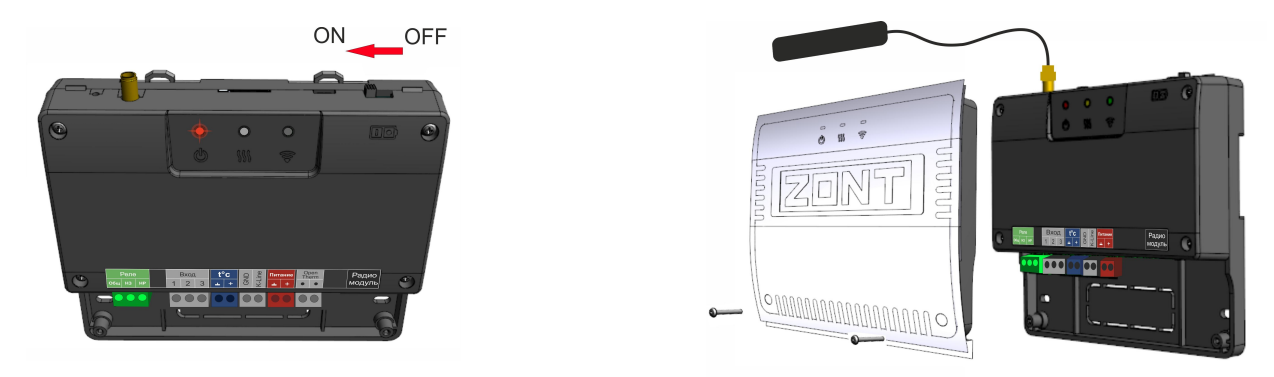

● установите Термостат в выбранном месте эксплуатации, установите лицевую панель и приступайте к подключению котла.

#### <span id="page-15-0"></span>**6.5 Подключение Термостата к котлу**

Существует два варианта подключения Термостата к котлу отопления, определяющие способ управления им:

- релейное подключение включением котла в нагрев управляет Термостат;
- подключение по цифровой шине работой котла управляет его штатная электроника по температуре теплоносителя (Уставке), рассчитанной Термостатом.

**ВНИМАНИЕ!!!** Независимо от варианта подключения Термостата к котлу важно соблюдать следующее правило: котел должен быть переведен в режим полной мощности, в сервисном

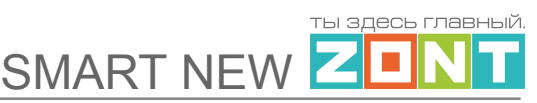

меню котла и переключателями на его панели управления заданы максимальные границы диапазона температуры теплоносителя и ГВС.

#### **Релейное управление**

При релейном управлении используются контакты котла, предназначенные для подключения комнатного термостата, и релейный выход термостата. При таком управлении котел включается с заданной его настройками мощностью или полностью выключается, поддерживая целевую температуру, заданную действующим режимом отопления.

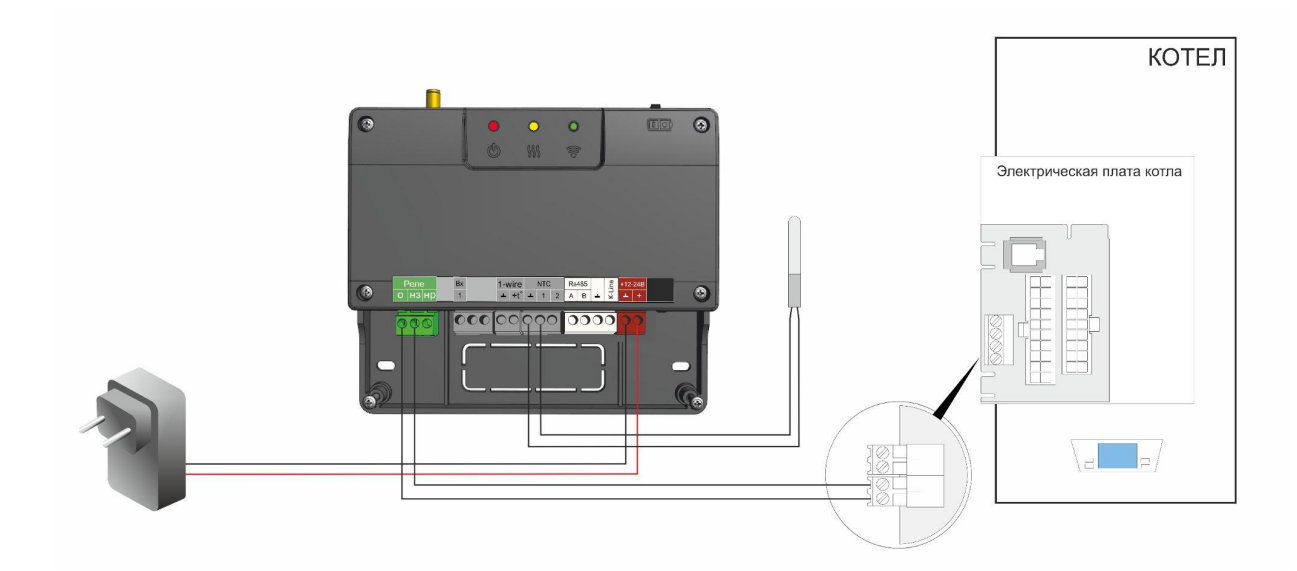

Команда на включение котла соответствует выключенному состоянию реле. При этом замыкается нормально замкнутый контакт и общий контакт. Команда котлу выключиться соответствует включенному состоянию реле. Нормально разомкнутый контакт и общий контакт замыкаются, когда реле включается.

В документации на котел найдите разъем для подключения комнатного термостата. Скорее всего, на нем будет перемычка. Ее нужно удалить.

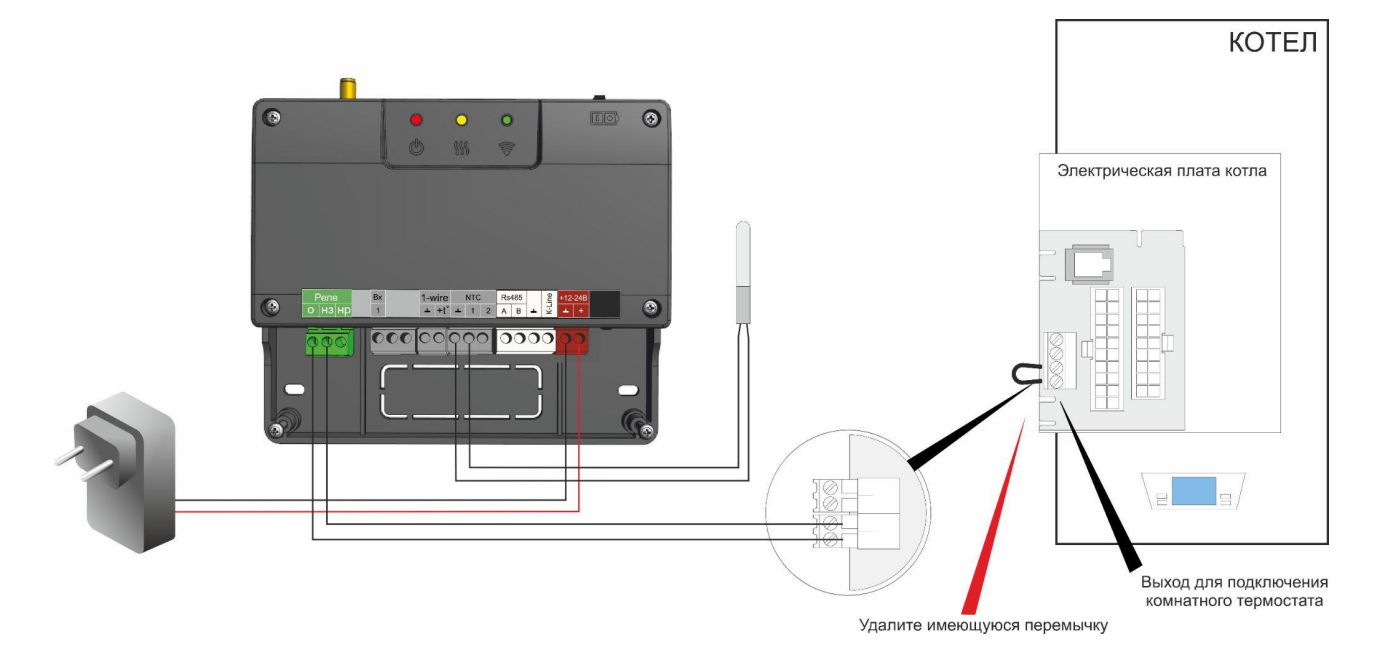

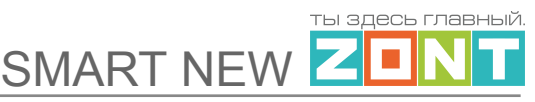

Чтобы убедиться, что это именно та перемычка, выключите котел, удалите перемычку, включите котел – котел не должен запуститься на нагрев. При возвращении перемычки на место котел при включении должен запуститься на нагрев.

Алгоритм релейного подключения котла к Термостату описан в п 3.1. Часть 1. [Подключение](#page-29-1) [Термостата](#page-29-1) к котлу.

#### **Управление по цифровой шине**

При цифровом способе управления к Термостату подключается внешний адаптер цифровой шины. Это дополнительное оригинальное цифровое устройство ZONT, которое не входит в комплект поставки и приобретается отдельно. Адаптер подключается в цепь между Термостатом и котлом. Интерфейс подключения или однопроводной K-Line (как на схеме ниже) или двухпроводной RS-485 (соблюдение полярности А и В важно):

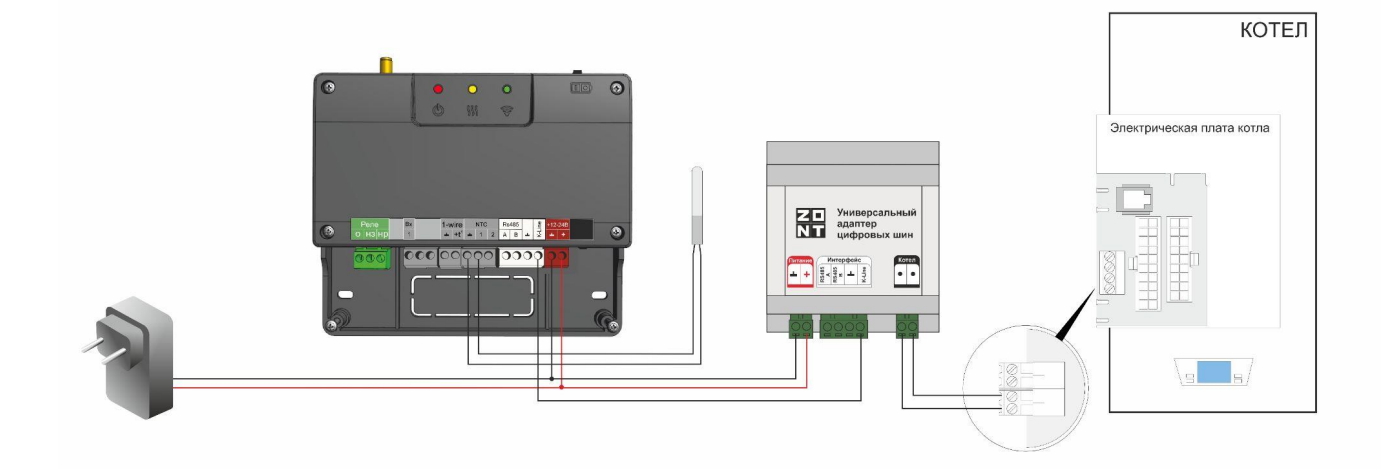

По цифровой шине Термостатом считываются параметры и статусы работы котла, значение модуляции, показания котловых датчиков температуры теплоносителя и ГВС, давления и другие.

Термостат в соответствии с выбранным алгоритмом управления рассчитывает температуру теплоносителя, оптимальную для поддержания целевой температуры для действующего режима отопления, и передает это значение как Уставку в котел. Далее расчетную температуру теплоносителя поддерживает непосредственно электроника котла за счет штатной функции модуляции мощности.

При возникновении ошибок и аварий Термостат их фиксирует и передает на сервер для отображения в веб-сервисе кода ошибки и ее расшифровки.

*Примечание:* Термостат читает коды ошибок, которые передают котлы по цифровой шине. Расшифровка кодов ошибок, приводимая в приложении, соответствует стандартным кодам цифровых интерфейсов котлов.

Если производитель котла применил стандартную кодировку ошибок, то расшифровка кода ошибки в приложении соответствует расшифровке в приложении на котел.

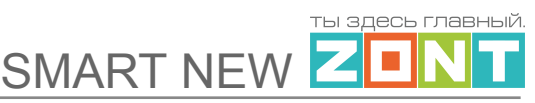

Если производитель использовал не стандартную кодировку, то расшифровка в руководстве на котел может быть совсем иной. Поэтому, прежде чем приступить к устранению причин возникновения ошибки, необходимо прочитать код на панели котла и, открыв руководство на котел, прочитать описание этого кода ошибки.

Цифровое управление возможно, если подключаемый котел поддерживает интерфейс OpenTherm, E-BUS (Vaillant и Protherm), BridgeNet (Ariston), оригинальный протокол Navien, котловой интерфейс BSB. Перечень котлов с указанием типа поддерживаемого интерфейса приведен в **[Библиотеке](https://support.microline.ru/) ZONT** в разделе "Схемы [подключения"](https://support.microline.ru/index.php/%D0%A1%D1%85%D0%B5%D0%BC%D1%8B_%D1%86%D0%B8%D1%84%D1%80%D0%BE%D0%B2%D0%BE%D0%B3%D0%BE_%D0%BF%D0%BE%D0%B4%D0%BA%D0%BB%D1%8E%D1%87%D0%B5%D0%BD%D0%B8%D1%8F_ZONT_%D0%BA_%D0%BA%D0%BE%D1%82%D0%BB%D0%B0%D0%BC_%D0%BE%D1%82%D0%BE%D0%BF%D0%BB%D0%B5%D0%BD%D0%B8%D1%8F). Проверить котел на совместимость с ZONT можно с помощью нашего [ресурса.](https://www.tvp-electro.ru/sovmestimost-kotlov-s-zont)

<span id="page-18-0"></span>Алгоритм подключения адаптера цифровой шины к Термостату описан в п 4.5.1. [Инструкции](#page-62-1).

#### **7. Соответствие стандартам**

Устройство по способу защиты человека от поражения электрическим током относится к классу защиты 0 по ГОСТ 12.2.007.0-2001.

Конструктивное исполнение устройства обеспечивает пожарную безопасность по ГОСТ IEC 60065-2013 в аварийном режиме работы и при нарушении правил эксплуатации.

Устройство соответствует требованиям технических регламентов таможенного союза ТР ТС 004/2011 "О безопасности низковольтного оборудования" и ТР ТС 020/2011 "Электромагнитная совместимость технических средств".

Для применения устройства не требуется получения разрешения на выделение частоты (Приложение 2 решения ГКРЧ № 07-20-03-001 от 7 мая 2007 г.).

Устройство изготовлено в соответствии с ТУ 4211-001-06100300-2017.

Сертификаты или декларации соответствия техническому регламенту и прочим нормативным документам можно найти на сайте [www.zont-online.ru](https://zont-online.ru) в разделе "Поддержка. Техническая документация".

#### <span id="page-18-1"></span>**8. Условия транспортировки и хранения**

Устройство в упаковке производителя допускается перевозить в транспортной таре различными видами транспорта в соответствии с действующими правилами перевозки грузов.

Условия транспортирования — группа II по ГОСТ 15150 – 69 с ограничением воздействия пониженной температуры до минус 40 °С.

Условия хранения на складах поставщика и потребителя — группа II по ГОСТ 15150 – 69 с ограничением воздействия пониженной температуры до минус 40 °С.

#### <span id="page-18-2"></span>**9. Ресурс оборудования и гарантии производителя**

**Срок службы (эксплуатации) устройства** – 5 лет.

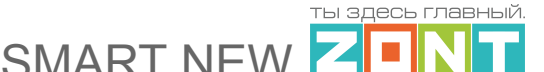

**Гарантийный срок** – 12 месяцев с момента продажи или 24 месяца с даты производства устройства.

Полные условия гарантийных обязательств производителя в Приложении 1. ["Гарантийные](#page-82-1) [обязательства](#page-82-1) и ремонт".

#### <span id="page-19-0"></span>**10. Производитель**

#### **ООО «Микро Лайн»**

**Адрес:** Россия, 607630, Нижегородская обл., г. Нижний Новгород, сельский пос. Кудьма, ул. Заводская, строение 2, помещение 1.

**Тел./факс:** +7 (831) 220-76-76

**Служба [технической](https://zont-online.ru/faq) поддержки: support@microline.ru**

**Службе рекламаций:** +7 (920) 000-38-95

#### <span id="page-19-1"></span>**11. Свидетельство о приемке**

**Устройство проверено и признано годным к эксплуатации.**

**Модель \_\_\_\_\_\_\_\_\_\_\_\_\_\_\_\_\_\_\_\_\_\_\_\_\_ Серийный номер \_\_\_\_\_\_\_\_\_\_\_\_\_\_\_\_\_\_\_\_\_\_\_\_\_\_\_\_\_\_\_\_\_\_**

**Дата изготовления \_\_\_\_\_\_\_\_\_\_\_\_\_\_\_ ОТК (подпись/штамп) \_\_\_\_\_\_\_\_\_\_\_\_\_\_\_\_\_\_\_\_\_\_\_\_\_\_\_\_\_\_**

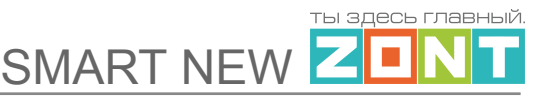

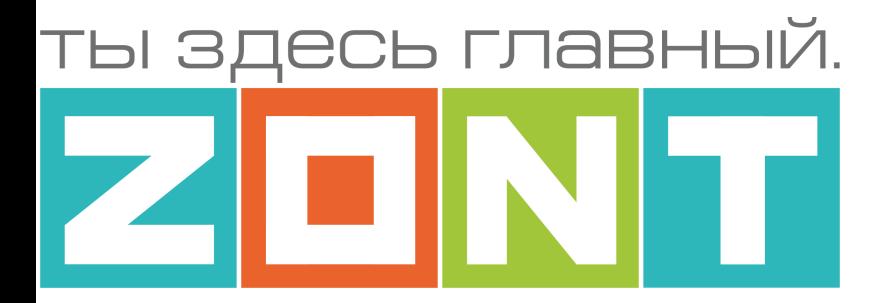

# ОТОПИТЕЛЬНЫЙ ТЕРМОСТАТ ДЛЯ ЭЛЕКТРИЧЕСКИХ И ГАЗОВЫХ КОТЛОВ ZONT SMART NEW

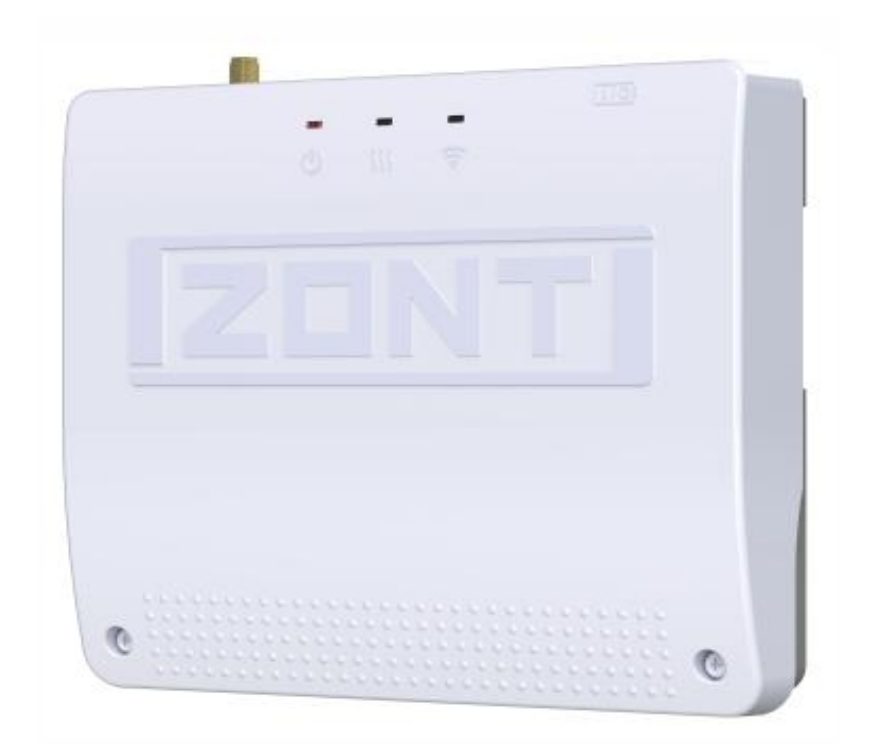

# **ИНСТРУКЦИЯ ПО ЭКСПЛУАТАЦИИ**

**Описание подключения, настройки**

ML.ТD.ZНSM.001.02

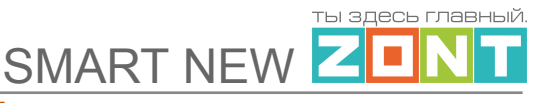

## <span id="page-21-0"></span>**Инструкция по эксплуатации, подключению и настройке**

### <span id="page-21-1"></span>**Об устройстве**

#### <span id="page-21-2"></span>**Использование по назначению**

**ZONT SMART NEW** представляет собой программируемый Термостат, предназначенный для дистанционного контроля и управления отопительным котлом. Использование Термостата не по назначению может повлечь за собой повреждения как самого прибора, так и подключенного к нему оборудования и других материальных ценностей.

**ВНИМАНИЕ!!!** Термостат управляет важной системой жизнеобеспечения здания. Соблюдайте все необходимые меры безопасности для предотвращения аварий и исключения возможности нанесения ущерба здоровью, жизни и имуществу.

Не снимайте и не деактивируйте никакие предохранительные и контрольные устройства котлов и исполнительных устройств системы отопления. Незамедлительно устраняйте сбои и/или повреждения системы отопления или поручите это специалисту сервисной службы.

**ВНИМАНИЕ!!!** Для получения своевременных оповещений о критическом состоянии системы отопления укажите Пользователя и его телефон для сообщений о следующих событиях:

- об отключении сети электроснабжения;
- о предельном снижении температуры воздуха в самом холодном помещении;
- о предельном снижении температуры обратного потока теплоносителя, чтобы избежать повреждения трубопроводов системы отопления морозом.

В случае отсутствия интернет соединения с сервером с указанного в настройках телефона Пользователя будет доступна информация о состоянии системы отопления и термостата, а также управление через смс команды. Важно, чтобы баланс СИМ-карты, установленной в устройство, был положительным и в месте установки Термостата присутствовал хороший уровень приема GSM сигнала.

#### <span id="page-21-3"></span>**Монтаж Термостата**

Устройство монтируется на плоскую поверхность или на DIN-рейку. При проектировании места установки необходимо учитывать класс защиты устройства. В случае монтажа в местах с характеристиками окружающей среды, отличающимися от указанных в технических характеристиках, необходимо предусмотреть технические способы защиты устройства, соответствующие условиям окружающей среды.

Монтаж следует производить в соответствии с требованиями "Правил устройства электроустановок" (ПУЭ), ГОСТ 23592-96 "Монтаж электрический радиоэлектронной аппаратуры и устройств", а также других применимых нормативных документов.

**ВНИМАНИЕ!!!** Несоблюдение требований нормативных документов при монтаже может привести к сбоям в работе Термостата и/или выходу из строя Термостата и/или выходу из строя оборудования, подключенного к Термостату, и, как следствие, может привести к неисправности

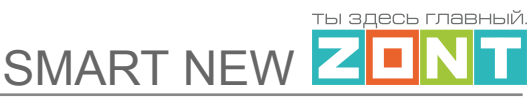

системы отопления в целом. Во избежание электрического повреждения внутренней схемы устройства все подключения к клеммам устройства необходимо производить при отключенном электропитании. Монтаж и подключения должен выполнять специалист, имеющий соответствующую квалификацию, образование и опыт работы с аналогичным оборудованием.

**ВНИМАНИЕ!!!** Производитель не несет ответственности за выход из строя оборудования, подключенного к устройству.

#### <span id="page-22-0"></span>**Квалификация специалистов по проектированию, монтажу, настройке и обслуживанию**

Термостат является частью системы автоматизации отопления. Квалификация специалистов, осуществляющих проектирование системы автоматизации, монтаж, настройку и техническое обслуживание, должна соответствовать требованиям, предъявляемым к системам автоматизации отопления, частью которой является Термостат.

Производитель не несет ответственности за ущерб, возникший в результате использования Термостата. Все риски по использованию Термостата несет единолично пользователь.

## <span id="page-22-1"></span>**1. Описание веб-сервиса**

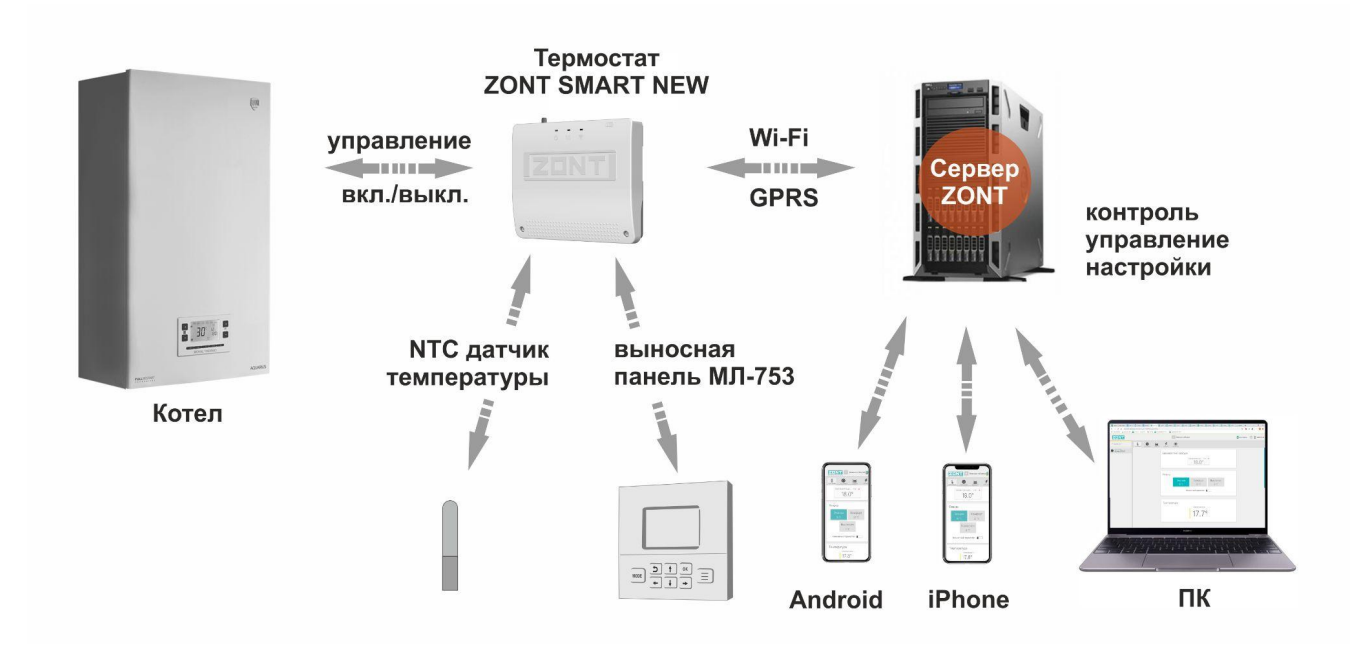

**Настройка** Термостата выполняется дистанционно из Личного кабинета владельца на веб сервисе ZONT. Доступ в Личный кабинет организован двумя способами:

- из любого браузера через сайт [zont-online.ru;](https://zont-online.ru/service)
- из приложения ZONT для любых мобильных устройств на платформе iOS и Android. Приложение доступно для скачивания в App [Store](https://apps.apple.com/ru/app/zont/id605281976?ign-mpt=uo%3D4) или [Google](https://play.google.com/store/apps/details?id=com.microline.zont) Play.

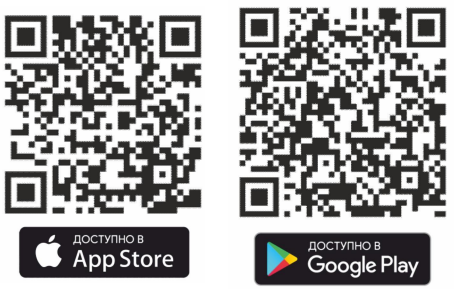

**Дистанционное управление** Термостатом осуществляется:

- командами из Личного кабинета веб-сервиса ZONT;
- командами из приложения ZONT для мобильных устройств на платформе iOS и Android;
- SMS-командами с мобильного телефона владельца или любых других по паролю;

**Локальное управление** Термостатом осуществляется:

● командами с выносной панели управления ZONT МЛ-753 (в комплект поставки не входит, приобретается отдельно).

С внешней панели доступно:

- изменение целевой температуры для каждого режима отопления;
- изменение заданных пользователем режимов отопления;
- контроль температуры воздуха внутри помещения и снаружи;
- контроль работы котла и контуров отопления.

*Примечание:* Доступ к настройкам и управлению в Личном кабинете веб-сервиса ZONT разделен на пользовательский и сервисный уровни. Сервисные настройки защищены паролем. Владелец устройства имеет возможность предоставления гостевого и совместного доступа пользователям других аккаунтов.

#### <span id="page-23-0"></span>**1.1 Вкладки управления и контроля**

Для контроля и управления Термостатом предназначены следующие вкладки веб-сервиса :

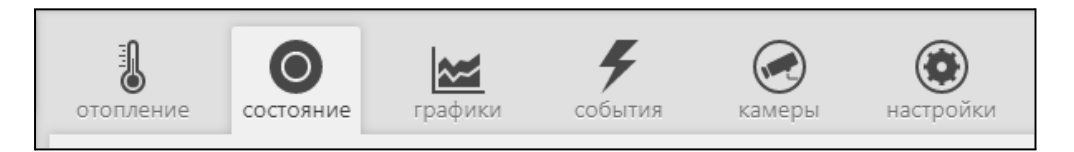

#### <span id="page-23-1"></span>**1.1.1 Вкладка "ОТОПЛЕНИЕ"**

Основная вкладка для контроля и управления. Отображает заданные режимы отопления, целевые и фактические температуры, признак работы котла и контуров отопления, информацию с температурных датчиков. Позволяет менять действующие режимы и целевые температуры.

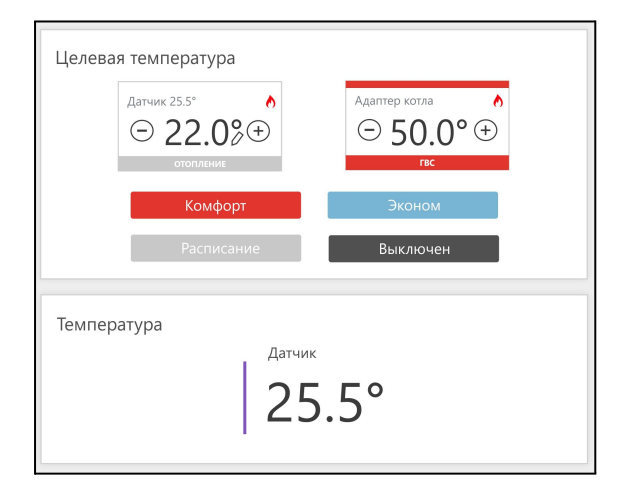

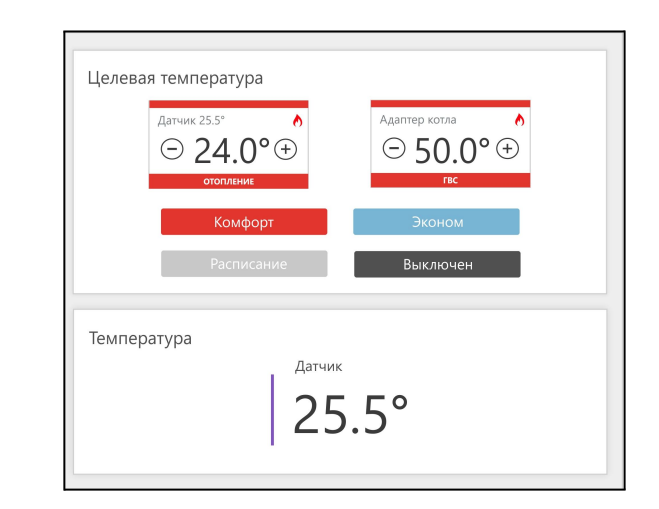

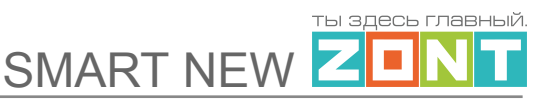

Ручное изменение целевой температуры осуществляется кнопками "+" и "-" в поле редактируемого контура. Введенная вручную целевая температура сохраняется только до первого переключения режима работы, т.е. носит временный характер. Контур с измененной целевой температурой имеет признак ручного ввода (отображение значка "карандаш" справа от температурного значения), а цвет контура меняется на серый.

#### <span id="page-24-0"></span>**1.1.2 Вкладка "СОСТОЯНИЕ"**

Отображает:

- текущие параметры котла (только при режиме управления по цифровой шине);
- напряжение основного и резервного источников питания;
- состояние и параметры контролируемых проводных и радиоканальных датчиков;
- аварийные сообщения котла;
- параметры, уровень сигнала и статус каналов связи (GSM и Wi-Fi).

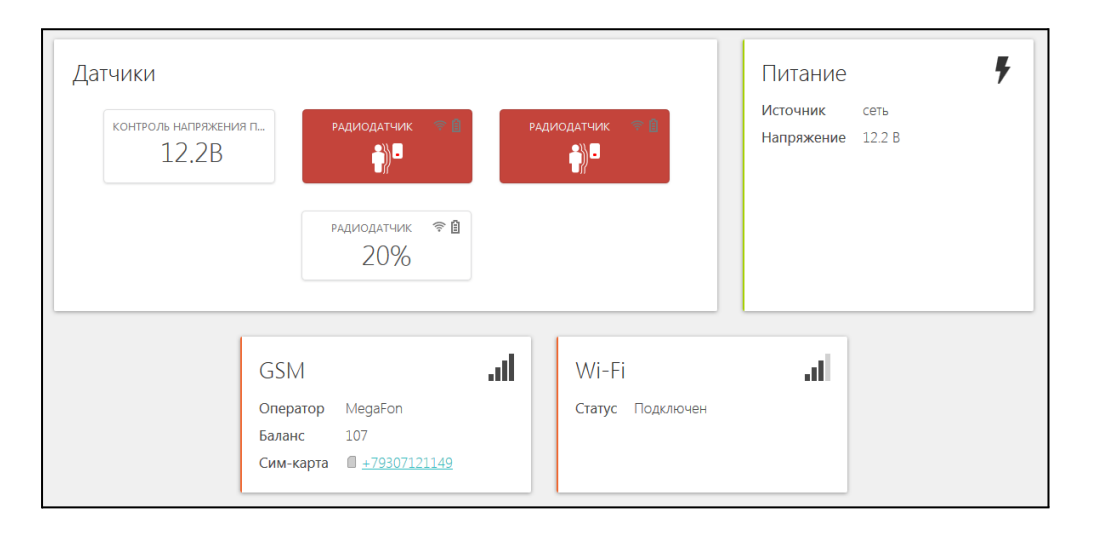

#### <span id="page-24-1"></span>**1.1.3 Вкладка "ГРАФИКИ"**

Позволяет графически контролировать динамику изменения выбираемых пользователем параметров работы системы отопления и используемых датчиков. Доступна настройка 10-ти самостоятельных графиков.

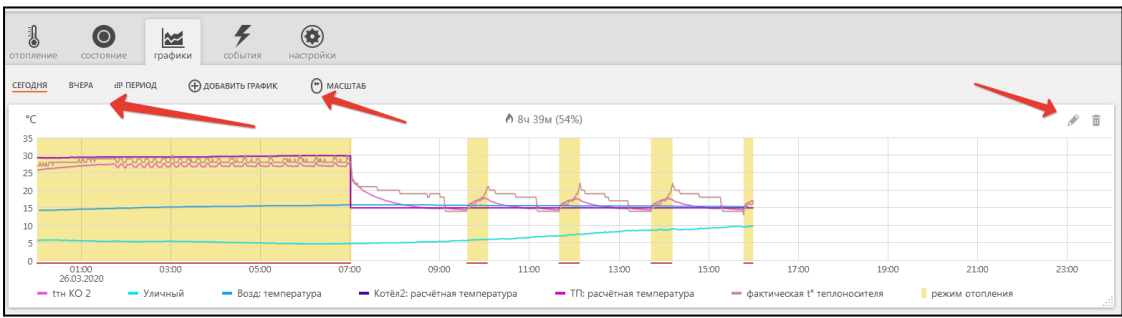

Выбор параметров для графиков осуществляется с помощью символов ("Изменить") и  $\blacksquare$ ("Удалить").

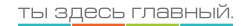

 $\mathcal{C}^{\mathcal{A}}$ 

#### Отопительный термостат. Техническая документация

SMART NEW

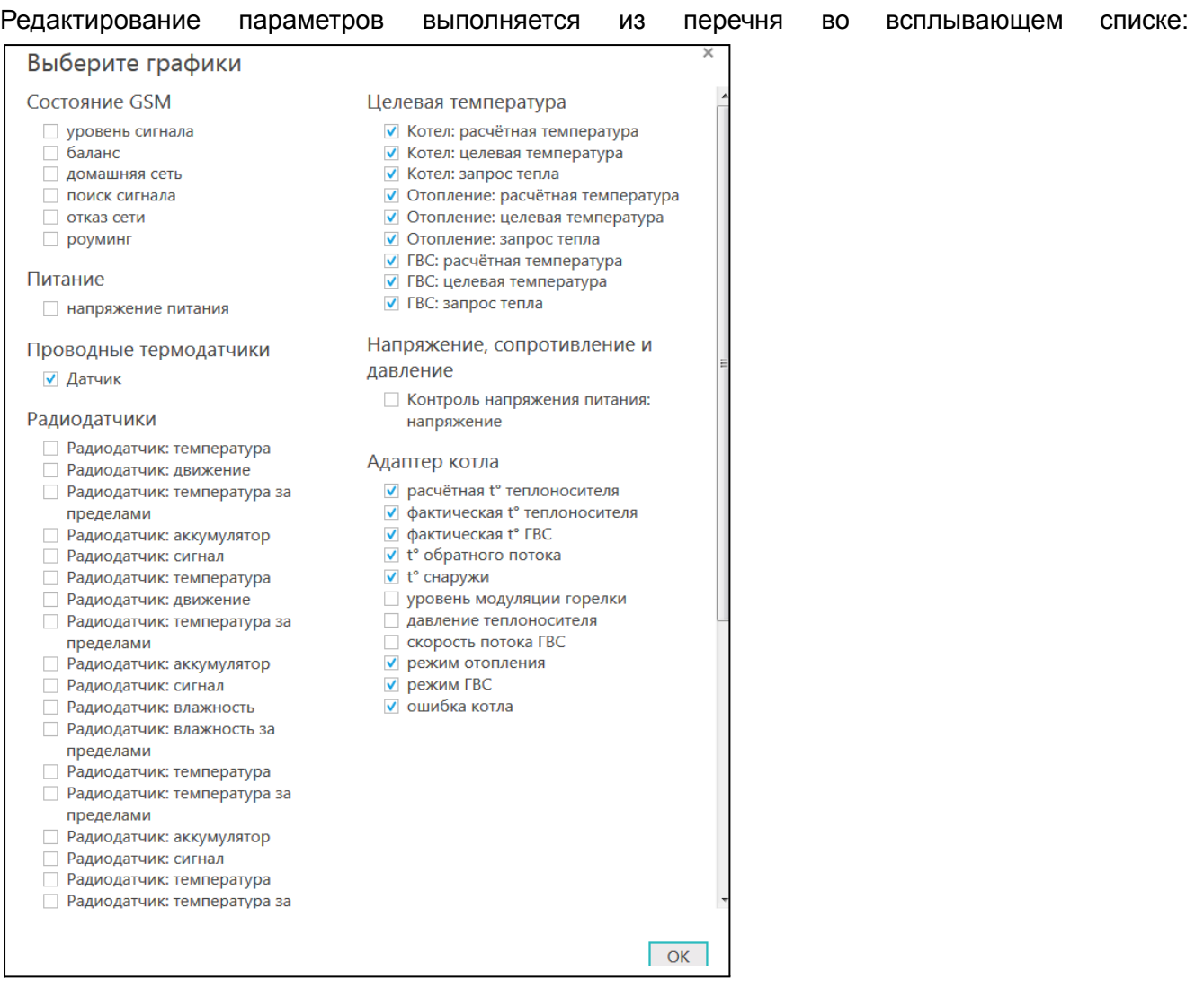

*Примечание:* При наведении курсора на график отображаются время, соответствующее позиции курсора, и значения всех параметров в этот момент времени (внизу под графиками).

*Примечание:* При наведении курсора на параметр под графиком выделяется только график этого параметра на фоне остальных. Клик на параметре меняет единицы измерения шкалы Y на соответствующие параметру. Например, если на графике изображены влажность и температура и шкала Y была проградуирована в градусах, то при двойном клике по названию параметра влажности единицы измерения шкалы Y поменяются с градусов на проценты.

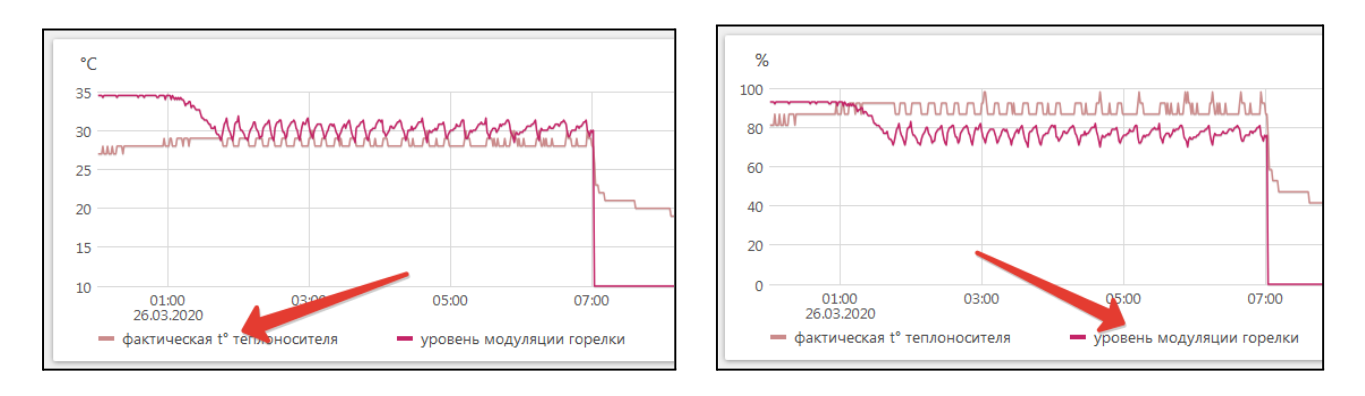

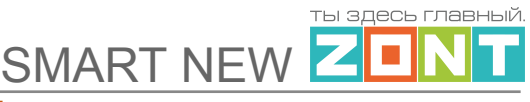

#### <span id="page-26-0"></span>**1.1.4 Вкладка "СОБЫТИЯ"**

Представляет собой "журнал" в котором отображены основные события за настраиваемый период времени.

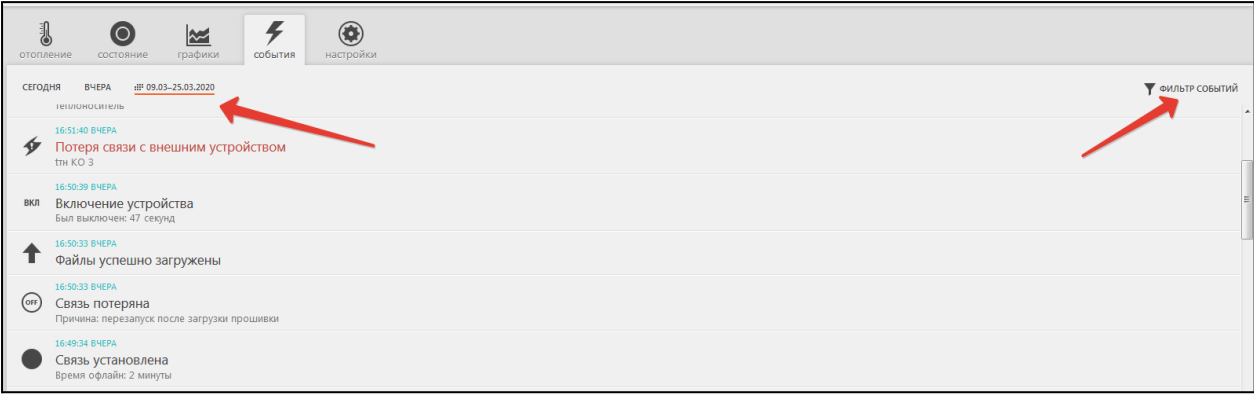

События можно отфильтровать при помощи «Фильтра событий», выбрав только необходимые.

Длительность бесплатного хранения информации (событий и всех параметров) составляет 3 месяца. Существует возможность платного расширения срока хранения информации, подробнее на сайте [www.zont-online.ru](http://www.zont-online.ru) в разделе "О [сервисе](https://zont-online.ru/news/abonentskaja-plata-dlja-kommercheskih-polzovatelej)".

#### <span id="page-26-1"></span>**1.1.5 Вкладка "ОХРАНА"**

Вкладка для контроля состояния охранных и информационных датчиков подключенных к аналоговому входу Термостата и управления режимом охраны.

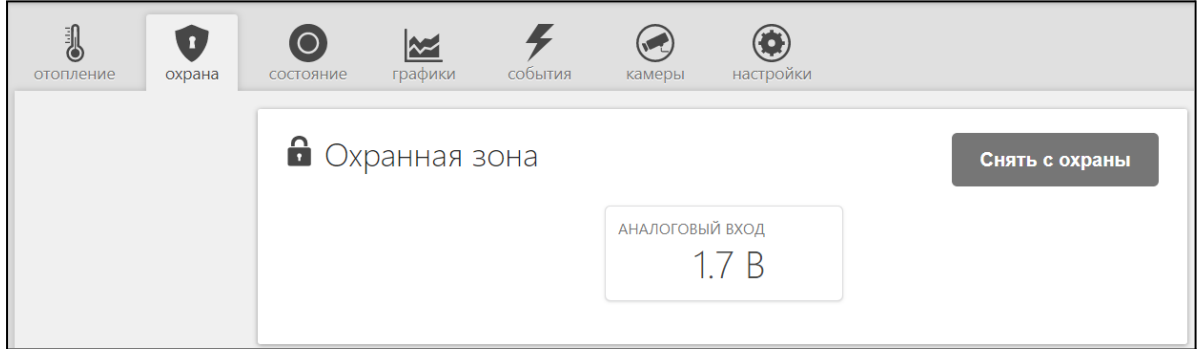

#### <span id="page-26-2"></span>**1.1.6 Вкладка "КАМЕРЫ"**

Вкладка для просмотра изображения с IP-камер, передающих данные по потоковому протоколу RTSP. Эта функция онлайн-сервиса ZONT и не требует физического подключения камер к Термостату.

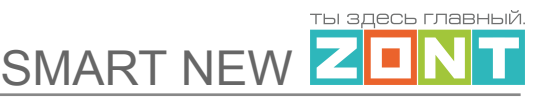

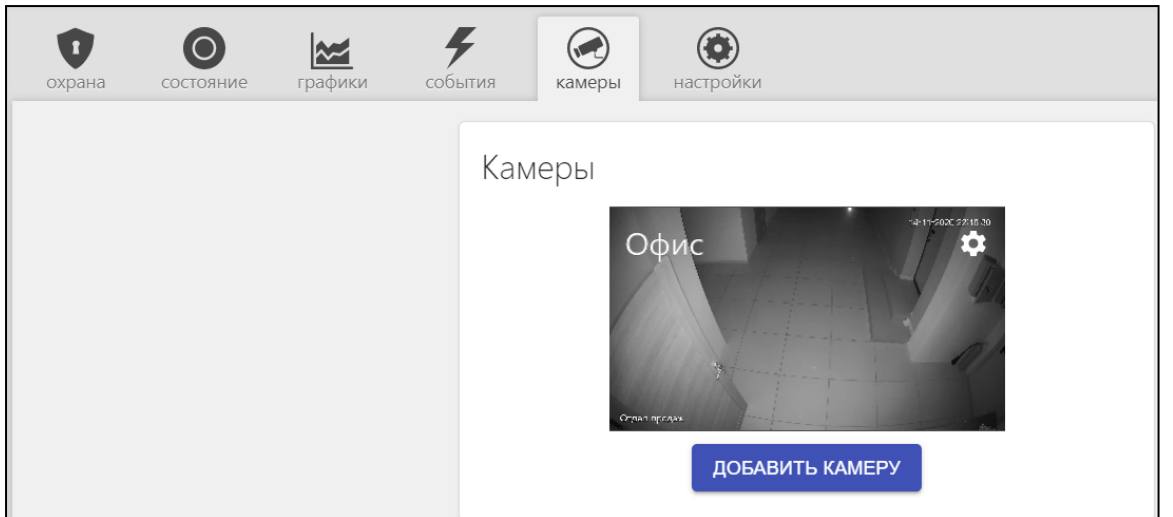

IP-камера снимает видео и транслирует его в реальном времени по закрытому каналу. Доступ к каналу можно получить с помощью специализированных программ при использовании RTSP-ссылки на видеопоток камеры.

Подключение и настройка проходит в несколько этапов:

- 1. настройка сетевого оборудования (роутера или маршрутизатора),
- 2. настройка IP-камеры,
- 3. получение RTSP-ссылки на видеопоток,
- 4. подключение камеры в личном кабинете.

<span id="page-27-0"></span>Подробная информация размещена в разделе "[Поддержка"](https://zont-online.ru/knowledge/baza-zont/videonabljudenie) сайта [www.zont-online.ru](http://www.zont-online.ru).

#### **1.1.7 Вкладка "НАСТРОЙКИ"**

Интерфейс настройки Термостата имеет **два уровня доступа**:

- **пользовательский**;
- **сервисный.**

Доступ в Сервисный режим закрыт индивидуальным паролем. По умолчанию - пароль **admin**

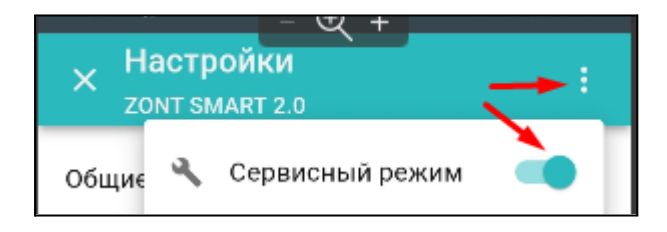

Каждая настройка сервиса содержит справку по ее использованию. Содержимое справки

вызывается кликом по графическому символу  $\mathbb{Q}$ , расположенному рядом с редактируемым параметром.

# <span id="page-28-0"></span>**2. Режимы работы Термостата**

#### <span id="page-28-1"></span>**2.1 Предустановленные режимы отопления**

Заводские настройки Термостата предусматривают четыре режима отопления:

- $\bullet$  Комфорт,
- Эконом,
- Выключен
- Расписание

#### <span id="page-28-2"></span>**2.1.1 Режим "Комфорт"**

В этом режиме Термостат поддерживает целевую температуру воздуха 24° С. Температура контролируется по штатному аналоговому датчику температуры из комплекта поставки прибора.

#### <span id="page-28-3"></span>**2.1.2 Режим "Эконом"**

В этом режиме Термостат поддерживает целевую температуру воздуха 15° С. Температура контролируется по штатному аналоговому датчику температуры из комплекта поставки прибора.

#### <span id="page-28-4"></span>**2.1.3 Режим "Выключен"**

В этом режиме Термостат отключает нагрев теплоносителя, но при этом действует функция "Антизаморозка" и нагрев включается при опускании температуры воздуха в помещении ниже 5° С (подробнее в п.5.3 "Функция ["Антизаморозка"](#page-66-0)).

#### <span id="page-28-5"></span>**2.1.4 Режим "Расписание"**

В этом режиме Термостат управляет нагревом котла по расписанию, задаваемому пользователем. В качестве целевого значения может быть выбрана или конкретная фиксированная температура или любой из настроенных режимов отопления.

#### <span id="page-28-6"></span>**2.2 Пользовательские режимы отопления**

Дополнительно к заводским настройкам Пользователь может добавить еще шесть новых режимов и дать всем режимам индивидуальные названия.

В каждом режиме для контуров Отопление и ГВС нужно задать значение целевой температуры или указать условие его работы.

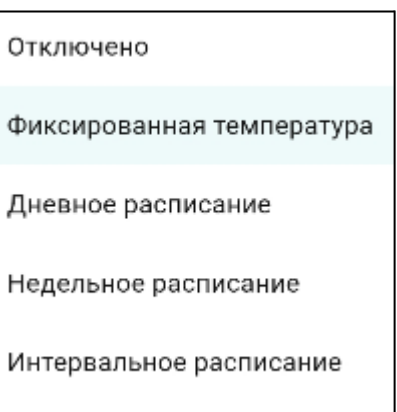

- *Отключено* контур в данном режиме отопления не управляется;
- *Фиксированная температура* в контуре поддерживается заданная пользователем целевая температура;
- *Дневное расписание* в контуре назначается изменение целевой температуры по расписанию на 24 часа;
- *Недельное расписание* в контуре назначается изменение целевой температуры по недельному расписанию;
- *Интервальное расписание* в контуре назначается интервалы изменения целевой температуры для каждого дня недели;

## <span id="page-29-0"></span>**3. Подключение Термостата к котлу**

Существует два варианта подключения Термостата к котлу отопления, определяющие способ управления им:

- релейное подключение включением котла в нагрев управляет Термостат;
- подключение по цифровой шине работой котла управляет его штатная электроника по температуре теплоносителя (Уставке), рассчитанной Термостатом.

**ВНИМАНИЕ!!!** Независимо от варианта подключения Термостата к котлу важно соблюдать следующее правило: котел должен быть переведен в режим полной мощности, в сервисном меню котла и переключателями на его панели управления заданы максимальные границы диапазона температуры теплоносителя и ГВС.

#### <span id="page-29-1"></span>**3.1 Релейное подключение**

При релейном подключении используются контакты котла, предназначенные для подключения комнатного термостата и релейный выход Термостата. При таком управлении котел включается с заданной его настройками мощностью или полностью выключается, поддерживая целевую температуру заданную действующим режимом отопления.

#### *Релейный выход Термостата*:

- Клемма 1 "Общий контакт",
- Клемма 2 "Нормально замкнутый контакт",
- Клемма 3 "Нормально разомкнутый контакт".

Команда на включение котла соответствует выключенному состоянию реле. При этом замыкается нормально замкнутый контакт и общий контакт. Команда котлу выключиться соответствует включенному состоянию реле. Нормально разомкнутый контакт и общий контакт замыкаются, когда реле включается.

В документации на котел найдите разъем для подключения комнатного термостата. Скорее всего, на нем будет перемычка. Чтобы убедиться, выключите котел, удалите перемычку, включите котел – котел не должен запуститься на нагрев. При возвращении перемычки на место котел при включении должен запуститься на нагрев.

**ВНИМАНИЕ!!!** На перемычке может быть напряжение 220 В.

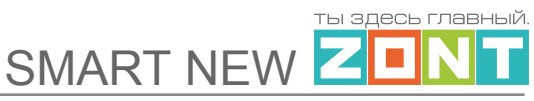

*Вариант 1:* Если на клеммах котла, предназначенных для подключения термостата, установлена перемычка, это означает, что замыкание этих контактов разрешает запуск котла. Соответственно, необходимо ее удалить и подключить 1 и 2 контакты релейного выхода.

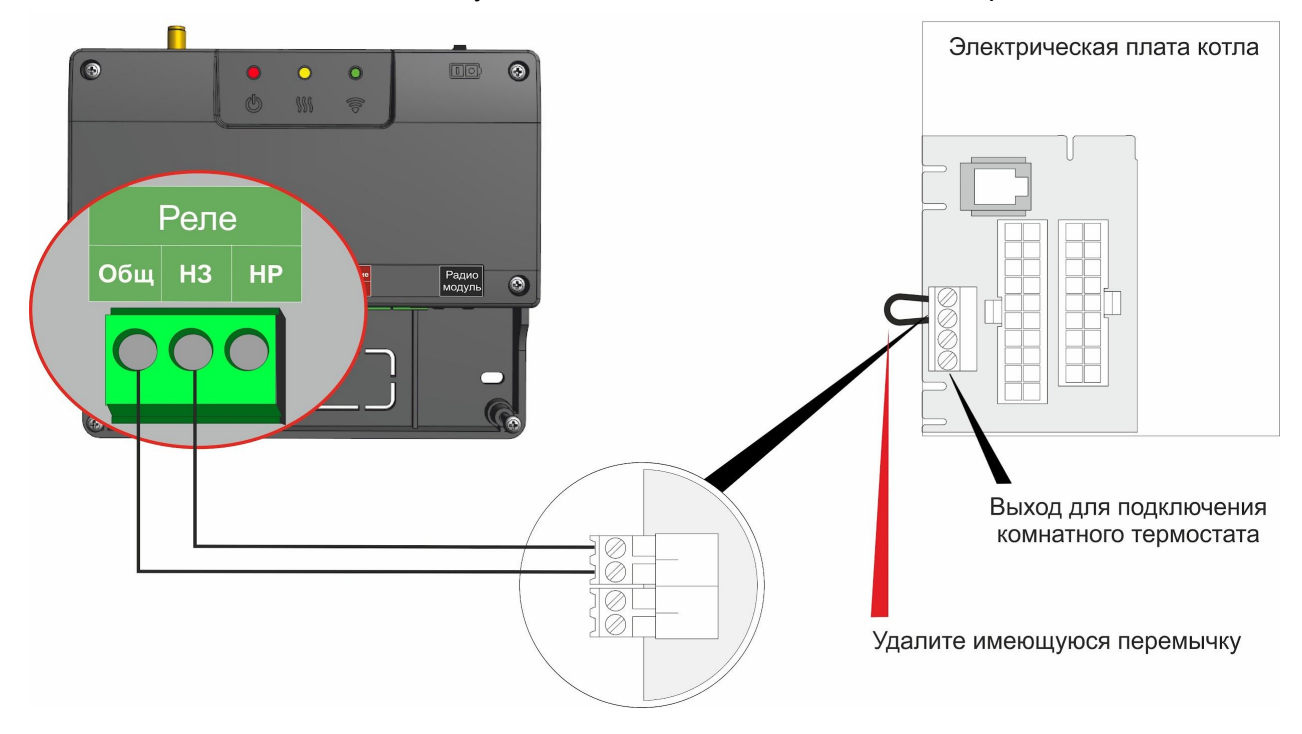

*Вариант 2:* На клеммах котла, предназначенных для подключения термостата, нет перемычки и котел выключается при ее установке. В этом случае необходимо подключить подключить 1 и 3 контакты релейного выхода.

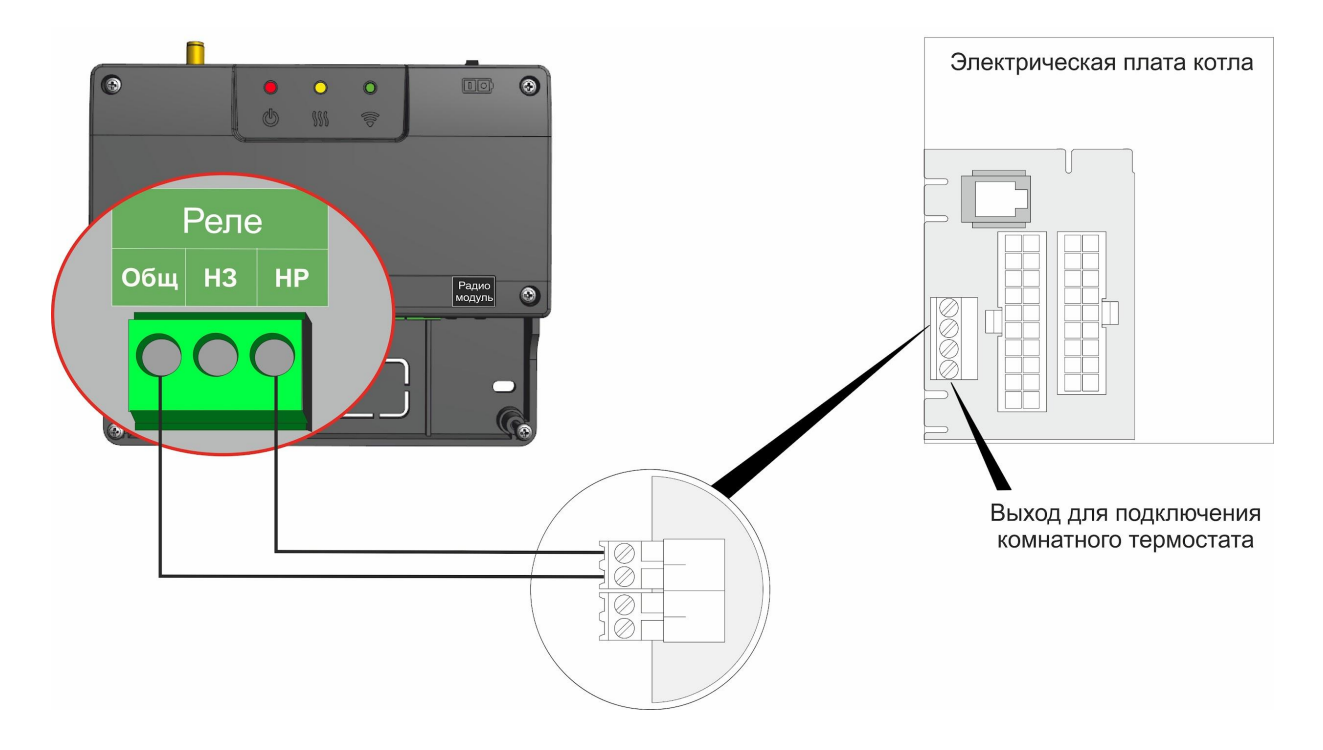

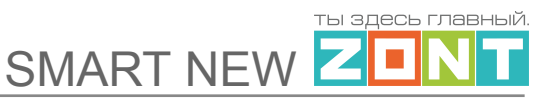

#### <span id="page-31-0"></span>**3.2 Подключение по цифровой шине**

При подключении Термостата к цифровой шине котла используется внешнее дополнительное устройство — универсальный адаптер цифровых шин. Он подключается между Термостатом и котлом и для связи использует один из цифровых интерфейсов: или интерфейс K-Line или интерфейс RS-485.

Схема подключения по интерфейсу K-Line:

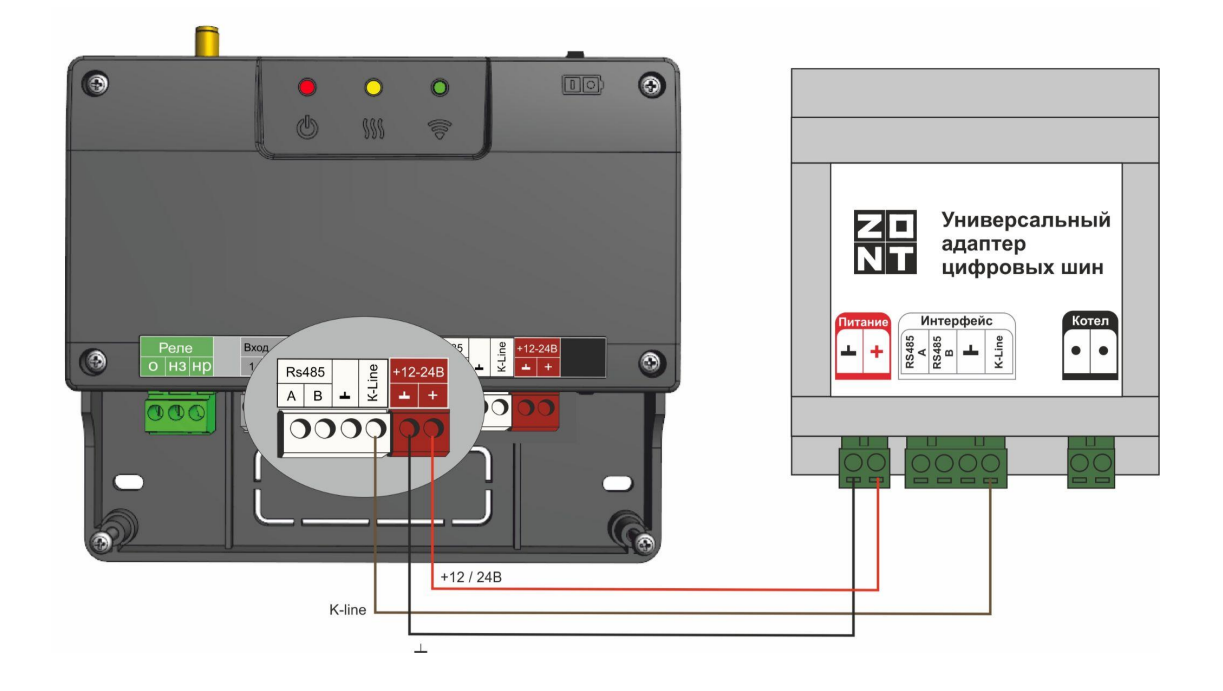

Схема подключения по интерфейсу RS-485:

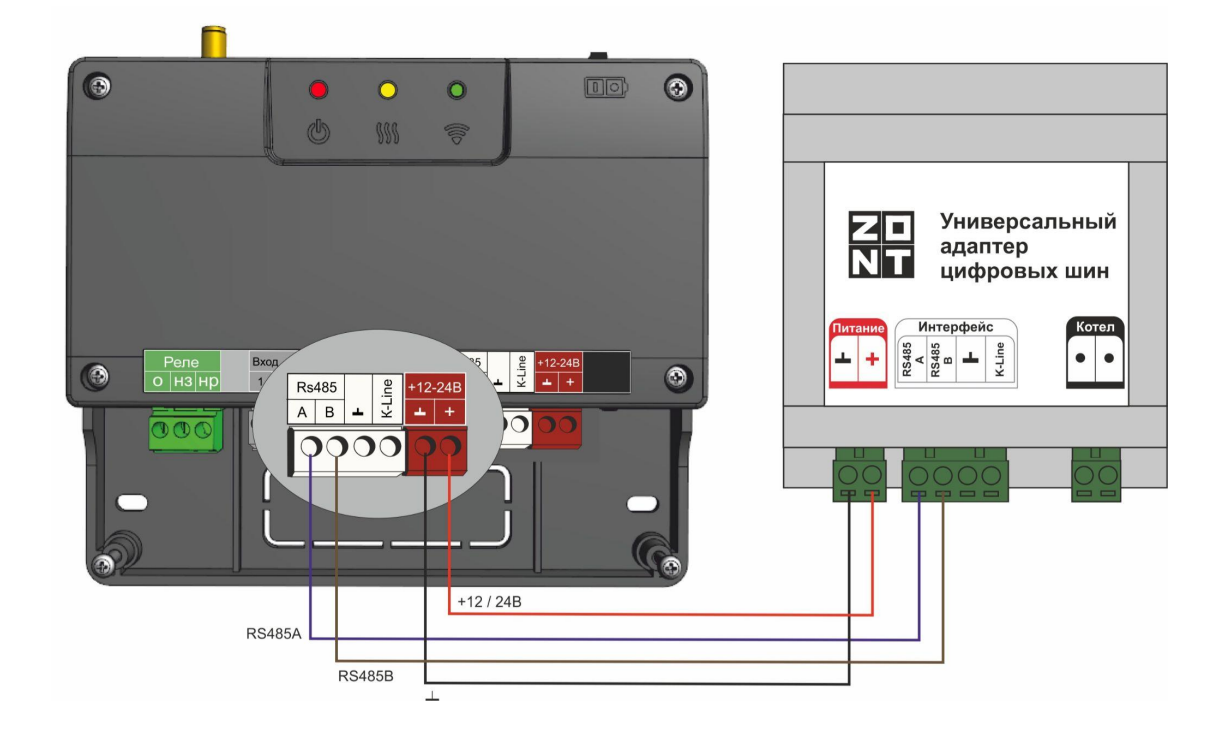

# <span id="page-32-0"></span>**4. Настройка Термостата**

**ВНИМАНИЕ!!!** Все скриншоты настоящего раздела инструкции с примерами выполняемых настроек приведены из веб-сервиса. Вид настроек из мобильного приложения имеет некоторые отличия.

## <span id="page-32-1"></span>**4.1 Принцип управления**

Заводская конфигурация Термостата предусматривает три типа контуров: **Котловой, Потребителя и ГВС.**

В алгоритме управления обязательно принимают участие как минимум 2-х типа - Котловой и Потребителя. Если настройка этих контуров не выполнена или выполнена с ошибками - Термостат не управляет котлом!

**Тип "Котловой"** - управляет котлом

**Тип "Потребителя"** - формирует запросы тепла к котлу для его работы на Отопление

**Тип "ГВС"** - определяет целевую температуру нагрева горячей воды для работы котла на ГВС

*Примечание:* Если котел не работает на ГВС, то этот контур можно не настраивать.

#### <span id="page-32-2"></span>**4.2 Задачи контуров отопления**

- *Котел* его настройка определяет способ управления котлом (цифровой или релейный), исполнительное устройство (релейный выход или адаптер цифровой шины) и границы температурного диапазона в котором работает котел;
- *Отопление* его настройка определяет алгоритм управления котлом на отопление, источник информации о фактической температуре воздуха / теплоносителя / улицы, используемым в работе алгоритме;
- *ГВС* его настройка предназначена для задания температуры горячей воды в режиме работы котла на ГВС и зависит от типа котла и способа приготовления горячей воды в системе отопления.

#### <span id="page-32-3"></span>**4.3 Настройка управления котлом на Отопление**

#### <span id="page-32-4"></span>**4.3.1 Параметр "Запрос на тепло"**

Контур *Отопление,* при необходимости поддержания текущей температуры в пределах целевого значения, направляет "*запрос на тепло*" в контур *Котел*, который через назначенное в нем исполнительное устройство, управляет котлом.

Величина параметра "запрос на тепло" определяется настройкой и может принимать следующие значения:

#### <span id="page-33-0"></span>**"Максимальная температура контура котла"**

Запрос равен верхней границе диапазона температуры теплоносителя, указанной в настройке котлового контура.

*Примечание:* запрос "Требуемая теплоносителя" применяется по умолчанию при управлении котлом по цифровой шине и регулировании контура Отопление по воздуху.

#### <span id="page-33-1"></span>**"Требуемая теплоносителя"**

Запрос равен расчетному значению температуры теплоносителя, вычисленному алгоритмом Термостата для достижения котлом целевого значения температуры действующего режима отопления.

*Примечание:* Расчет значения температуры возможен только в пределах температурного диапазона, заданного настройками контура Отопление.

*Примечание:* запрос "Требуемая теплоносителя" применяется при управлении котлом по цифровой шине и регулировании контура Отопление по теплоносителю или по воздуху с ПИД-регулятором.

Опции **"Требуемая теплоносителя +10 °С (+20, +30, +40)"** увеличивают расчетное значение на указанную добавку. Применяется для компенсации возможных теплопотерь контура, удаленного от источника тепла.

#### <span id="page-33-2"></span>**"Фиксированная температура"**

Запрос равен указанному в настройке значению температуры теплоносителя.

*Примечание:* Значения температуры может быть выбрано только в пределах температурного диапазона, заданного настройками контура Отопление.

#### <span id="page-33-4"></span><span id="page-33-3"></span>**4.3.2 Конфигурации управления котлом**

#### **Релейное управление по воздуху**

#### **Алгоритм:**

- Термостат управляет котлом через клеммы комнатного термостата, при этом использует релейный выход;
- Регулирование производится по целевой температуре воздуха в помещении;
- Для контроля текущей температуры воздуха используется датчик, подключаемый к Термостату и устанавливаемый в том помещении по которому осуществляется регулирование. Этот датчик указывается в настройке контура "Отопление";
- Если текущая температура воздуха отличается от целевой температуры на величину более чем величина указанного настройкой гистерезиса, то Термостат включает/выключает котел.

#### **Порядок настройки:**

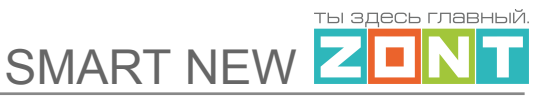

Присвойте название датчику, по которому будет определяться текущая температура воздуха в помещении.

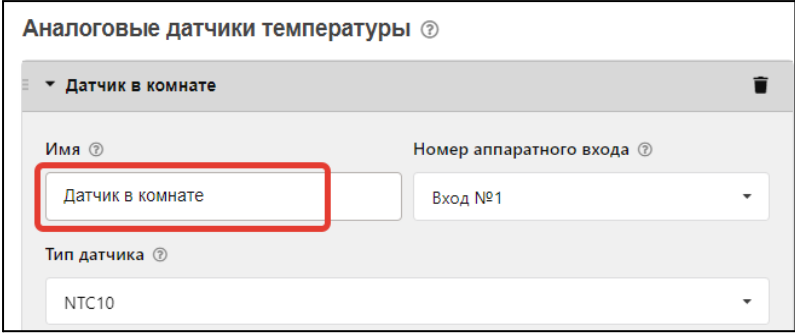

Задайте исполнительное устройство, через которое будет управляться котел.

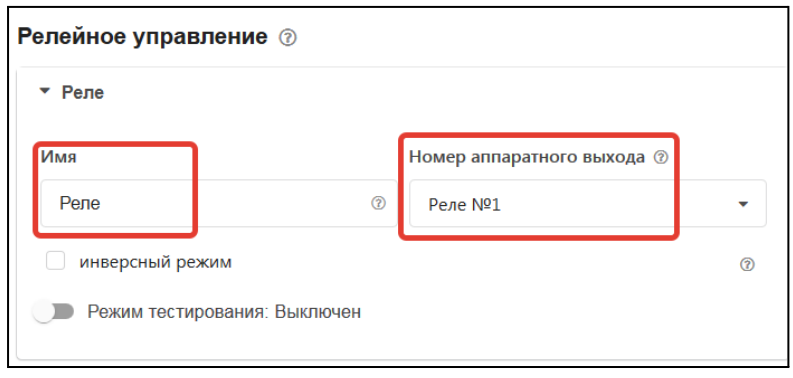

Укажите в контуре Котел заданное исполнительное устройство.

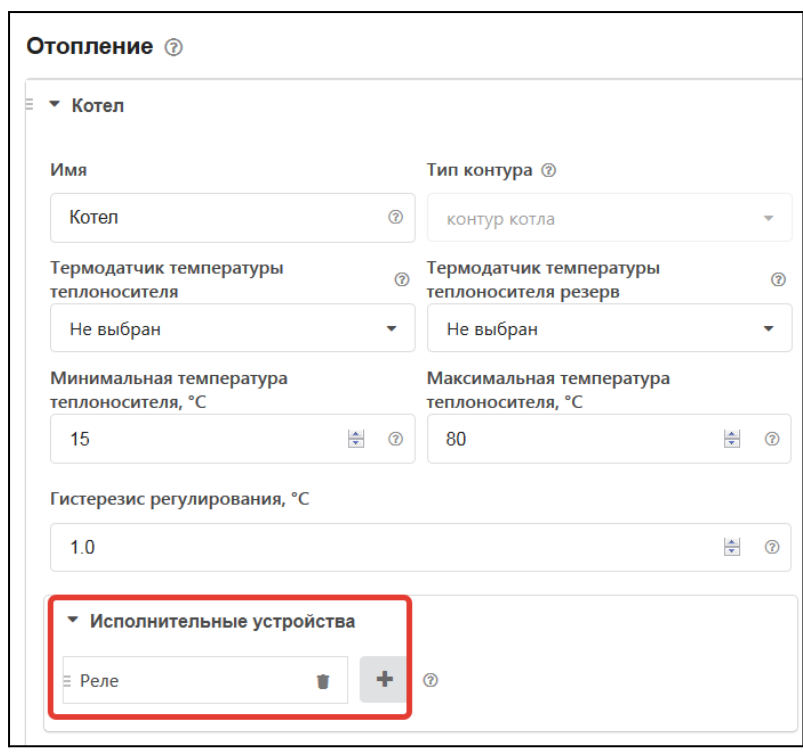

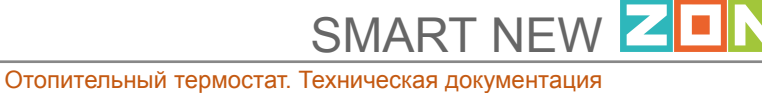

і здесь главный

Укажите:

- алгоритм управления котлом,
- датчик по которому осуществляет контроль текущей температуры,
- гистерезис регулирования в градусах (рекомендуемый диапазон 0,5 - 1,0),
- температурный диапазон работы котла и значение запроса тепла.

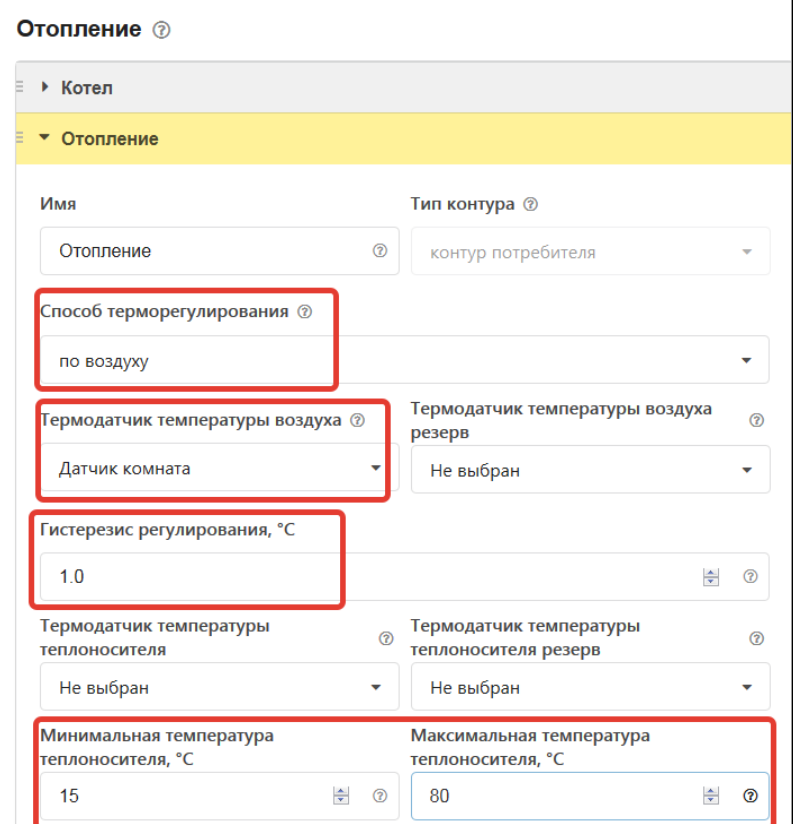

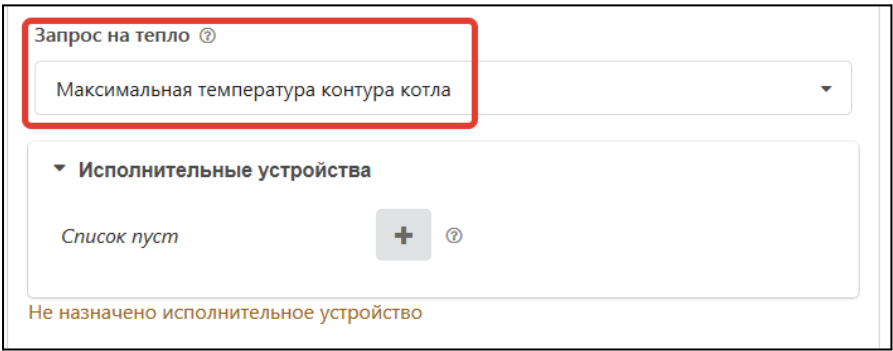

<span id="page-35-0"></span>*Примечание:* Исполнительное устройство в контуре Отопление не назначается

#### **Релейное управление по теплоносителю**

#### **Алгоритм:**

- Термостат управляет котлом через клеммы комнатного термостата, при этом использует релейный выход;
- Регулирование производится по целевой температуре теплоносителя;
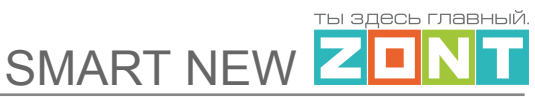

- Для контроля текущей температуры теплоносителя используется датчик, подключаемый к Термостату. Рекомендуемое место установки - труба подачи теплоносителя в систему отопления. Этот датчик указывается пользователем в настройке контура "Отопление";
- Если текущая температура теплоносителя отличается от целевой температуры на величину более чем величина указанного настройкой гистерезиса, то Термостат включает/выключает котел.

#### **Порядок настройки:**

Присвойте название датчику, по которому будет определяться текущая температура теплоносителя.

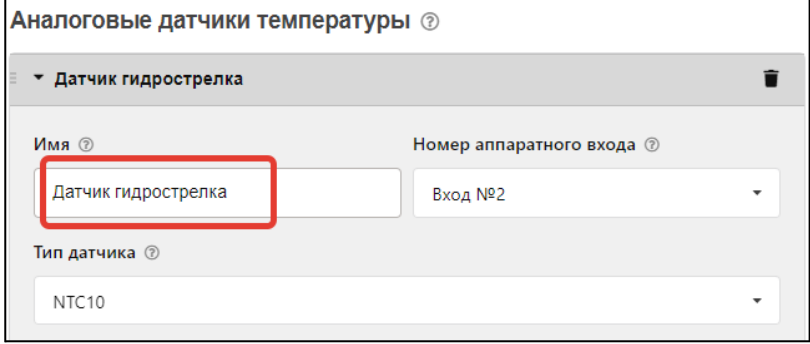

Задайте исполнительное устройство, через которое будет управляться котел.

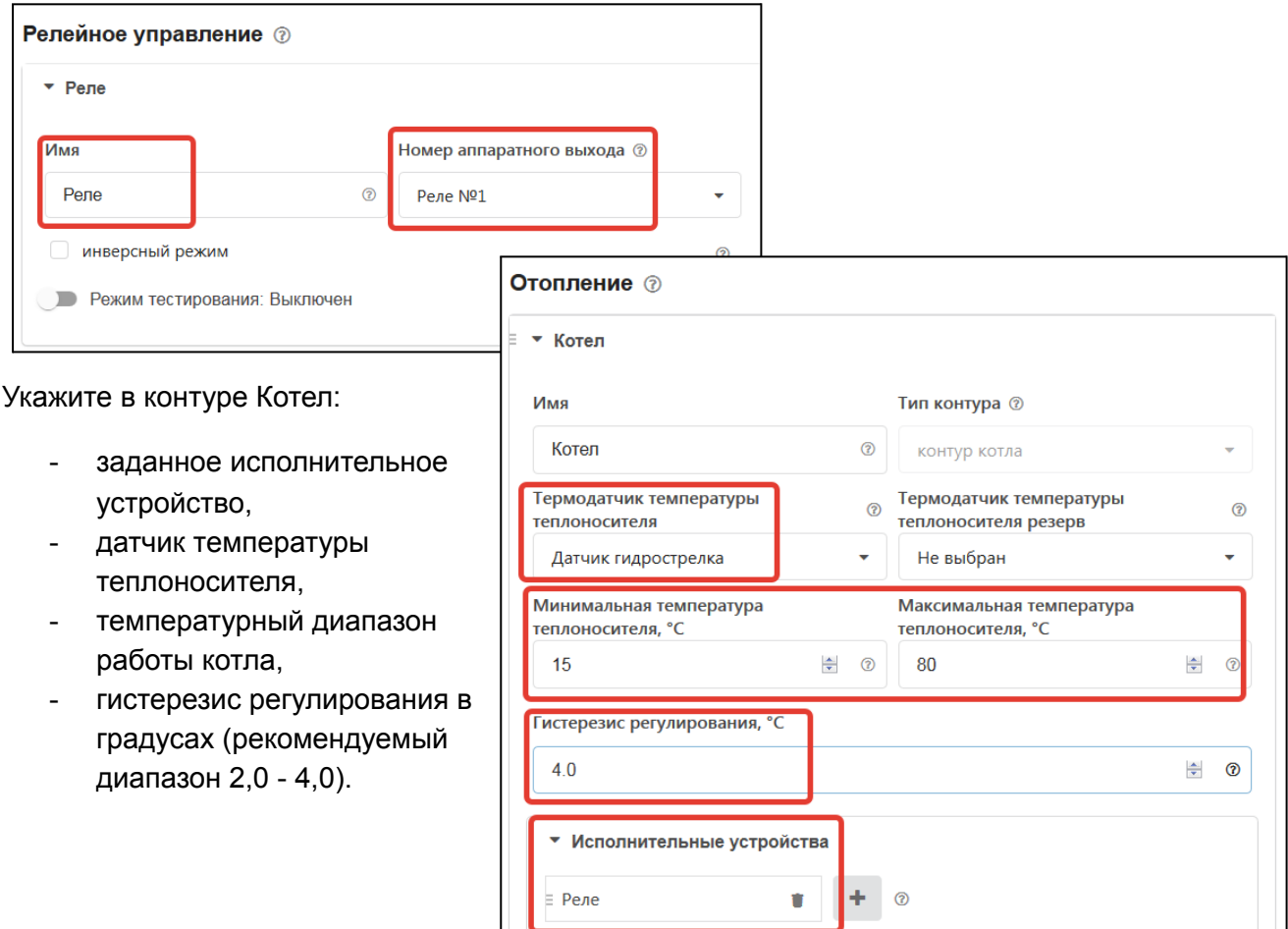

Укажите:

- алгоритм управления котлом,
- датчик по которому осуществляется контроль текущей температуры теплоносителя,
- гистерезис регулирования в градусах (рекомендуемый диапазон 2,0 4,0),
- температурный диапазон работы котла и значение запроса тепла.

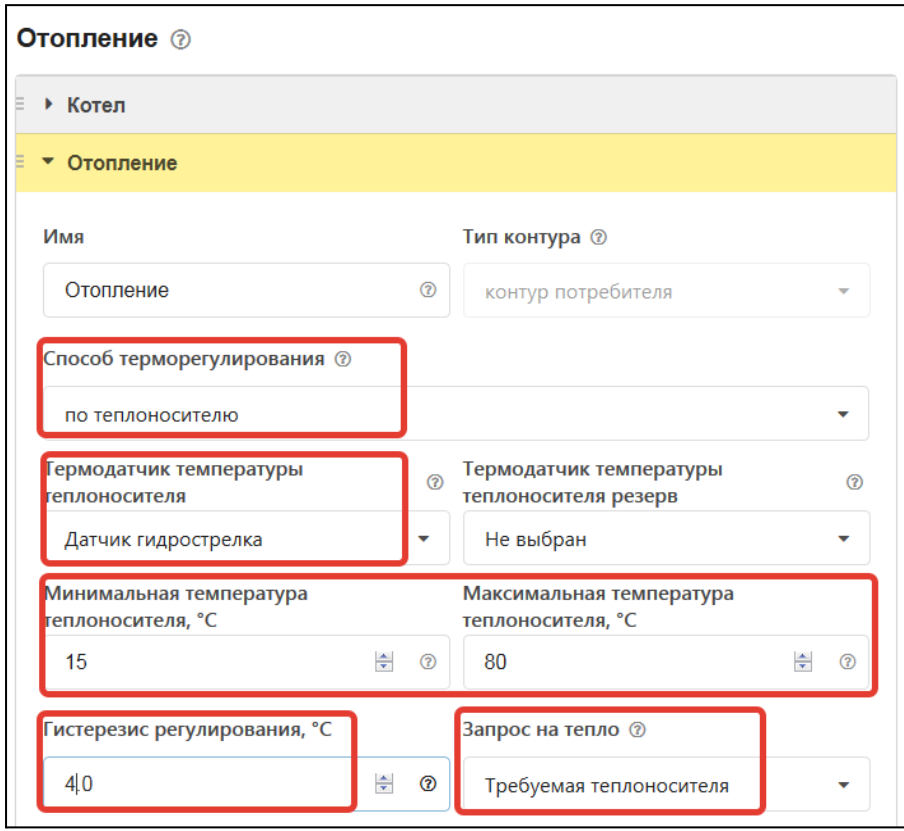

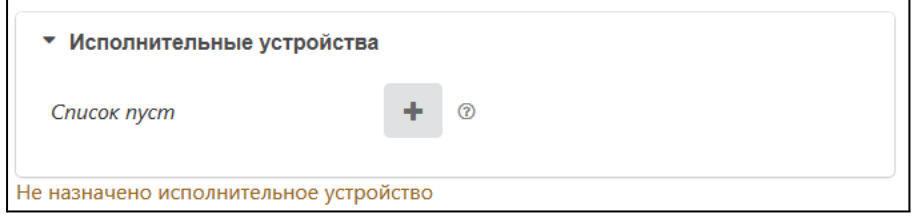

## *Примечание:* Исполнительное устройство в контуре Отопление не назначается

#### **Релейное управление по воздуху с ПИД-регулированием теплоносителя**

#### **Алгоритм:**

- Термостат управляет котлом через клеммы комнатного термостата, при этом использует релейный выход;
- Регулирование производится по расчетной температуре теплоносителя, вычисленной ПИД-регулятором Термостата. Эта температура является оптимальной для поддержания целевой температуре воздуха в помещении;
- Для контроля текущих температур воздуха и теплоносителя используются датчики, подключаемые к Термостату. Датчик воздуха устанавливается в том помещении, по которому осуществляется регулирование, а датчик теплоносителя - на трубу подачи

системы отопления. Оба датчика (воздуха и теплоносителя) указывается пользователем в настройке контура "Отопление";

● Если текущая температура теплоносителя отличается от расчетной температуры на величину более чем величина указанного настройкой гистерезиса, то Термостат включает/выключает котел.

#### **Порядок настройки:**

Присвойте названия датчикам воздуха и теплоносителя, которые используются в алгоритме управления.

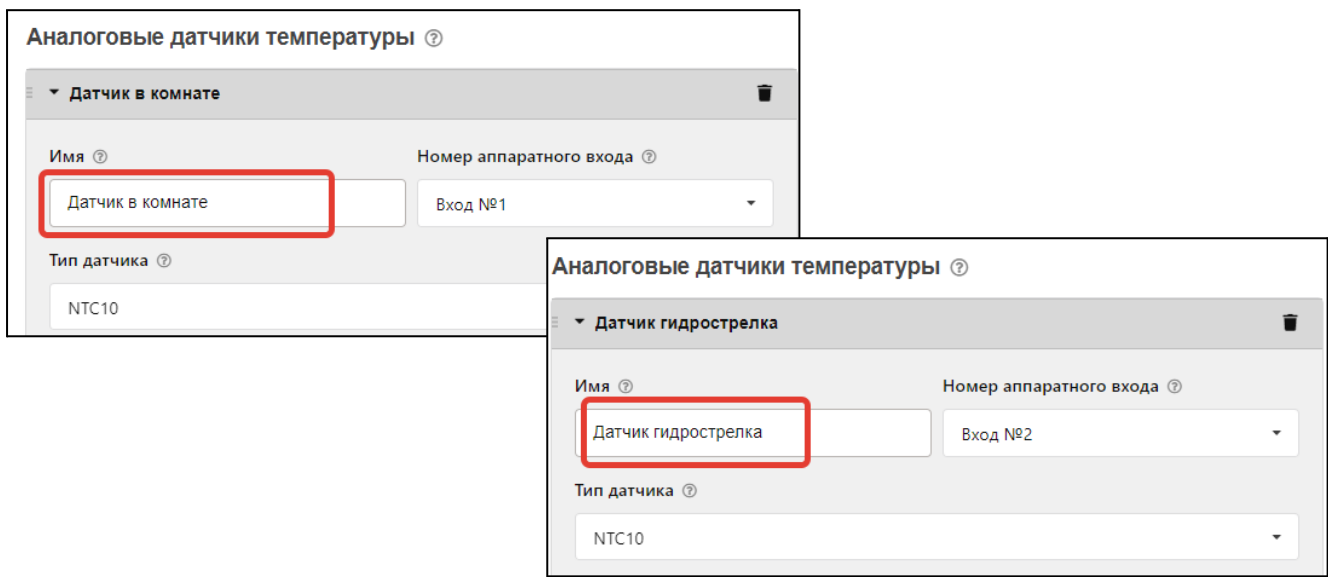

Задайте исполнительное устройство, через которое будет управляться котел.

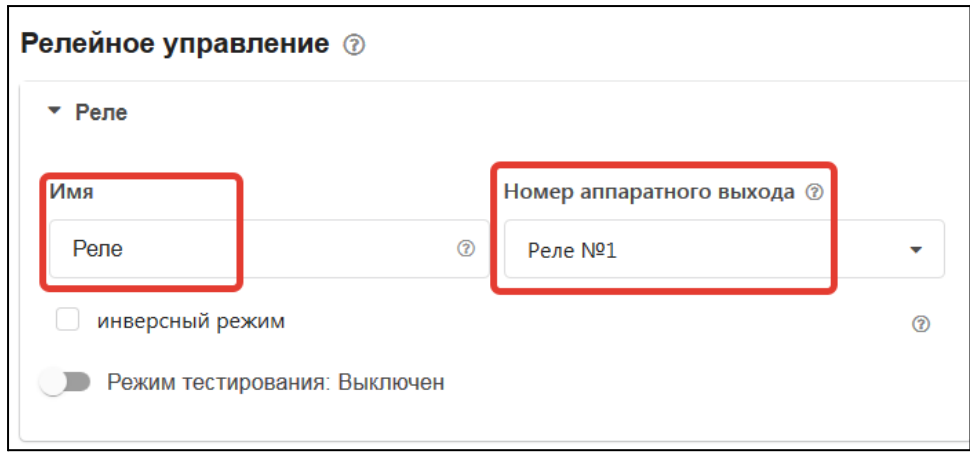

## Укажите в контуре Котел:

- заданное исполнительное устройство,
- датчик температуры теплоносителя,
- температурный диапазон работы котла,
- гистерезис регулирования в градусах (рекомендуемый диапазон 2,0 4,0).

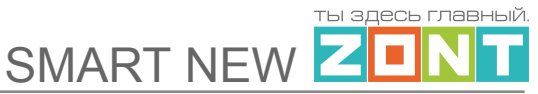

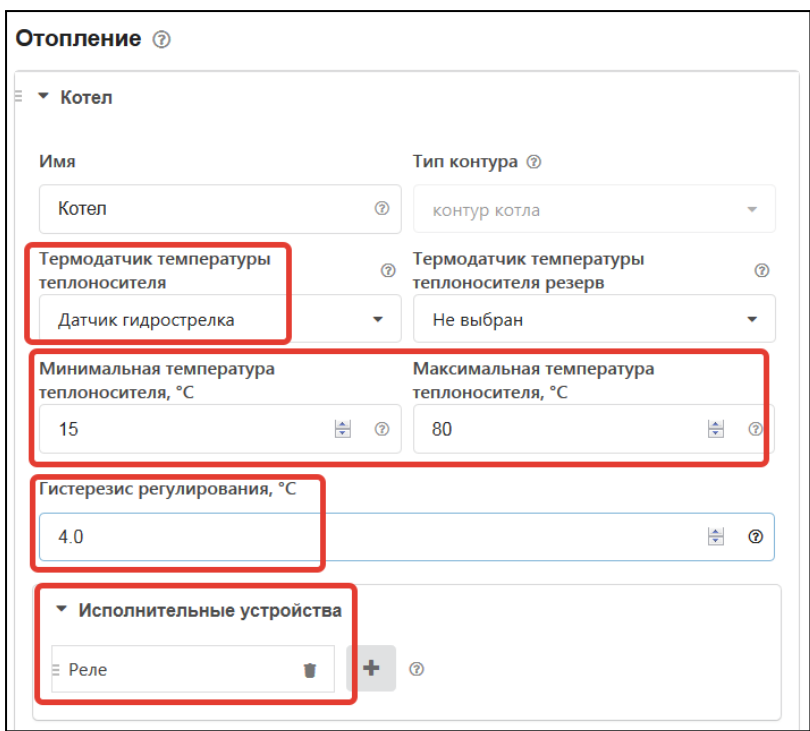

Укажите:

- алгоритм управления котлом,
- датчики воздуха и теплоносителя по которым осуществляется контроль текущих температур,
- гистерезис регулирования в градусах (рекомендуемый диапазон 2,0 4,0),
- температурный диапазон работы котла и значение запроса тепла.

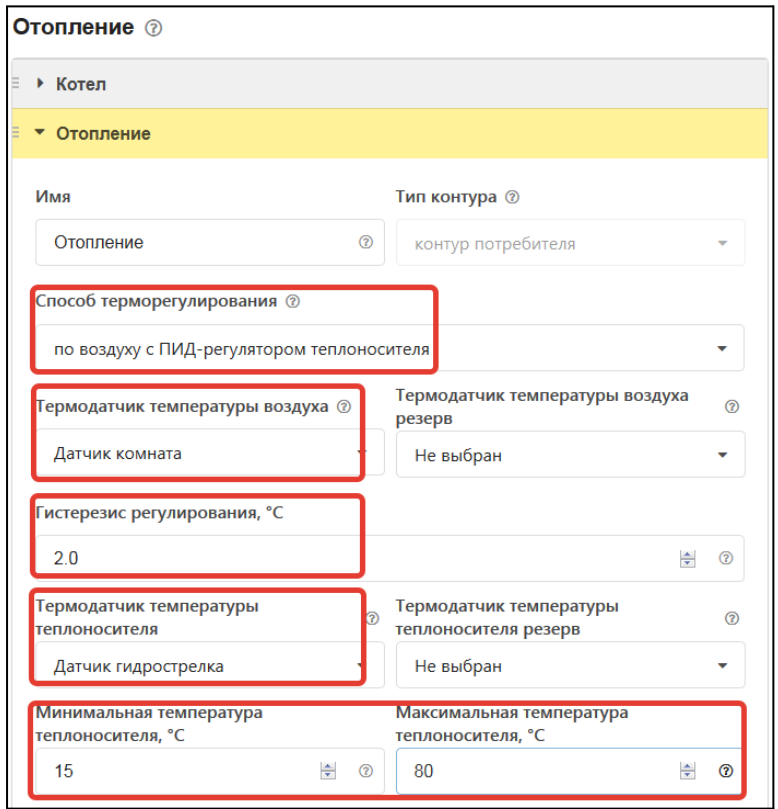

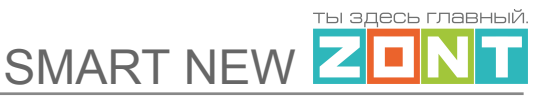

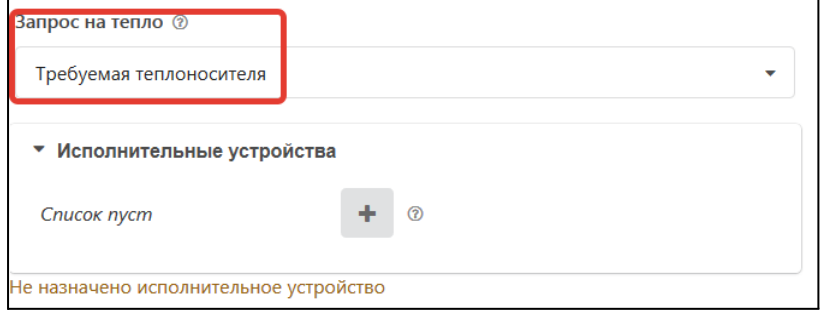

## *Примечание:* Исполнительное устройство в контуре Отопление не назначается

#### **Цифровое управление по воздуху с ПИД-регулированием теплоносителя**

#### **Алгоритм:**

- Термостат управляет котлом по цифровой шине, при этом используется дополнительный внешний адаптер;
- Регулирование производится по расчетной температуре теплоносителя, вычисленной ПИД-регулятором Термостата для поддержания целевой температуре воздуха в помещении;
- Для контроля текущей температуры воздуха используется датчик, подключаемый к термостату. Датчик воздуха устанавливается в том помещении по которому осуществляется регулирование. Для контроля температуры теплоносителя используются данные из цифровой шины котла. Датчик воздуха и адаптер цифровой шины (как источник информации о температуре теплоносителя) указываются пользователем в настройке контура "Отопление";
- Если текущая температура воздуха отличается от целевой температуры на величину более чем величина указанного настройкой гистерезиса, то ПИД-алгоритм Термостата вычисляет значение расчетной температуры теплоносителя и передает его в котел как новую уставку.

## **Порядок настройки:**

Присвойте название датчику воздуха, по которому будет определяться текущая температура воздуха в помещении.

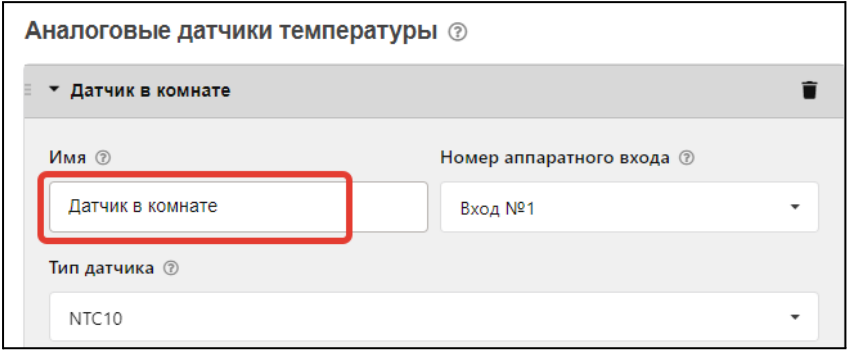

Выберите в качестве исполнительного устройства управления котлом Адаптер цифровой шины и дайте ему название. Укажите модель котла и отметьте те параметры, которые будете

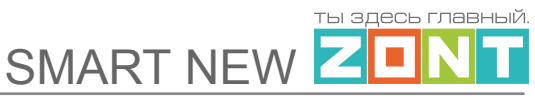

контролировать на графиках. Серийный номер адаптера и тип цифрового интерфейса определяются автоматически. Уровень модуляции по умолчанию равен 100%:

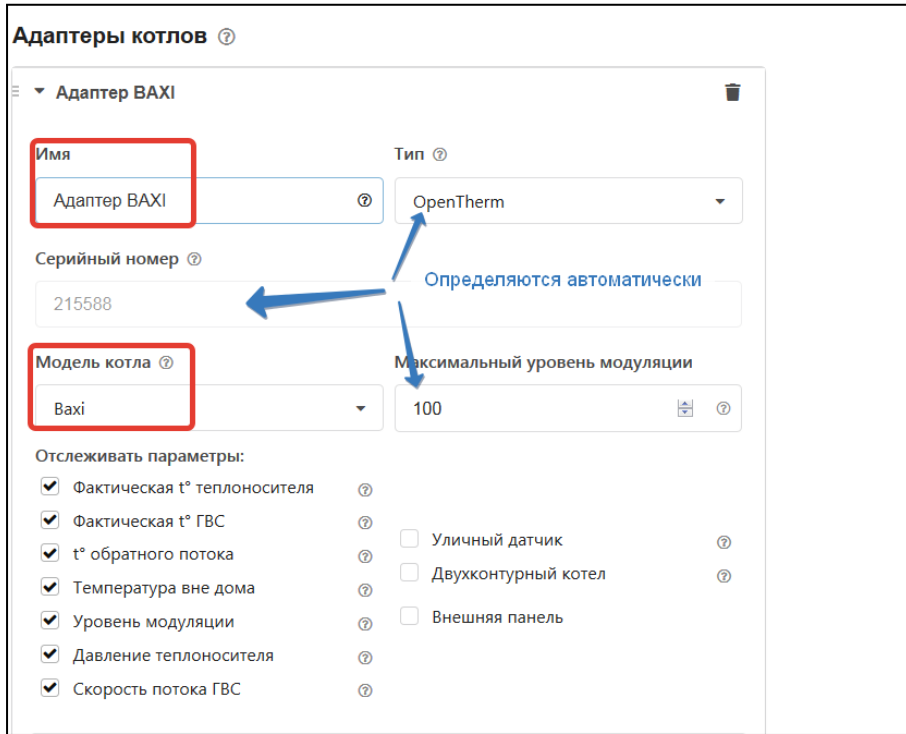

Укажите в контуре Котел исполнительное устройство, используемое для управления котлом. В качестве источника информации о фактической температуре теплоносителя также укажите адаптер цифровой шины котла. Задайте температурный диапазон работы котла, который должен соответствовать максимальному и минимальному значению, установленному в настройках котла.

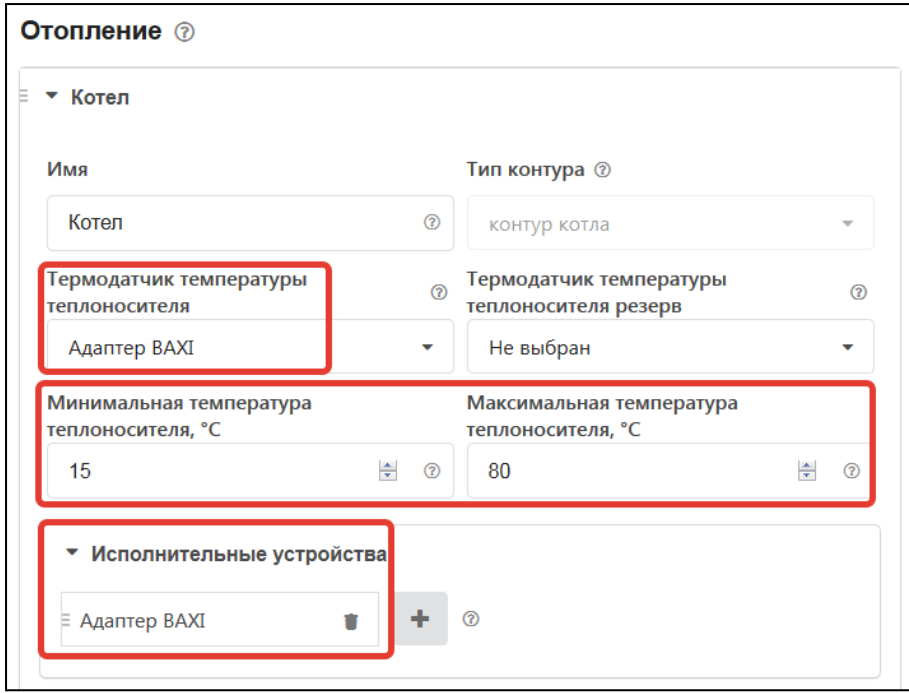

#### Укажите:

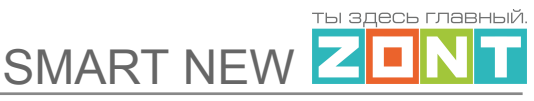

- алгоритм управления котлом,
- датчики воздуха и теплоносителя по которым осуществляется контроль текущих температур,
- гистерезис регулирования в градусах (рекомендуемый диапазон 2,0 4,0.),
- температурный диапазон работы котла и значение запроса тепла.

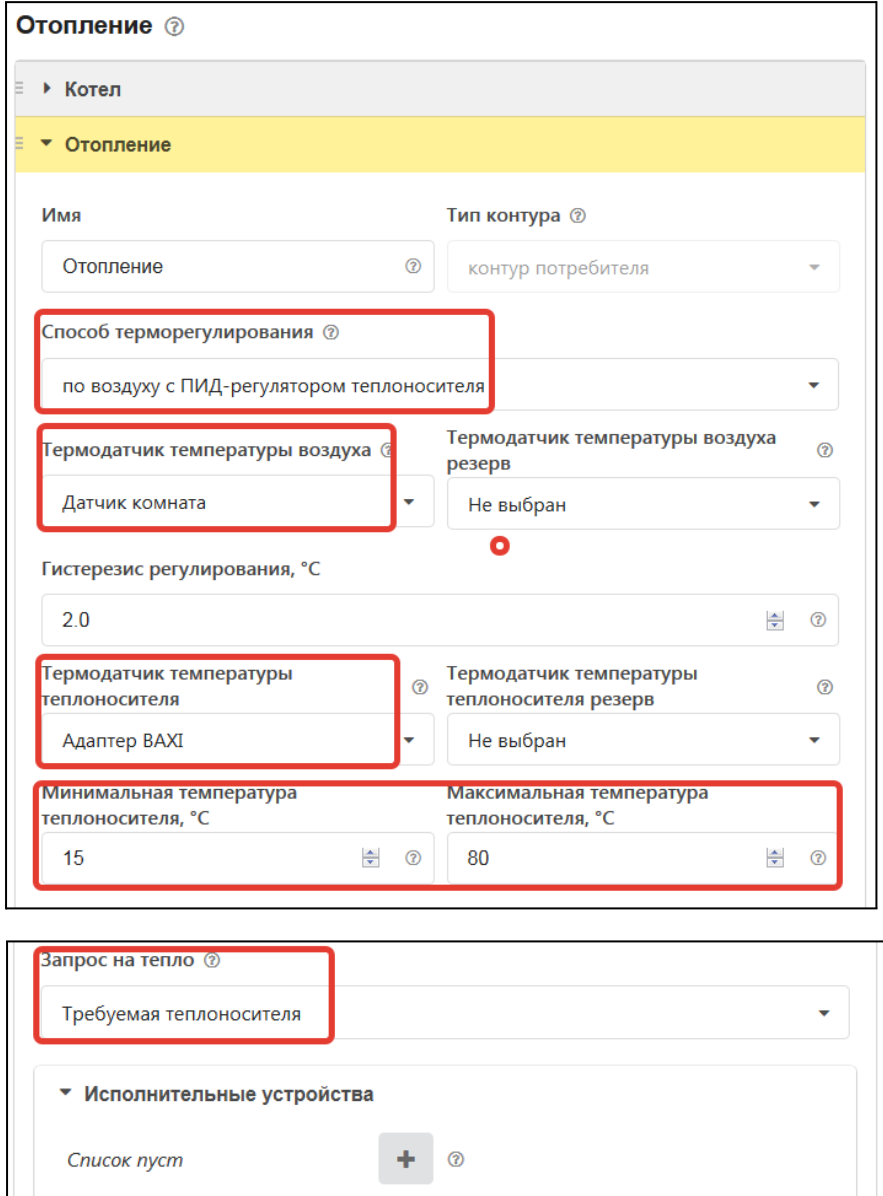

*Примечание:* Исполнительное устройство в контуре Отопление не назначается

# **Релейное управление по теплоносителю с ПЗА без контроля температуры воздуха в помещении**

### **Алгоритм:**

Не назначено исполнительное устройство

● Термостат управляет котлом через клеммы комнатного термостата, при этом использует релейный выход;

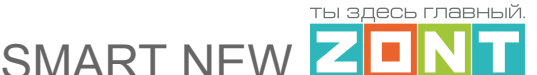

- Регулирование производится по температуре теплоносителя из заданной Пользователем кривой ПЗА;
- Для контроля текущих температур улицы и теплоносителя используются датчики, подключаемые к термостату. Датчик улицы может быть физический - устанавливается снаружи помещения или виртуальный - используются данные погодного сервера. Датчик теплоносителя устанавливается на трубу подачи системы отопления;
- Термостат сравнивает расчетную температуру ПЗА с фактической температурой теплоносителя и включает или выключает релейный выход управления котлом.

#### **Порядок настройки:**

Присвойте названия датчикам теплоносителя и улицы, используемым в алгоритме управления. Уличный датчик должен быть отмечен опцией (галочкой).

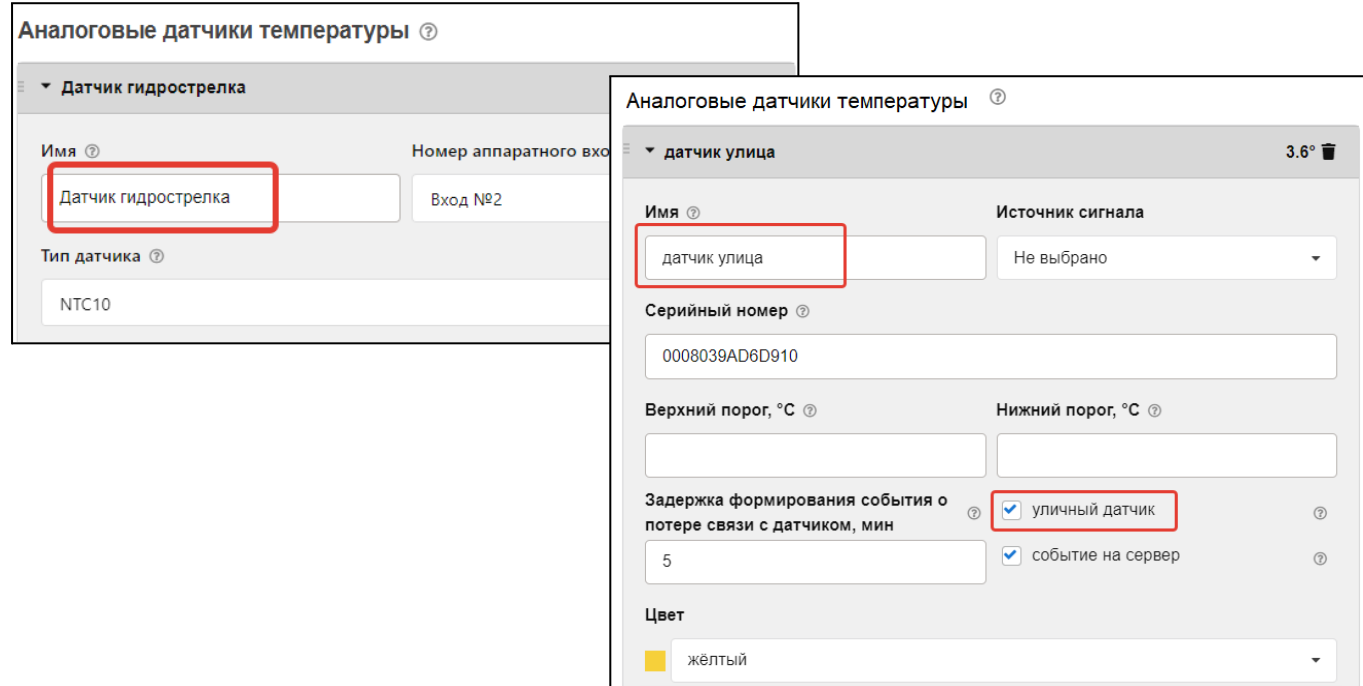

Задайте исполнительное устройство, через которое будет управляться котел.

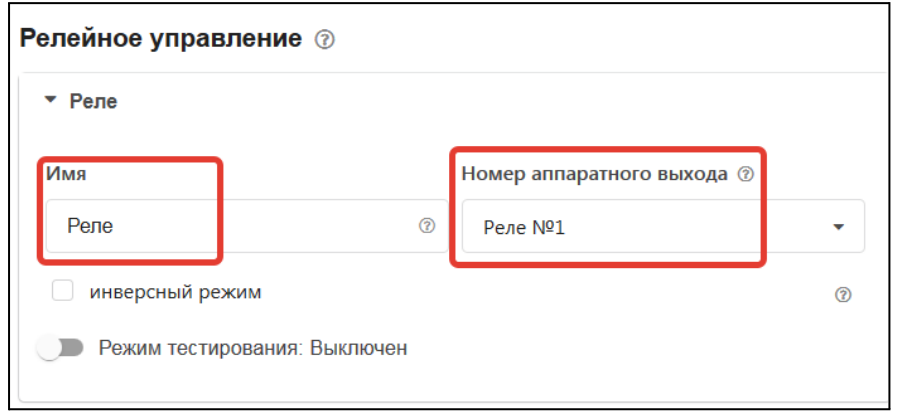

Укажите в контуре Котел заданное исполнительное устройство и датчик температуры теплоносителя. Установите температурный диапазон работы котла, гистерезис регулирования в

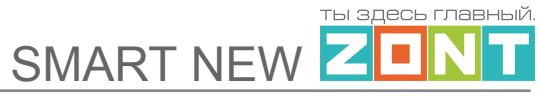

градусах (рекомендуемый диапазон 2.0 - 4.0).

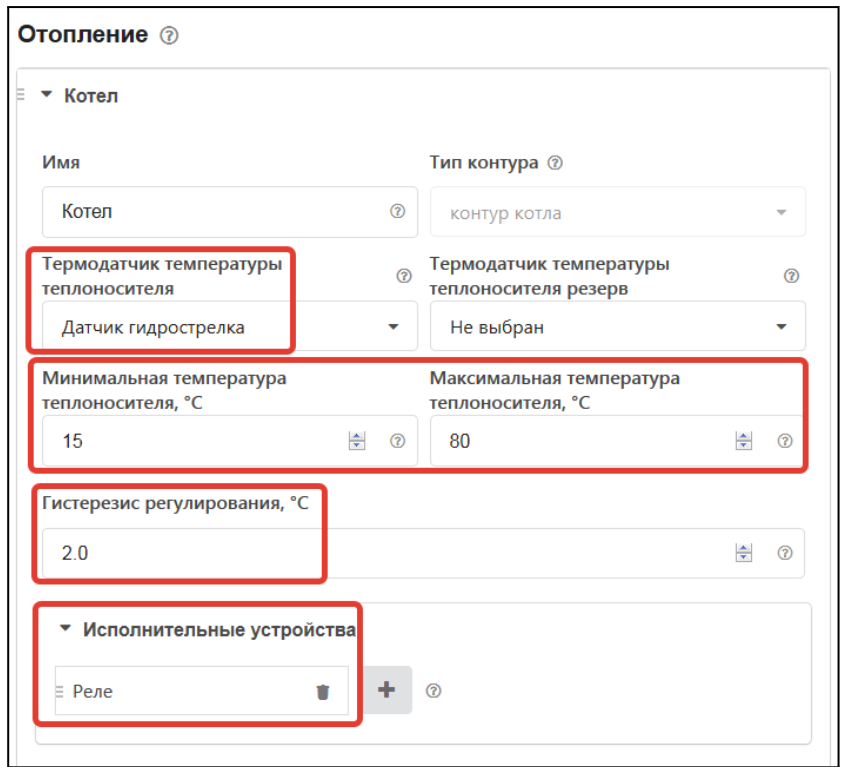

Укажите:

- алгоритм управления котлом,
- датчики улицы и теплоносителя, по которым осуществляется контроль текущих температур,
- гистерезис регулирования в градусах (рекомендуемый диапазон 2,0 4,0),
- температурный диапазон работы котла,
- значение запроса тепла "Требуемая теплоносителя".

Постройте график зависимости температуры теплоносителя от температуры улицы.

Выберите опцию "ПЗА только для запроса тепла".

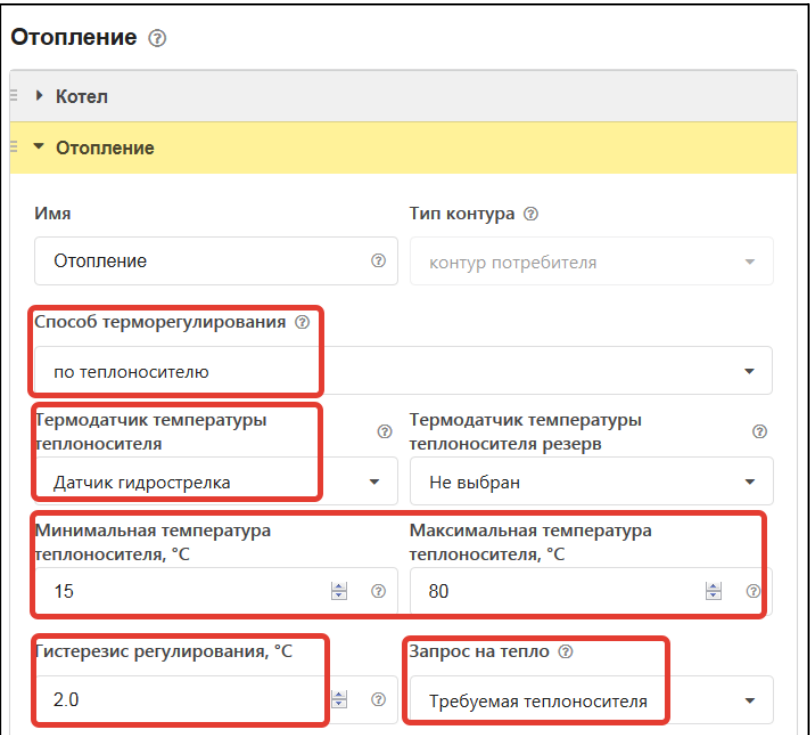

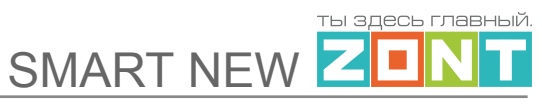

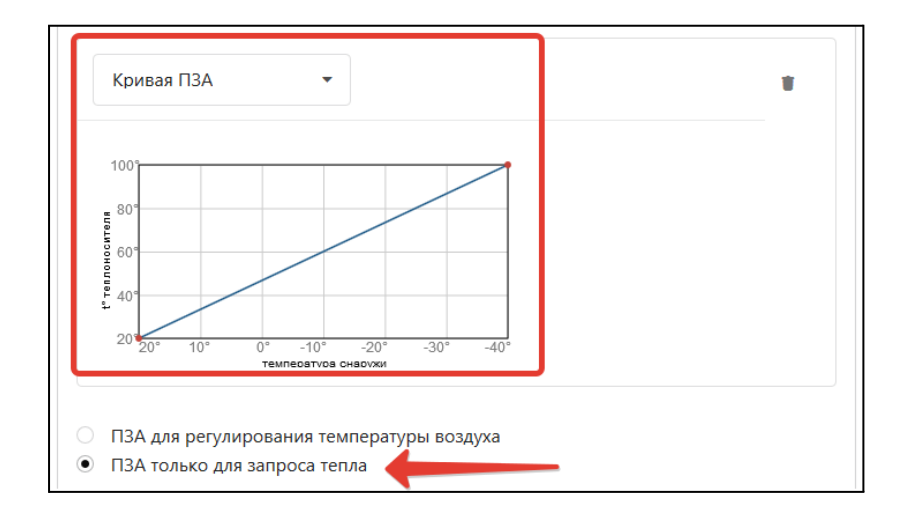

*Примечание:* Исполнительное устройство в контуре Отопление не назначается

**Релейное управление по теплоносителю с ПЗА и контролем температуры воздуха в помещении**

### **Алгоритм:**

- Термостат управляет котлом через клеммы комнатного термостата, при этом использует релейный выход;
- Регулирование зависит сразу от двух параметров показаний датчика температуры воздуха в помещении и показаний уличного датчика. Значение температуры теплоносителя вычисляется с учетом ПИД-регулирования по разности целевой температуры воздуха в помещении и фактической, и ограничивается значением определенным по кривой ПЗА.
- Для контроля текущих температур улицы, помещения и теплоносителя используются датчики, подключаемые к термостату. Датчик улицы может быть физический устанавливается снаружи помещения или виртуальный - используются данные погодного сервера. Датчик теплоносителя устанавливается на трубу подачи системы отопления. Датчик воздуха в помещении, датчик теплоносителя и кривая зависимости ПЗА выбираются пользователем в настройке контура "Отопление";
- По разнице текущей и целевой температур воздуха в помещении, ПИД-алгоритм Термостата вычисляет расчетную температуру теплоносителя. При этом расчетная температура не может превышать значение из кривой ПЗА, т.е. ПЗА ограничивает нагрев котла. Выход управления котлом будет включен до тех пор, пока фактическая температура теплоносителя в котле не достигнет расчетного значения..

#### **Порядок настройки:**

Присвойте названия датчикам теплоносителя, улицы и воздуха в помещении, используемым в алгоритме управления. Уличный датчик должен быть отмечен опцией (галочкой).

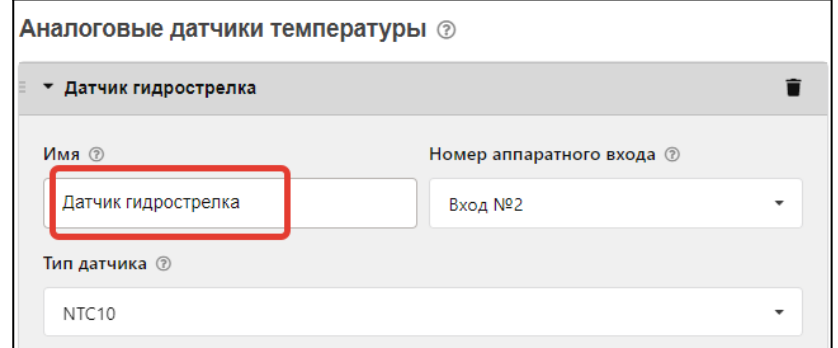

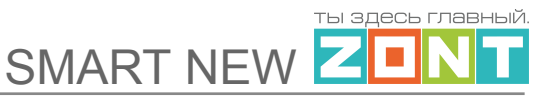

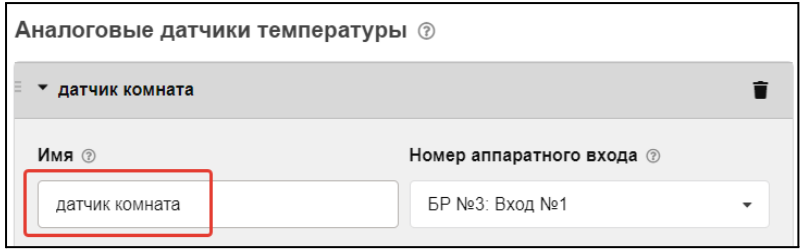

Задайте исполнительное устройство, через которое будет управляться котел:

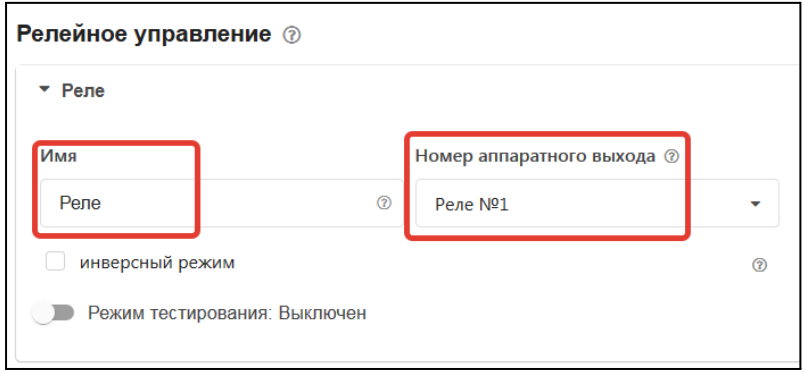

Укажите в контуре Котел заданное исполнительное устройство и датчик теплоносителя. Установите диапазон работы котла, гистерезис в градусах (рекомендуемый диапазон 2,0 - 4,0).

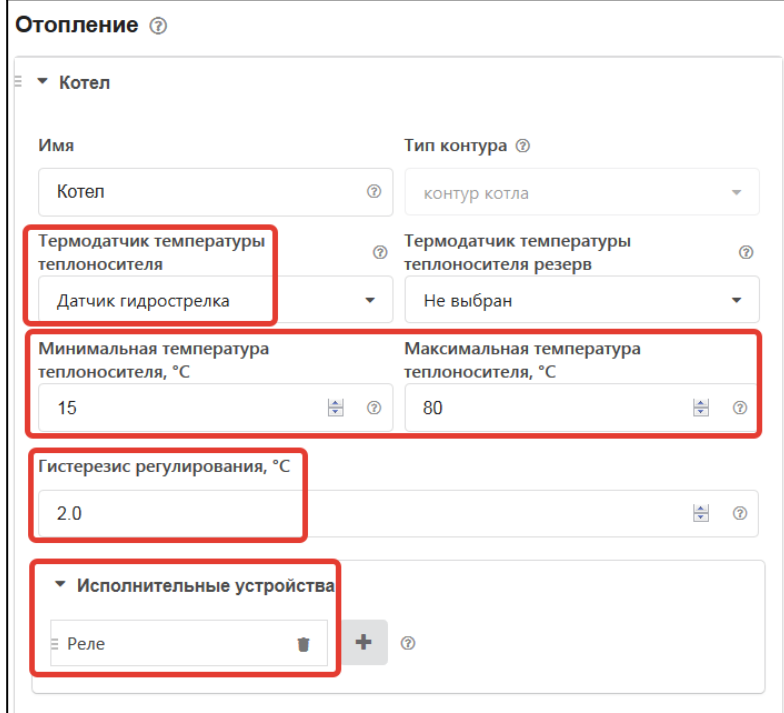

Укажите:

- алгоритм управления котлом,

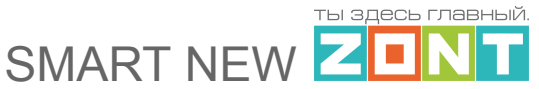

- датчики улицы, теплоносителя и воздуха, по которым осуществляется контроль текущих температур,
- гистерезис в градусах (рекомендуемый диапазон 2,0 4,0),
- диапазон работы котла,
- значение запроса тепла "Требуемая теплоносителя".

Постройте график зависимости температуры теплоносителя от улицы.

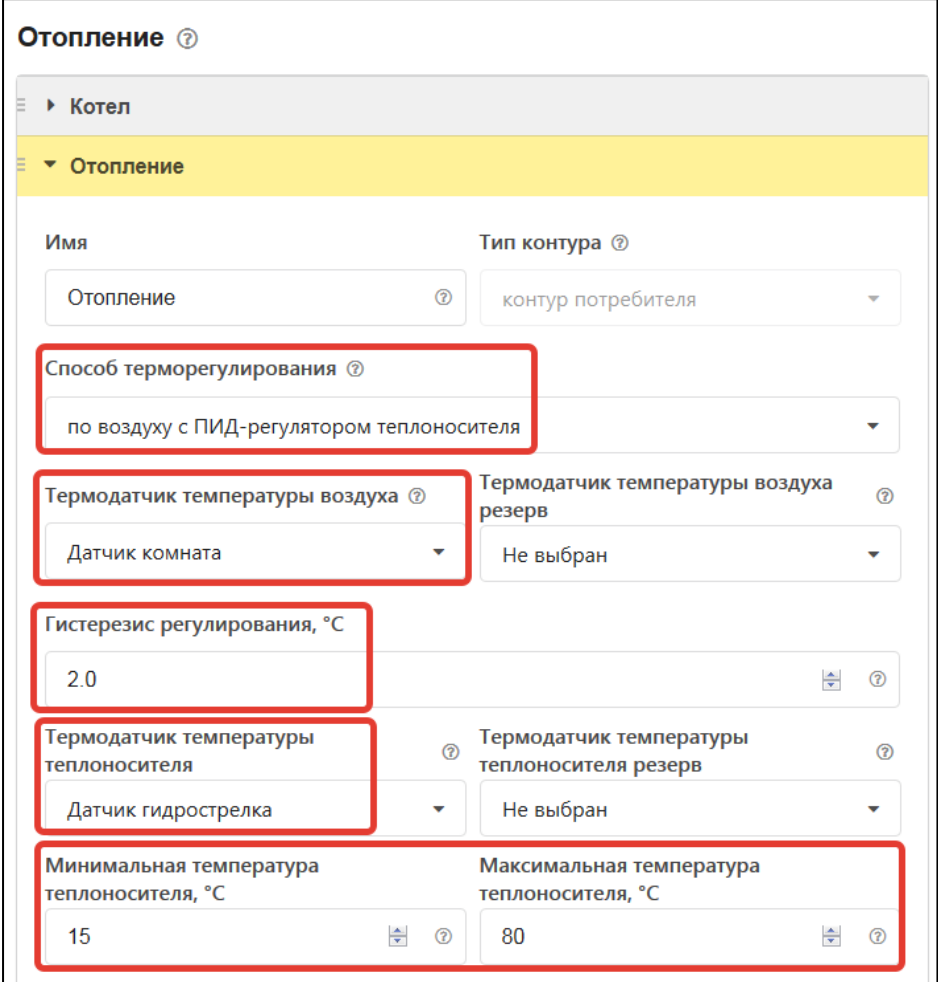

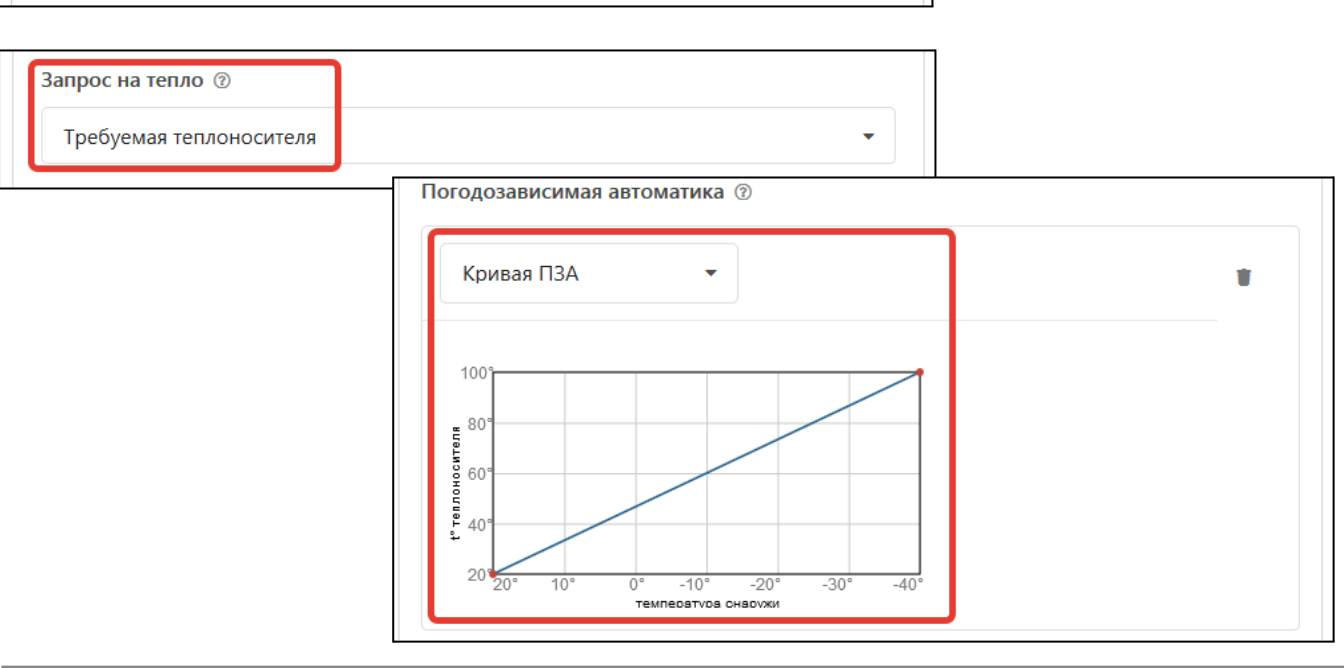

#### *Примечание:* Исполнительное устройство в контуре Отопление не назначается

# **Цифровое управление по теплоносителю с ПЗА без контроля температуры воздуха в помещении**

### **Алгоритм:**

- Термостат управляет основным котлом по цифровой шине, при этом используется дополнительный внешний адаптер;
- Регулирование производится по температуре теплоносителя из заданной Пользователем кривой ПЗА;
- Для контроля уличной температуры может быть использован или датчик, подключаемый к термостату, или данные с погодного сервера, или данные из цифровой шины котла.. Информация о температуре теплоносителя берется из цифровой шины котла. Адаптер цифровой шины, как источник информации о температуре теплоносителя, и кривая зависимости ПЗА выбираются пользователем в настройке контура "Отопление";
- Термостат передает в котел уставку для теплоносителя равную значению из кривой ПЗА. Эта уставка поддерживается электроникой котла за счет модуляции горелки в пределах сервисных настроек котла.

#### **Порядок настройки:**

Если у котла нет штатного уличного датчика, то выберите по какому датчику алгоритм управления будет определять температуру улицы и отметьте опцией (галочкой).

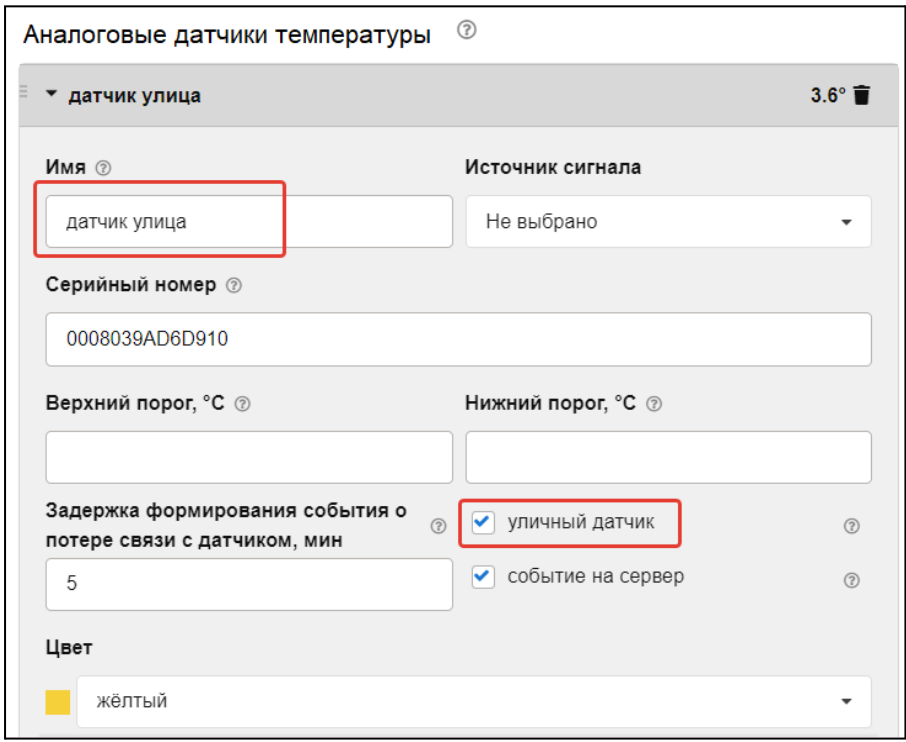

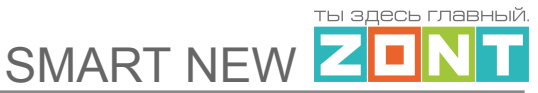

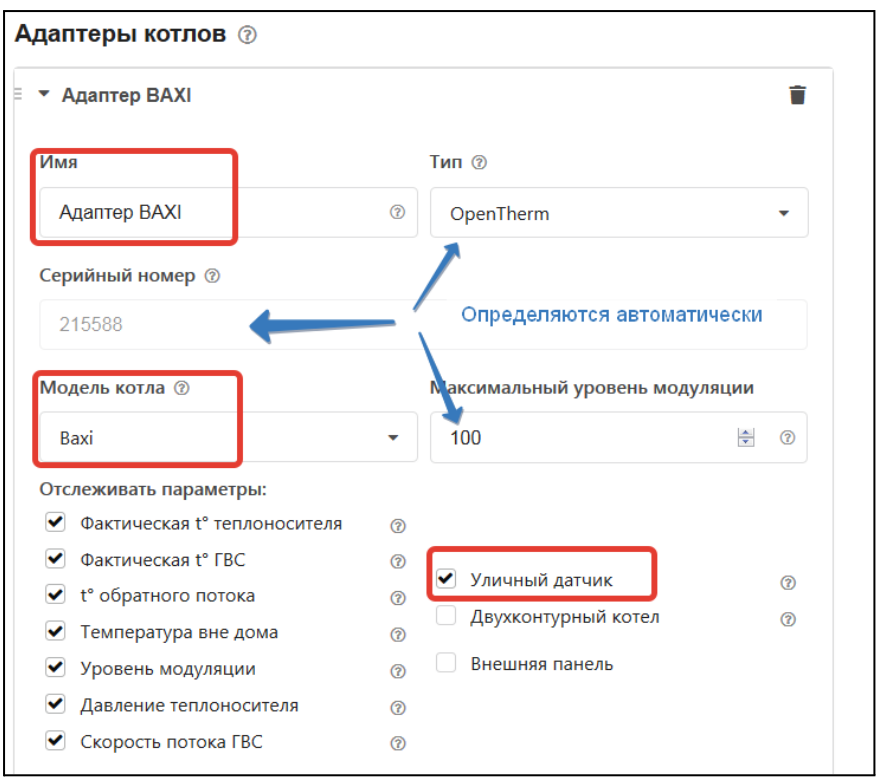

Выберите в качестве исполнительного устройства управления котлом Адаптер цифровой шины. Укажите модель котла и отметьте те параметры, которые будете контролировать на графиках. Если у котла есть штатный уличный датчик, то отметьте в настройке, что он является источником данных об уличной температуре.

Укажите в контуре Котел это исполнительное устройство и то, что источником информации о температуре теплоносителя являются данные из цифровой шины котла. Установите температурный диапазон работы котла.

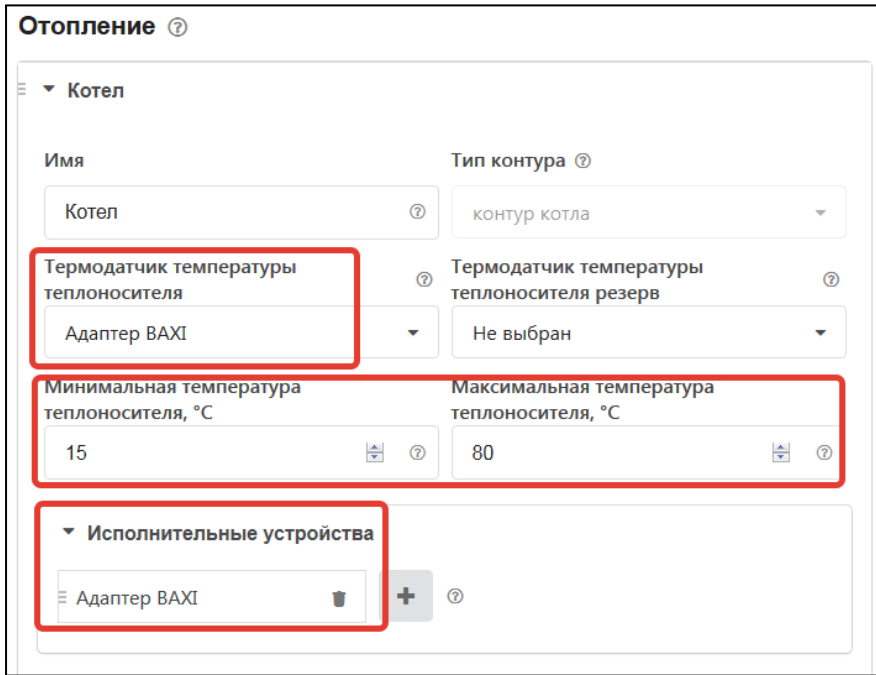

Укажите:

- алгоритм управления котлом,
- источник информации о температурах теплоносителя и улицы, по которому осуществляется контроль текущей температуры,
- температурный диапазон работы котла,
- значение запроса тепла "Требуемая теплоносителя".

Постройте график зависимости температуры теплоносителя от температуры улицы. Выберите опцию "ПЗА только для запроса тепла"

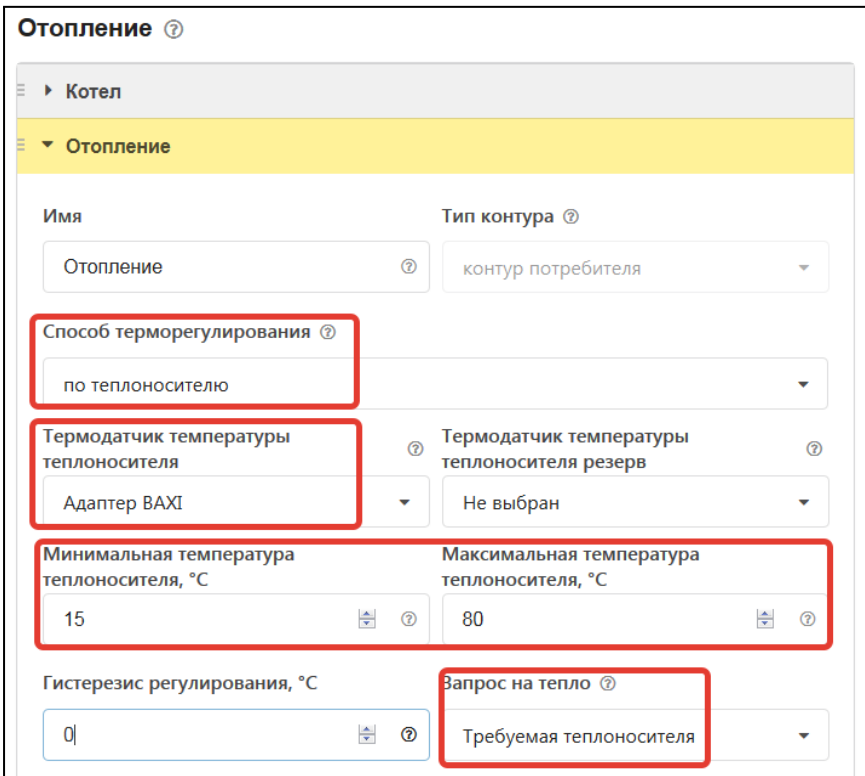

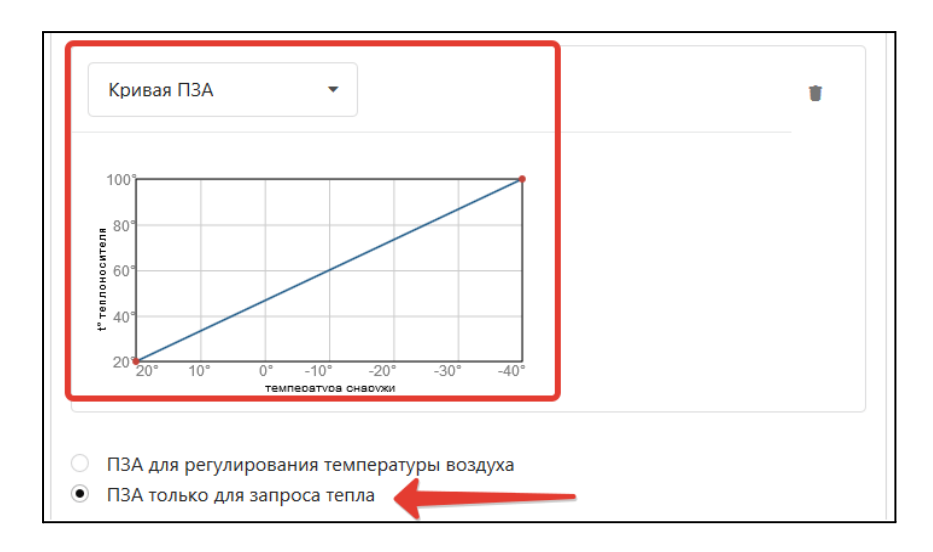

*Примечание:* Исполнительное устройство в контуре Отопление не назначается

# **Цифровое управление по теплоносителю с ПЗА и контролем температуры воздуха в помещении**

## **Алгоритм:**

- Термостат управляет основным котлом по цифровой шине, при этом используется дополнительный внешний адаптер;
- Регулирование зависит сразу от двух параметров целевого значения датчика температуры воздуха в помещении и показаний уличного датчика. Значение расчетной температуры теплоносителя берется из кривой ПЗА. Наклон кривой автоматически сдвигается при изменении целевого значения воздуха в помещении от предустановленных +20 гр.;
- Для контроля уличной температуры может быть использован или датчик, подключаемый к термостату, или данные с погодного сервера, или данные из цифровой шины котла.. Информация о температуре теплоносителя берется из цифровой шины котла. Адаптер цифровой шины, как источник информации о температуре теплоносителя, и кривая зависимости ПЗА выбираются пользователем в настройке контура "Отопление";
- Термостат передает в котел уставку для теплоносителя равную значению из кривой ПЗА. Эта уставка поддерживается электроникой котла за счет модуляции горелки в пределах сервисных настроек котла.

### **Порядок настройки:**

Если у котла нет штатного уличного датчика, выберите датчик для контроля температуры улицы и отметьте опцией (галочкой). Укажите датчик температуры в помещении.

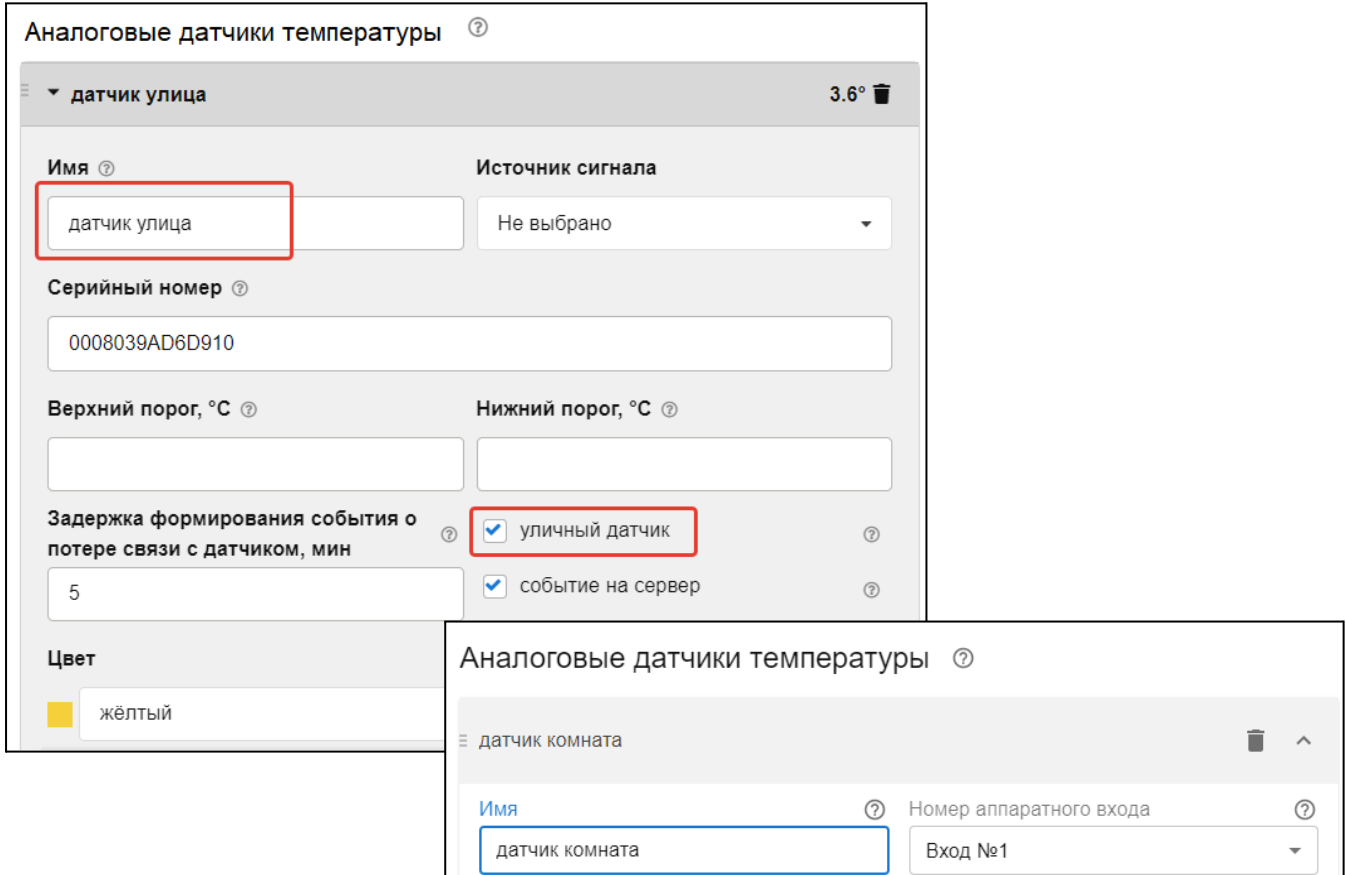

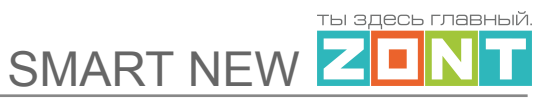

Выберите в качестве исполнительного устройства Адаптер цифровой шины. Укажите модель котла и параметры для контроля на графиках. Если у котла есть штатный уличный датчик, то отметьте в настройке, что он является источником данных об уличной температуре.

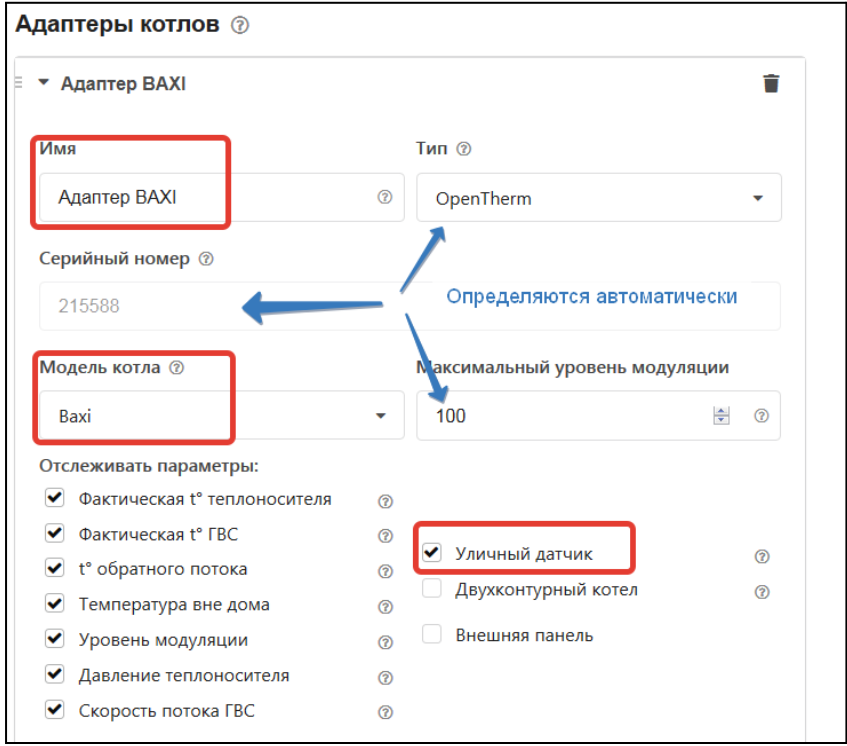

Укажите в контуре Котел это исполнительное устройство и то, что источником информации о температуре теплоносителя являются данные из цифровой шины котла. Установите температурный диапазон работы котла.

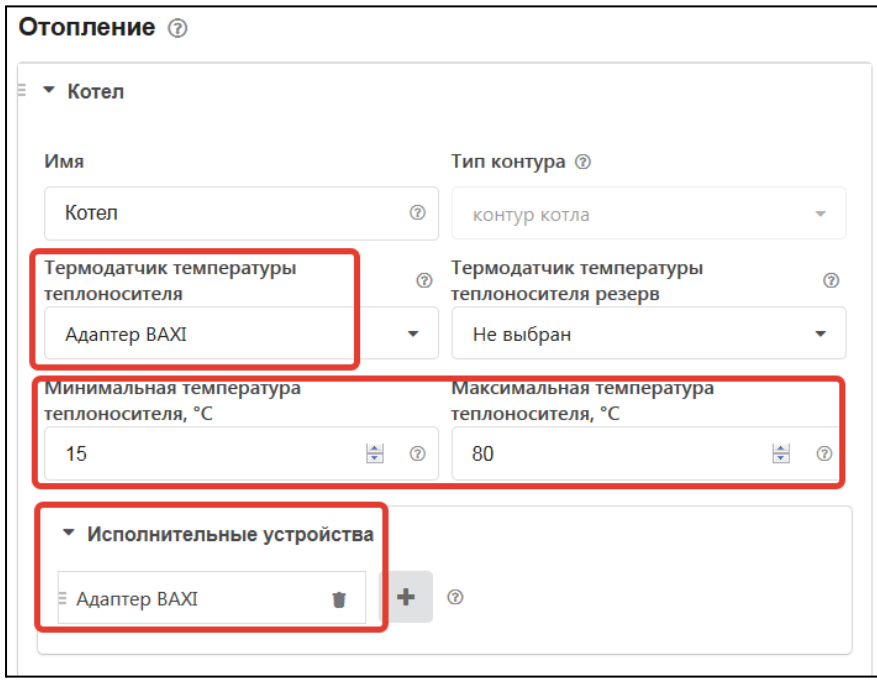

ы здесь главный.

Укажите:

- алгоритм управления котлом,
- источник информации о температурах теплоносителя и воздуха в помещении, по которым осуществляется контроль текущей температуры,
- температурный диапазон работы котла,
- значение запроса тепла "Требуемая теплоносителя".

Постройте график зависимости температуры теплоносителя от температуры улицы.

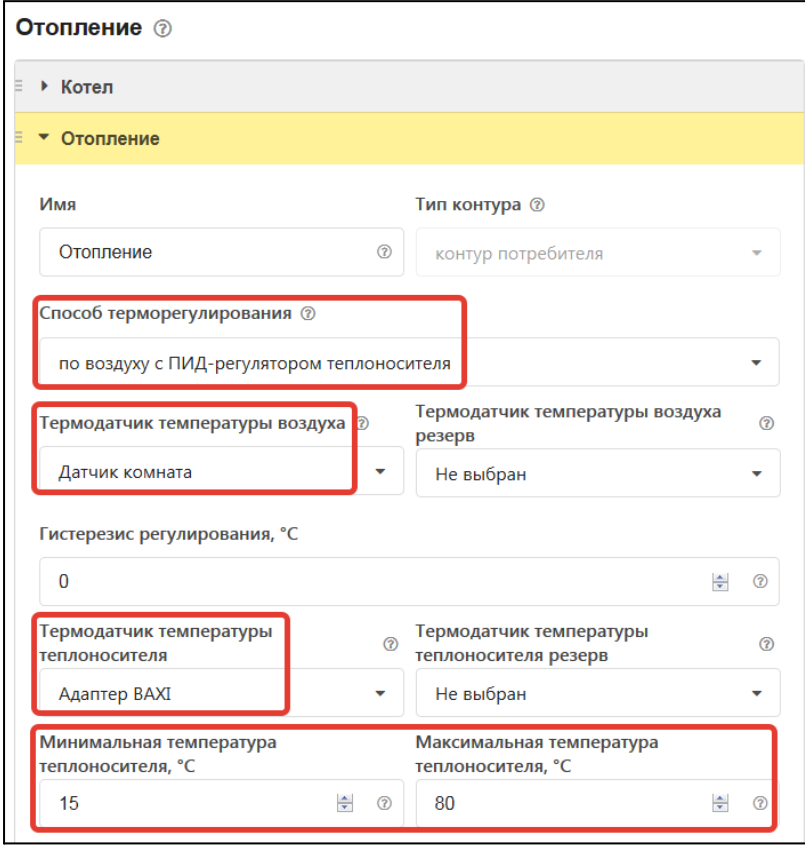

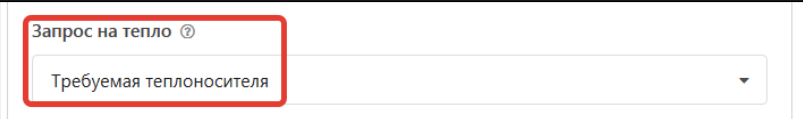

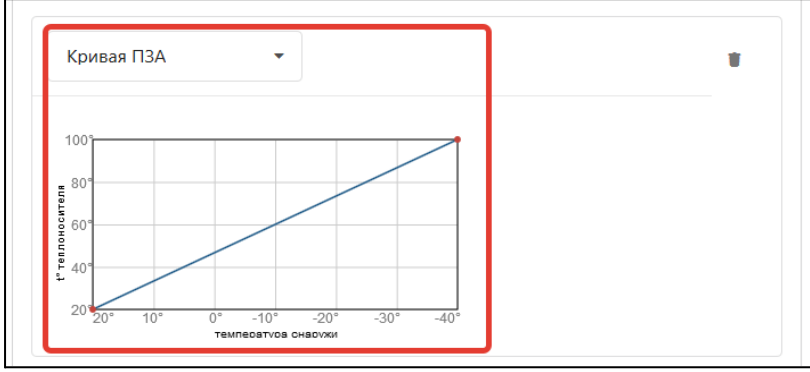

*Примечание:* Исполнительное устройство в контуре Отопление не назначается

## **Цифровое управление по температуре теплоносителя**

### **Алгоритм:**

- Термостат управляет основным котлом по цифровой шине, при этом используется дополнительный внешний адаптер;
- Регулирование производится по целевой температуре теплоносителя;
- Для контроля температуры теплоносителя используются данные из цифровой шины котла. Адаптер цифровой шины, как источник информации о температуре теплоносителя, указывается пользователем в настройке контура "Отопление";
- Термостат передает в котел уставку для теплоносителя равную целевому значению. Эта уставка поддерживается электроникой котла за счет модуляции горелки в пределах сервисных настроек котла.

#### **Порядок настройки:**

Выберите в качестве исполнительного устройства управления котлом Адаптер цифровой шины. Укажите модель котла и отметьте те параметры, которые будете контролировать на графиках.

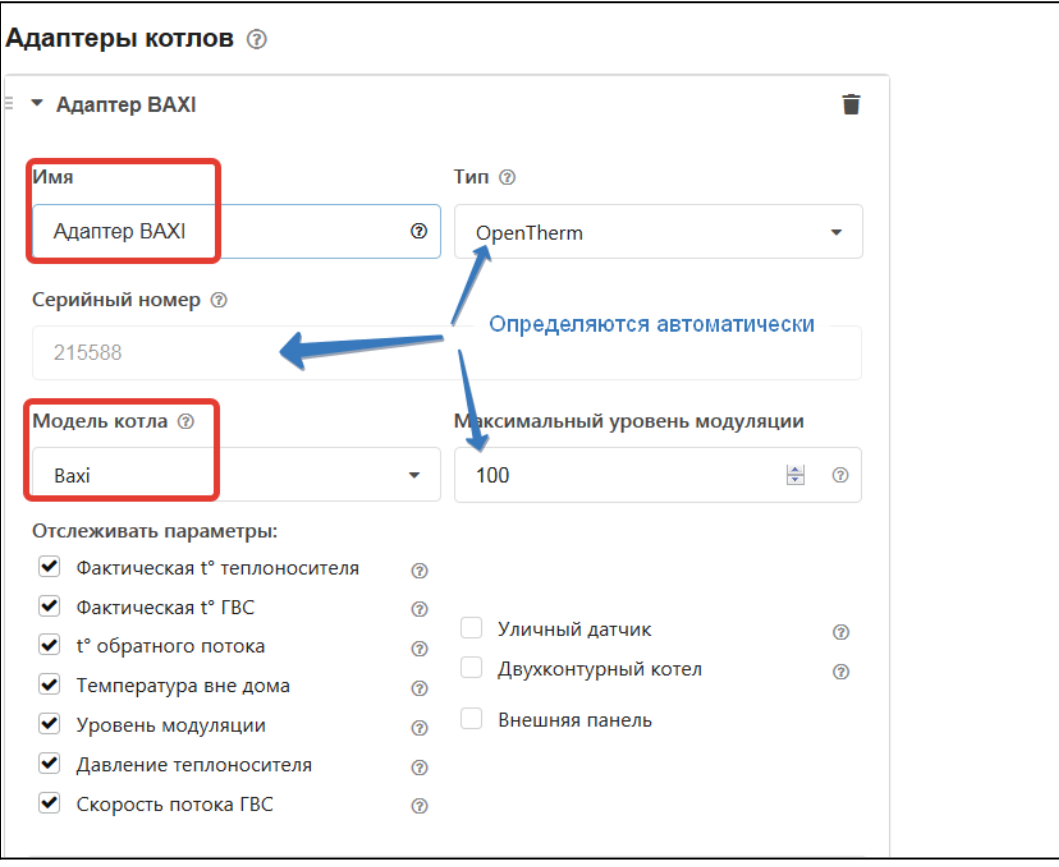

Укажите в контуре Котел заданное исполнительное устройство и то, что источником информации о температуре теплоносителя являются данные из цифровой шины котла. Установите температурный диапазон работы котла.

гы здесь главный.

SMART NEW ZO

Отопительный термостат. Техническая документация

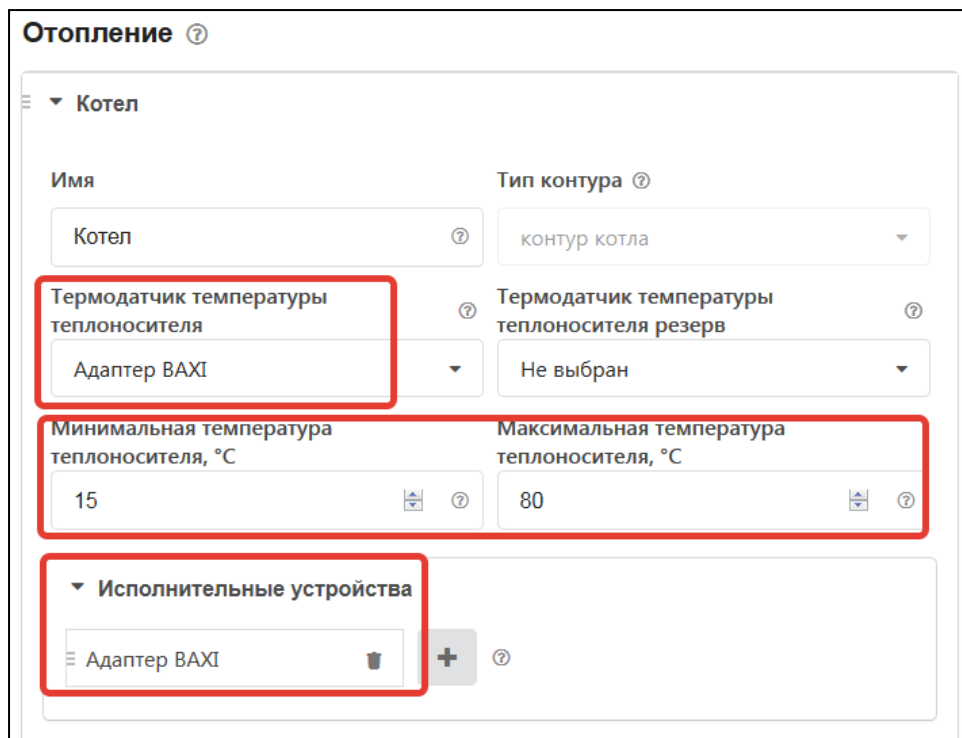

Укажите:

- алгоритм управления котлом,
- источник информации о температуре теплоносителя,
- температурный диапазон работы котла,
- значение запроса тепла "Требуемая теплоносителя".

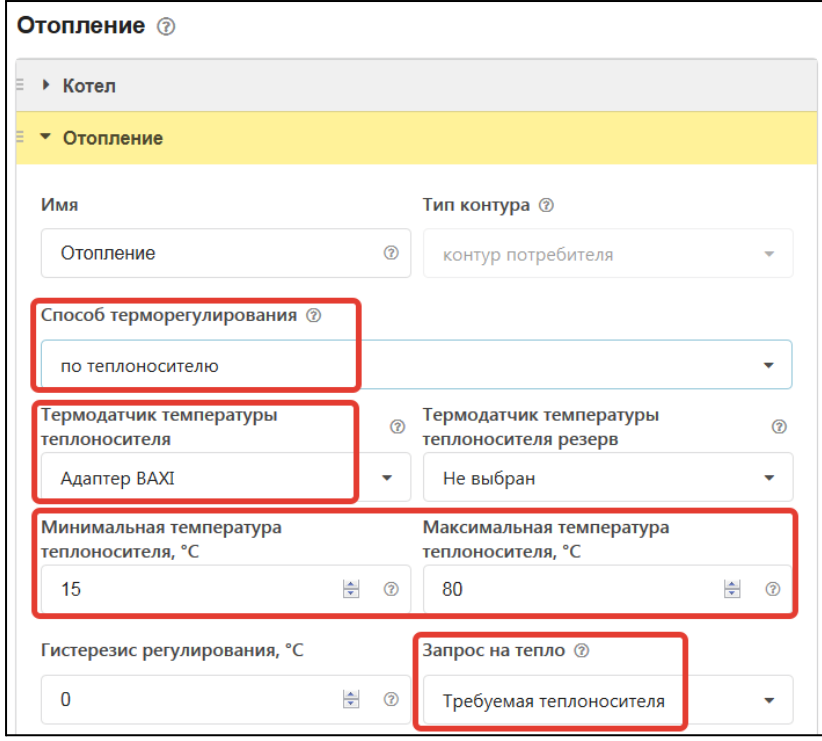

*Примечание:* Исполнительное устройство в контуре Отопление не назначается

## **Цифровое управление по целевой температуре воздуха**

### **Алгоритм:**

- Термостат управляет основным котлом по цифровой шине, при этом используется дополнительный внешний адаптер;
- Регулирование производится по целевой температуре воздуха;
- Для контроля текущей температуры воздуха используется датчик, подключаемый к термостату и устанавливаемый в том помещении по которому осуществляется регулирование. Этот датчик указывается пользователем в настройке контура "Отопление";
- Если текущая температура воздуха отличается от целевой температуры на величину более чем величина указанного настройкой гистерезиса, то Термостата передает в котел уставку равную верхней границе диапазона температуры теплоносителя, указанной в настройке котлового контура.

#### **Порядок настройки:**

Выберите в качестве исполнительного устройства управления котлом Адаптер цифровой шины. Укажите модель котла и отметьте те параметры, которые будете контролировать на графиках.

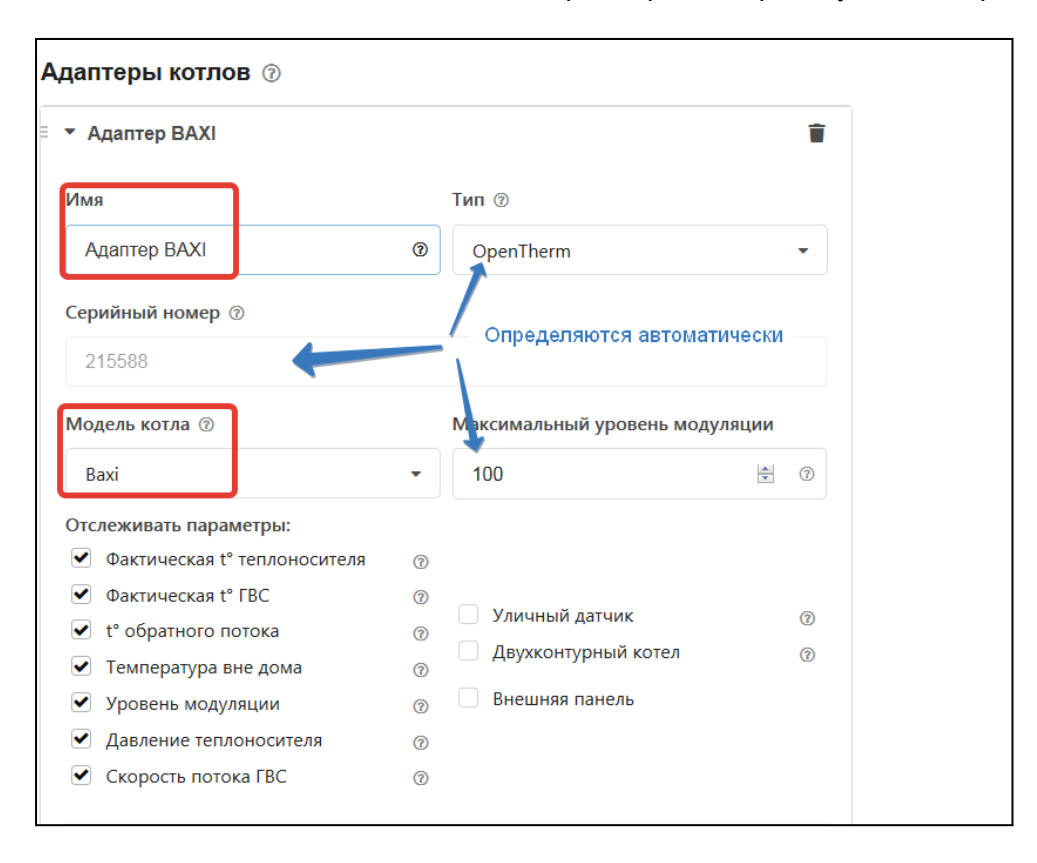

Укажите в контуре Котел заданное исполнительное устройство и то, что источником информации о температуре теплоносителя являются данные из цифровой шины котла. Установите температурный диапазон работы котла.

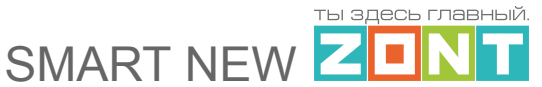

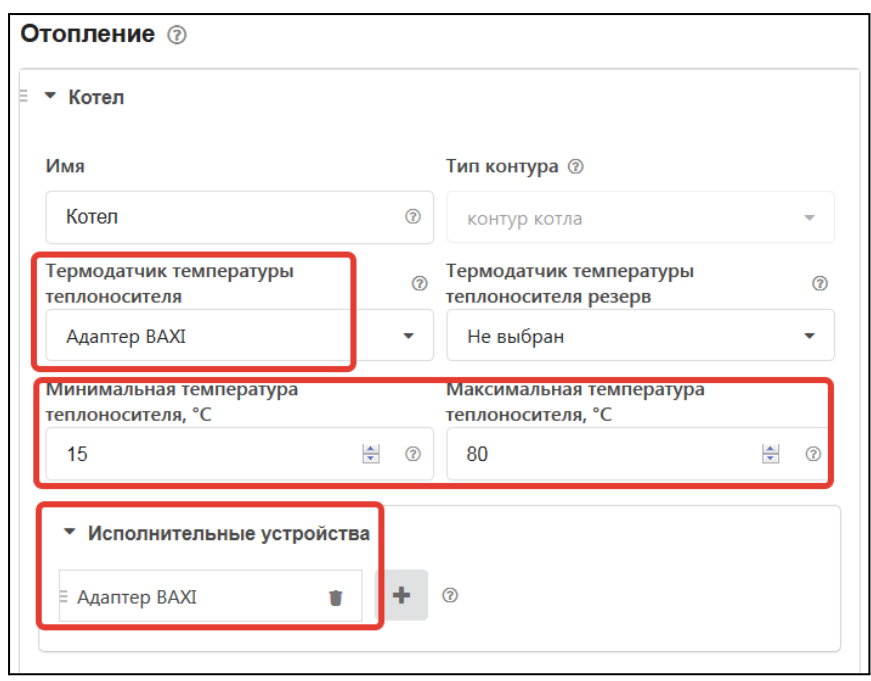

Укажите:

- алгоритм управления котлом,
- источник информации о температуре воздуха и теплоносителя,
- температурный диапазон работы котла,

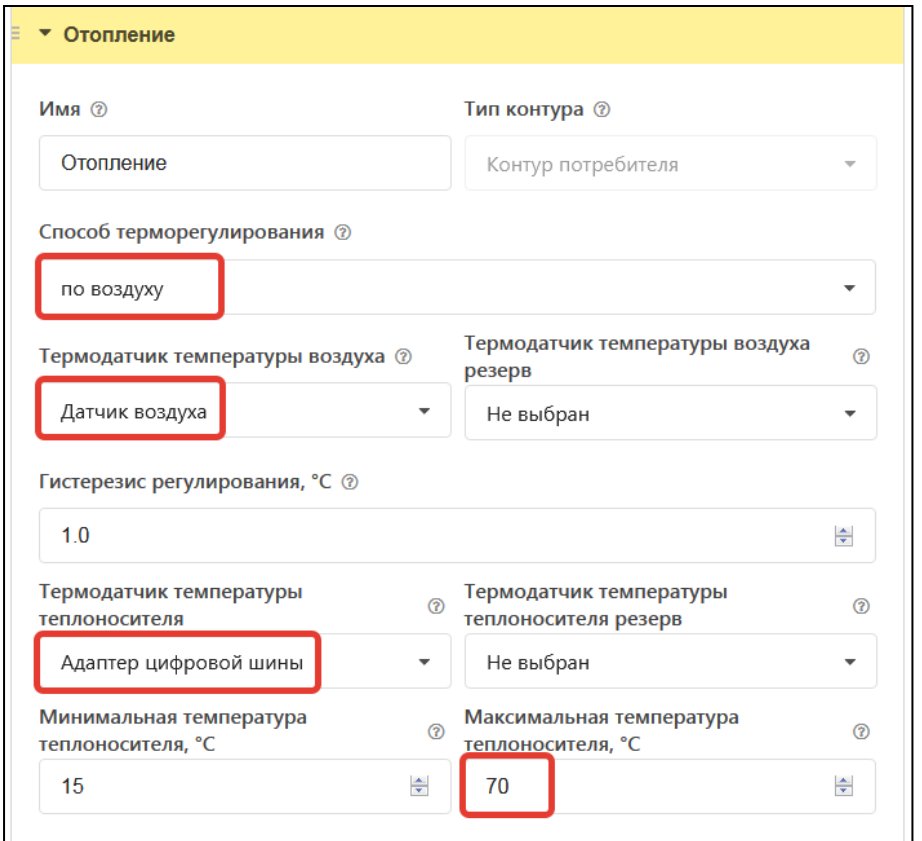

*Примечание:* Исполнительное устройство в контуре Отопление не назначается

# **4.3.3 Погодозависимое управление котлом (ПЗА)**

Это алгоритм управления котлом, позволяющий регулировать его мощность с учетом погодных условий. Таким образом поддерживается минимально необходимая температура теплоносителя, достаточная для поддержания целевой температуры действующего режима отопления.

Для работы ПЗА используются данные о температуре улицы и фактической температуре теплоносителя.

Расчетная температура теплоносителя для "запроса тепла" (Уставка) определяется по выбранной или построенной пользователем кривой зависимости ПЗА - зависимости температуры теплоносителя от температуры улицы.

**ВНИМАНИЕ!!!** Все кривые рассчитаны для поддержания целевого значения воздуха в помещении равным 20-ти градусам. Поэтому, в контуре Отопление, в качестве целевой температуры нужно указывать 20 гр. Увеличение или уменьшение этой величины приводит к автоматическому смещению кривой ПЗА и увеличению или уменьшению уставки теплоносителя в котле.

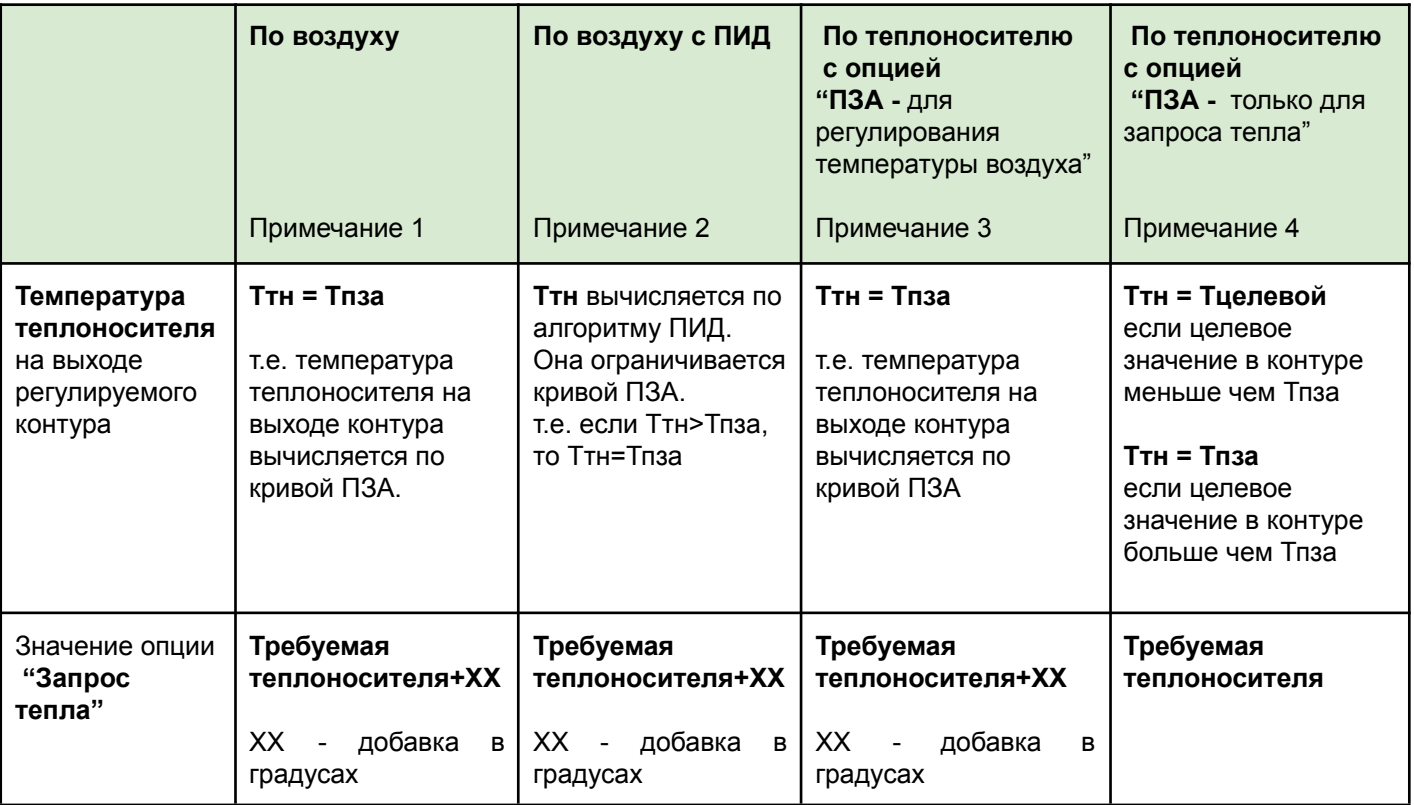

Работа ПЗА зависит от конфигурации управления в контуре Отопление:

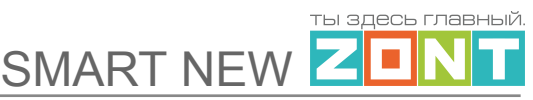

*Примечание 1:* Достижение заданной температуры воздуха получается за счет включения/выключения запроса на тепло. Запрос на тепло снимается, если датчик воздуха показывает больше, чем целевая температура, заданная режимом отопления в контуре. Кривая ПЗА сдвигается, если целевая температура отличается от 20 градусов

*Примечание 2:* Достижение заданной температуры воздуха получается за счет плавной подстройки температуры теплоносителя алгоритмом ПИД. Кривая ПЗА в данном случае только ограничивает эту температуру. Кривая ПЗА сдвигается, если целевая температура воздуха в контуре отличается от 20 градусов

*Примечание 3:* В таком режиме регулирования нет физического датчика воздуха и поддерживается температура теплоносителя равная значению из кривой ПЗА. Кривую ПЗА можно сдвигать, увеличивая или уменьшая "виртуальную целевую температуру воздуха" ожидаемую в контуре.

*Примечание 4:* В таком режиме регулирования нет физического датчика воздуха и регулирование осуществляется по температуре теплоносителя.

Если задаваемая в режиме отопления целевая температура теплоносителя меньше температуры теплоносителя из кривой ПЗА, то на выходе контура поддерживается именно эта температура, а если больше, то на выходе контура поддерживается температура равная значению из кривой ПЗА.

Опции "*ПЗА для регулирования температуры воздуха*" и "*ПЗА только для запроса тепла*" задаются пользователем через настройку под кривой ПЗА:

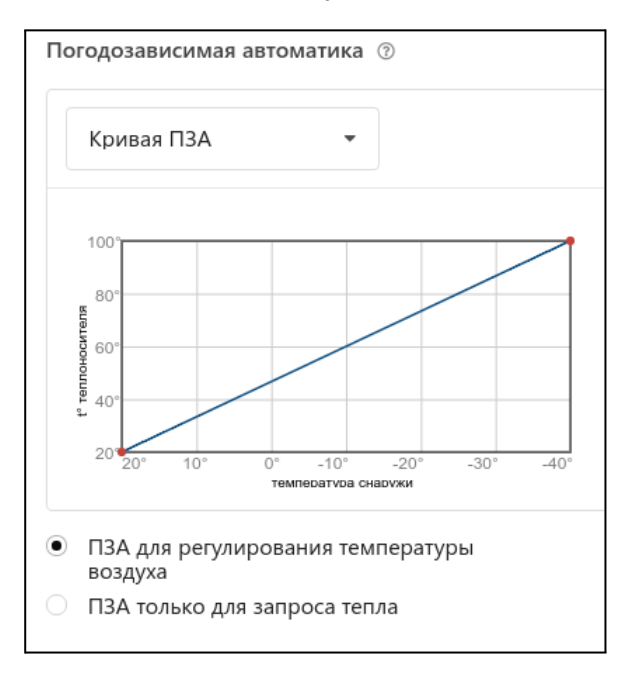

В настройках Термостата пользователь сам формирует кривую ПЗА или выбирает одну из предлагаемых сервисом.

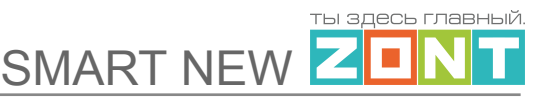

Индивидуальные кривые ПЗА составляются с помощью выделения точки на графике и перетягивании ее относительно осей координат в желаемое место, или через заполнение стандартной таблицы соответствия температур улицы и теплоносителя.

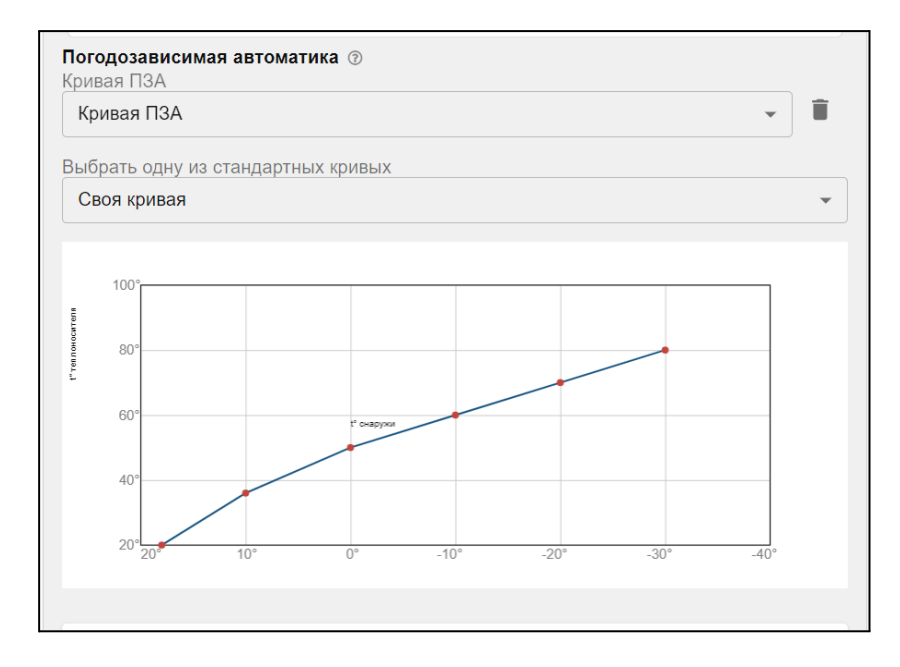

Стандартные кривую ПЗА пользователь может выбрать по ее номеру: от 0.2 - для "теплых" зданий, до 4.0 - для "холодных".

## **4.3.4 Управление котлом с ПИД регулированием**

**ПИД** – это пропорционально-интегрально-дифференцирующее регулирование.

В отоплении суть процесса регулирования с использованием ПИД-регулятора сводится к тому, что по разности температур воздуха в помещении: фактической и заданной режимом отопления (целевой), выдается запрос на увеличение/уменьшение температуры теплоносителя на величину пропорциональную разности ее фактического и заданного значения.

Чем больше разница температур воздуха - тем больше корректирующий запрос, чем меньше разница - тем меньше корректирующий запрос.

Кроме того ПИД-регулятор учитывает изменение разницы заданной и фактической температур во времени. Таким образом, если эта разница остаётся большой продолжительное время, то расчетная температура пропорционально увеличивается с течением времени.

Этим достигается плавное изменение температуры теплоносителя, при котором ее значение постоянно меняется в зависимости от текущей температуры воздуха в помещении. Чем больше разность, тем выше температура теплоносителя и чем меньше разность, тем она ближе к заданному значению.

Термостат при использовании ПИД-регулятора постоянно стремится минимальными изменениями температуры теплоносителя поддерживать заданную температуру воздуха в помещении. За счет этого достигается максимально точное поддержание заданной температуры и максимально эффективное (экономное) использование энергоресурсов.

# **4.4 Настройка управления котлом на ГВС**

Контур ГВС настраивается только при управлении котлом по цифровой шине и зависит от способа приготовления им горячей воды.

### **4.4.1 Котел с проточным теплообменником или со встроенным бойлером**

#### **Алгоритм управления:**

Термостат передает в Котел целевое значение температуры горячей воды указанное в режиме отопления для контура ГВС.

Электроника котла сравнивает это значение с фактическими данными цифровой шины ГВС и, в зависимости от результата, переключает работу котла с Отопления на ГВС и обратно.

### **Настройка:**

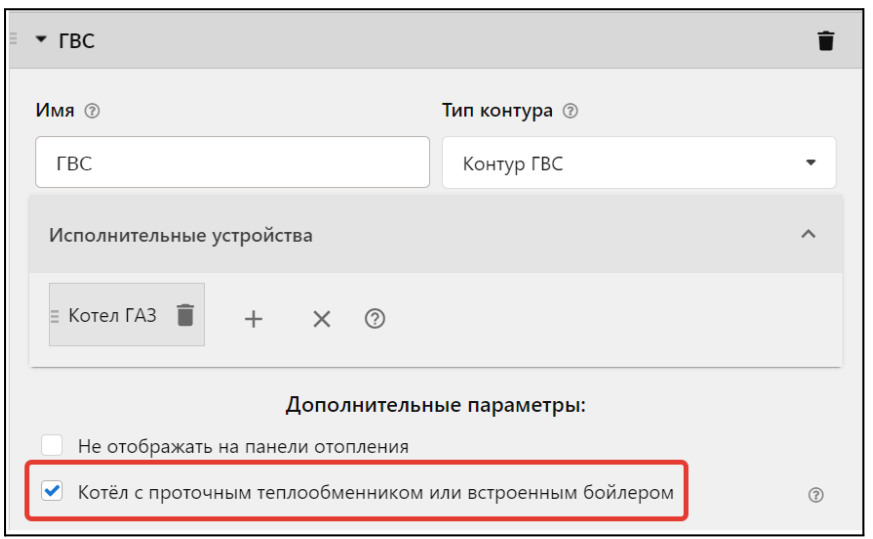

*Примечание:* Для котлов BAXI, Buderus, Bosch в настройках адаптера цифровой шины рекомендуется включать опцию "Второй контур".

## **4.4.2 Котел с отдельным бойлером косвенного нагрева**

#### **Алгоритм управления:**

Термостат контролирует фактическую температуру в бойлере по данным из цифровой шины котла и передает в Котел целевое значение температуры горячей воды, указанное в режиме отопления для контура ГВС и признак разрешения переключения котла в режим ГВС. Электроника котла сравнивает целевое значение с фактическими данными цифровой шины и, в зависимости от результата, переключает работу котла с Отопления на ГВС и обратно.

Целевая температура горячей воды в бойлере контролируется по датчику бойлера, который должен быть подключен к плате котла.

Повторное включение котла в режим ГВС возможно только после снижения температуры в бойлере на величину больше внутреннего гистерезиса, определяемого сервисной настройкой котла. Обычно это 5-7 гр.

SMART NEW ZO

ы здесь главный.

## **Настройка:**

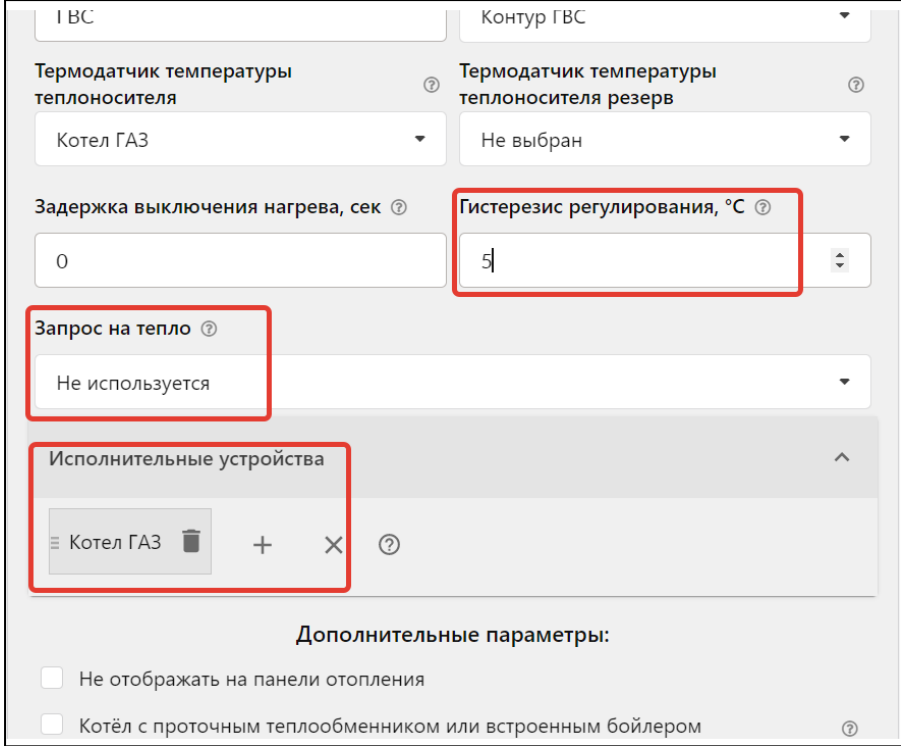

# **4.5 Настройка исполнительного устройства управления котлом**

Для управления котлом можно использовать релейный выход или дополнительное устройство - универсальный адаптер цифровых шин.

# **4.5.1 Адаптеры котлов**

Параметры подключаемого адаптера цифровой шины настраиваются на вкладке "Исполнительные устройства / Адаптеры цифровой шины".

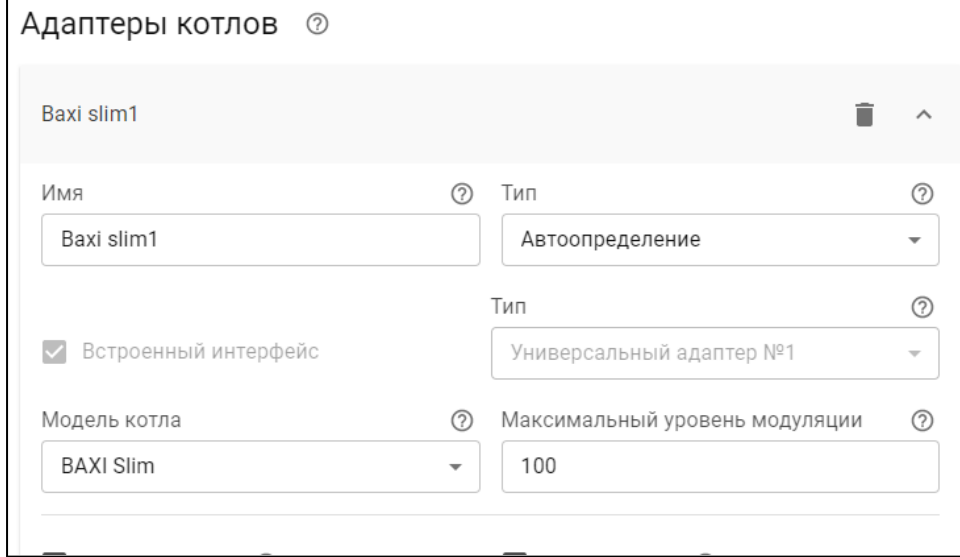

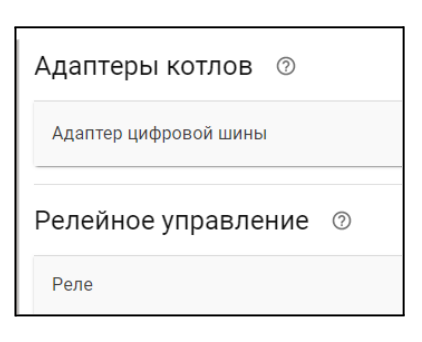

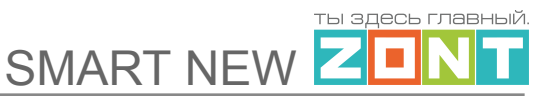

Адаптер цифровой шины при подключении к Термостату определяется автоматически. Термостат при подключении по цифровой шине полностью переключает управление котлом на себя, таким образом, органы управления котлом (кнопки и ручки) перестают функционировать.

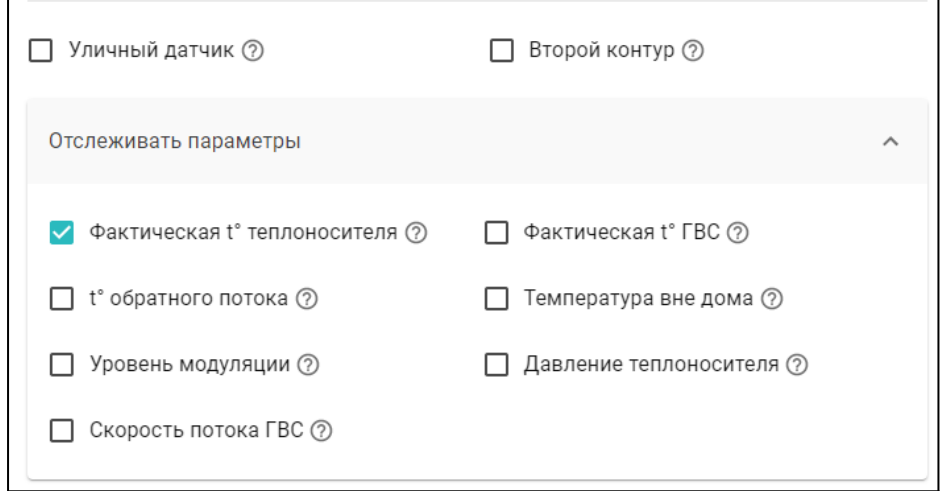

Уличный датчик - параметр определяющий получение данных об уличной температуре из цифровой шины котла.

Отслеживать параметры - выбор данных из цифровой шины котла для отображения их в графиках.

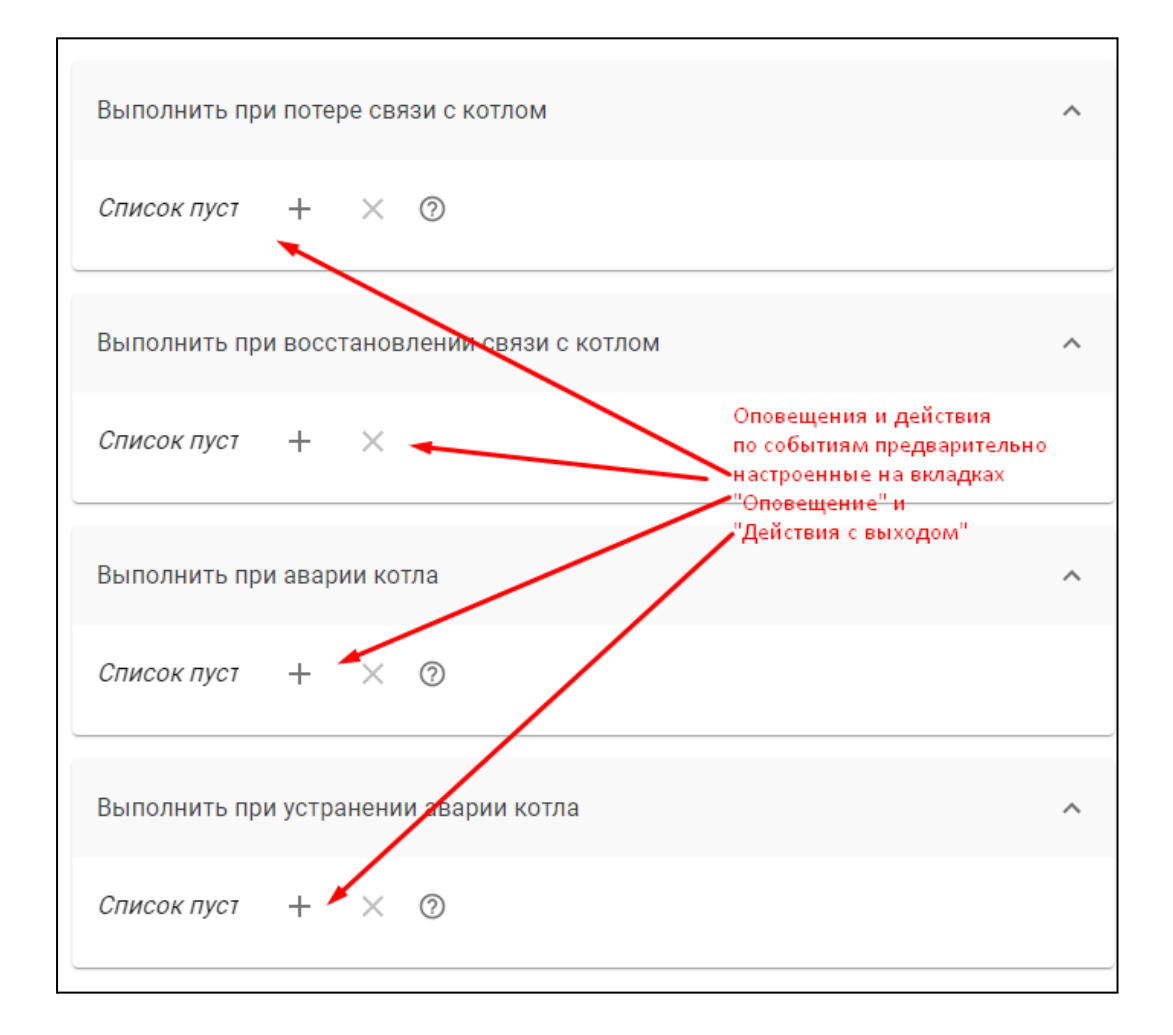

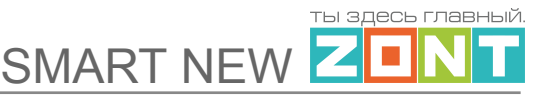

## **4.5.2 Релейное управление**

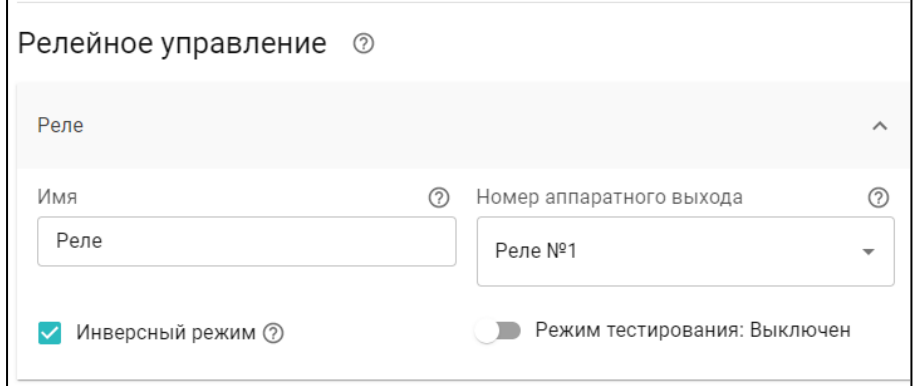

Опция "Инверсный режим" во включенном состоянии защищает котел о выключения при пропадании на Термостате напряжения питания. При этом событии релейный выход остается замкнутым, оставляя котел во включенном состоянии. При этом котел необходимо подключать к клеммам НЗ-ОБЩ релейного выхода Термостата.

Режим тестирования используется при выполнении пусконаладочных работ для проверки срабатывания релейного выхода. В режиме использования Термостата по назначению должен быть выключен.

# **5. Назначение дополнительных функций**

# **5.1 Функция контроля напряжения питания Термостата**

В целях предотвращения потери связи с датчиками и обеспечения работы Термостата при пропадании сети рекомендуется использовать источники бесперебойного питания.

Встроенный аккумулятор предназначен для питания Термостата только при кратковременных отключениях сети и поддерживает работоспособность только части электронной схемы. Релейный выход устройства будет обесточен.

При отключении питания сети на телефон пользователя отправляется SMS-сообщение и формируется событие в веб-интерфейсе.

**ВНИМАНИЕ!!!** Оповещение о пропадании питания возможно только если включен аккумулятор резервного питания.

Настройка контроля выполняется на вкладке "Настройки" — "Датчики"

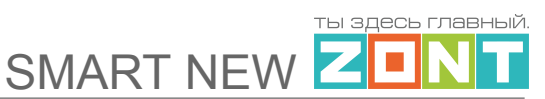

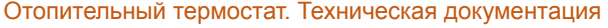

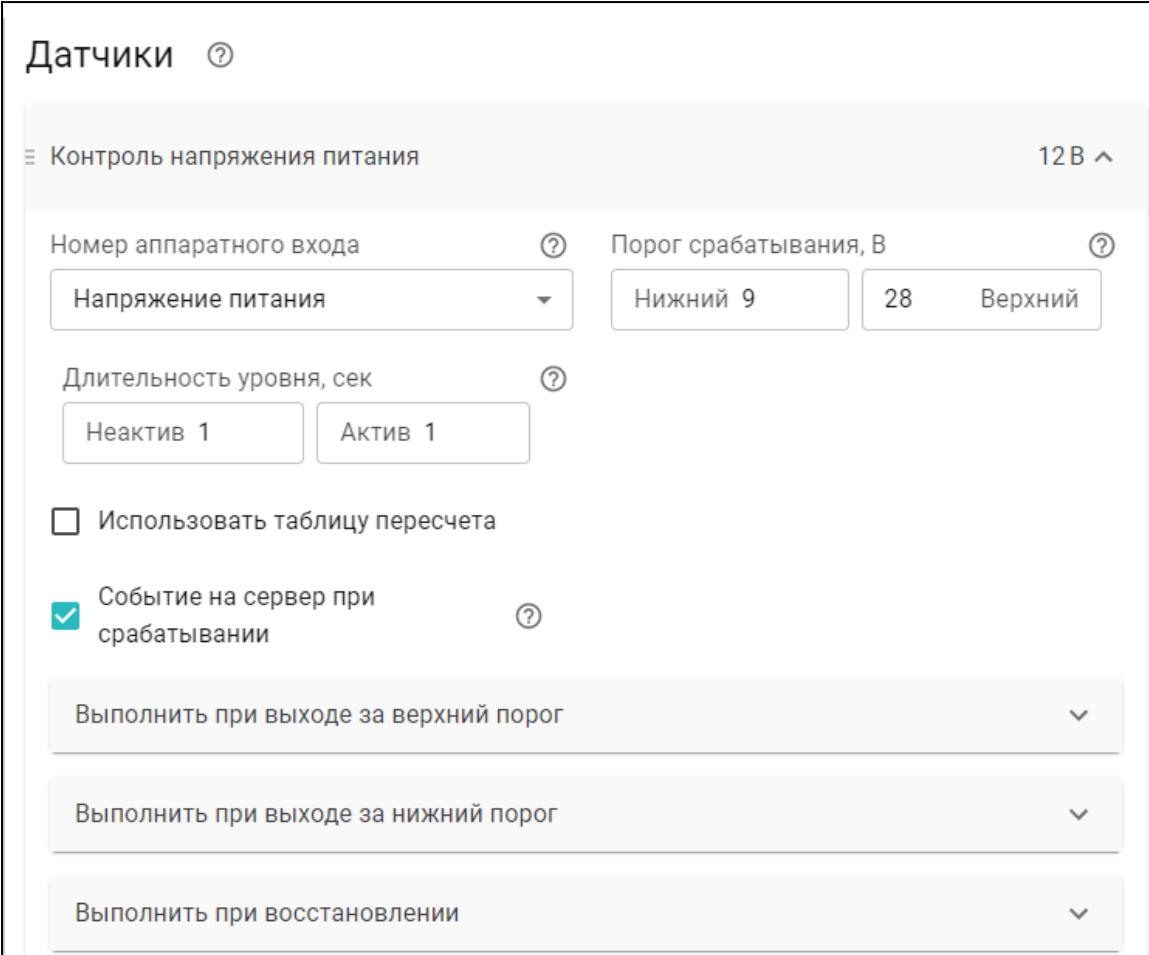

Настройка оповещений выполняется на вкладке "Настройки" — "Оповещения"

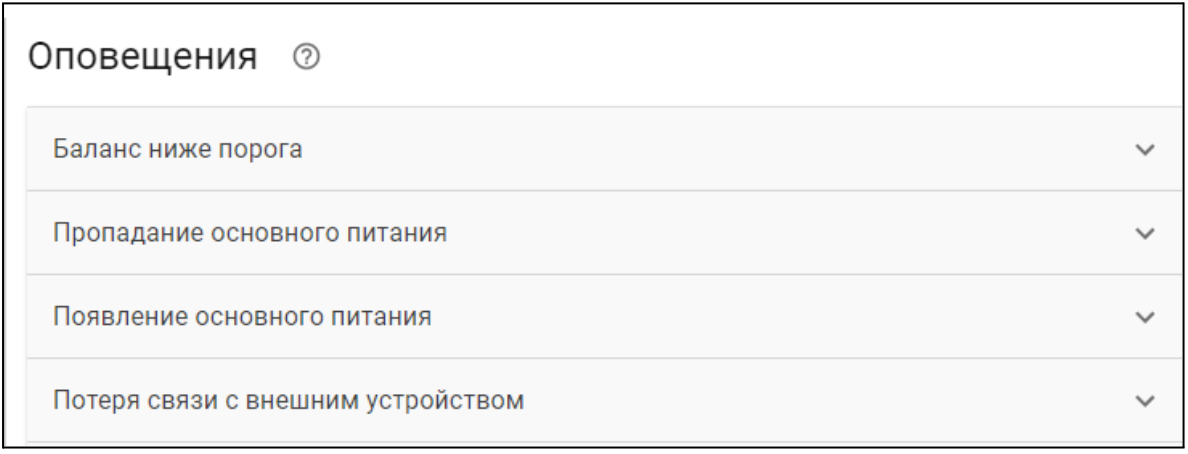

# **5.2 Функция автоматического перехода в летний режим**

Для автоматического выключения котла из работы на отопление предназначена функция "Лето". Настройка выполняется в контуре "Отопление" раздел "Дополнительные параметры". Параметр "Порог температуры" определяет температуру перехода в летний режим.

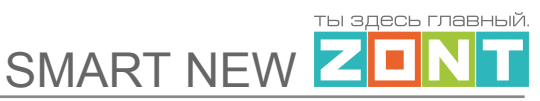

Функция активируется при превышении порога и отключает работу контура. Как только фактическое значение уличной температуры опустится ниже порога, котел возобновит работу на отопление.

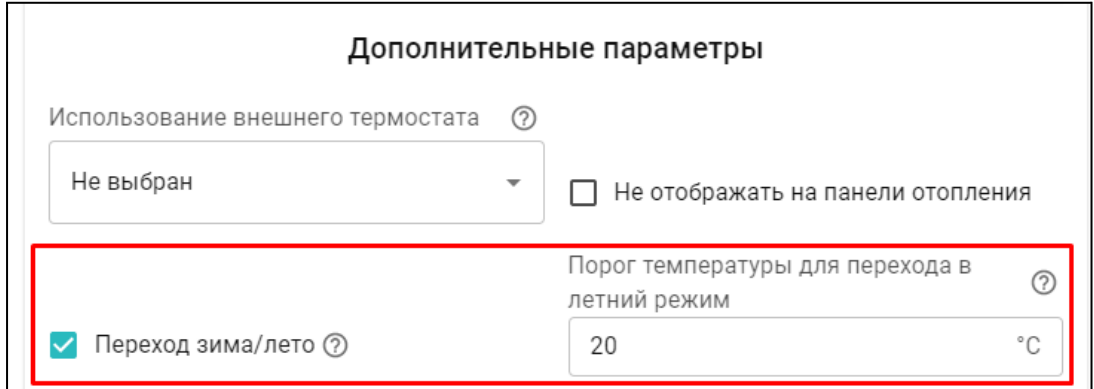

# **5.3 Функция "Антизаморозка"**

Функция предназначена для предотвращения замерзания теплоносителя в котле. Включение функции выполняется настройкой "Дополнительных параметров" контура Котел.

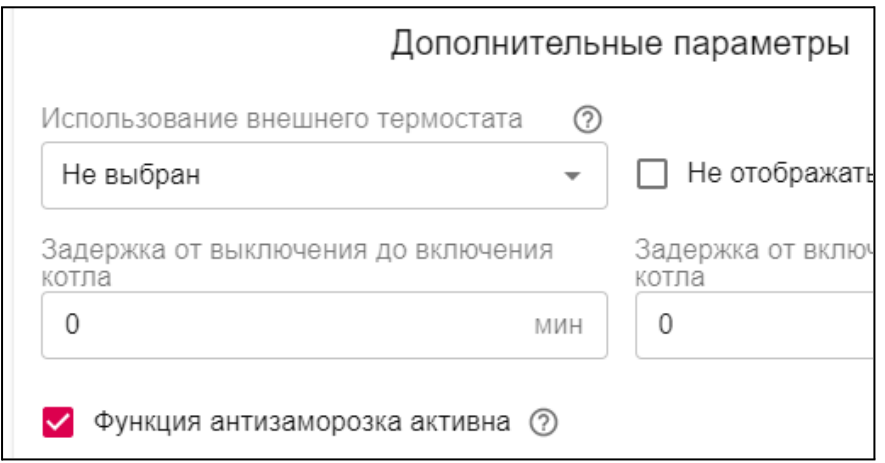

Если функция активна, то сравнивается фактическая температура в котле по датчику указанному в настройке котлового контура, со значением нижней границы температуры теплоносителя, указанной в настройке температурного диапазона этого контура.

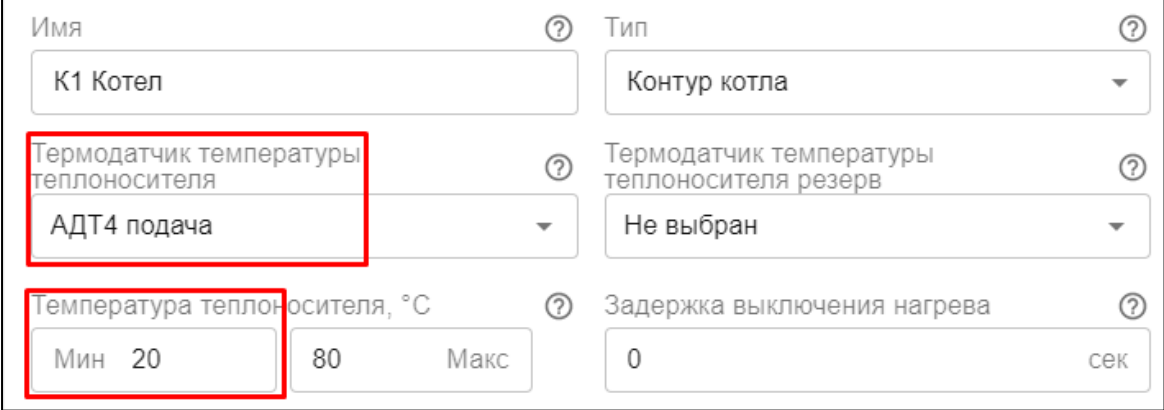

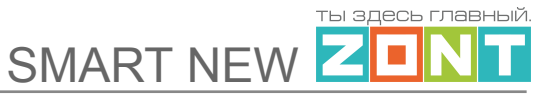

Включение котла в нагрев и значение Уставки теплоносителя при этом указано в таблице:

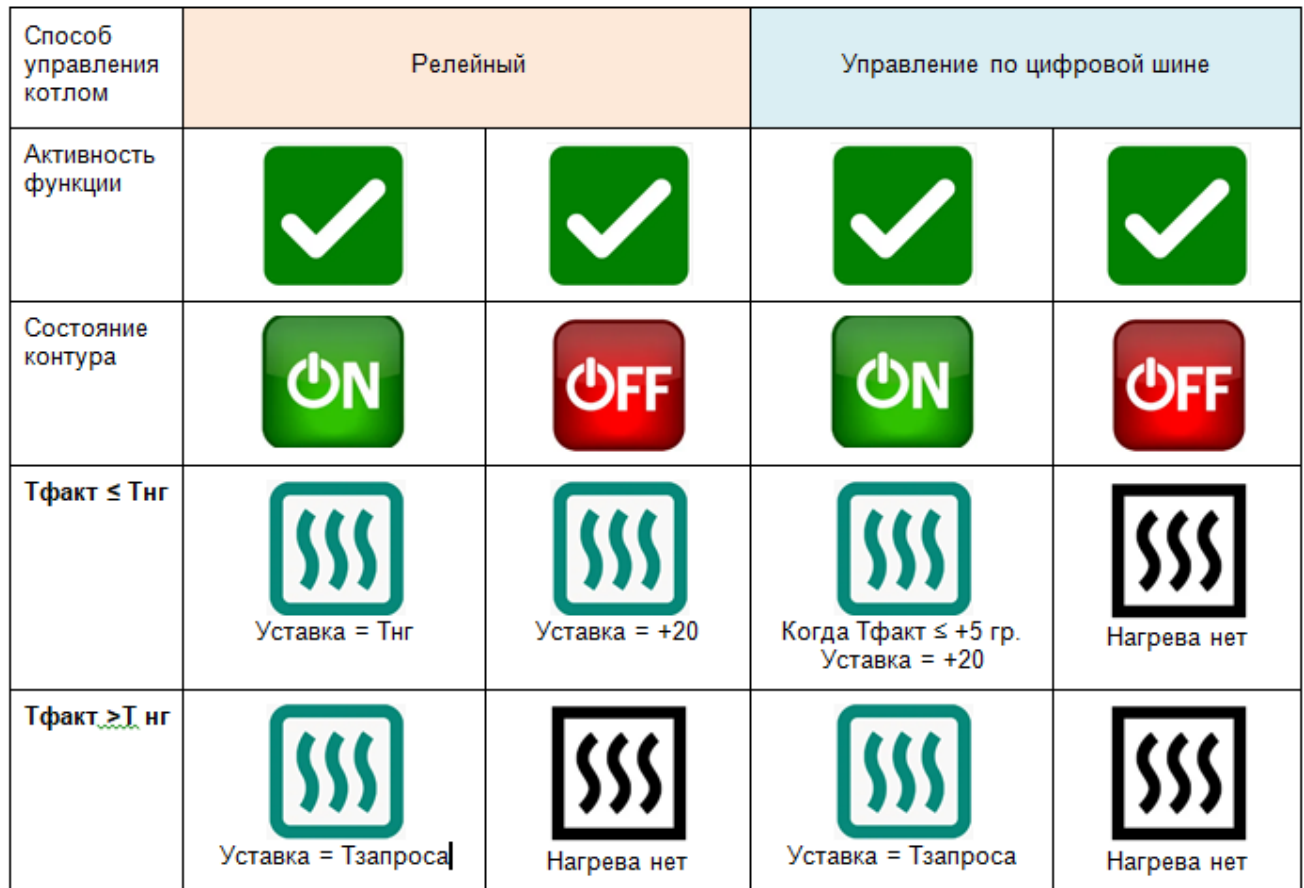

*Примечание:* Тфакт - температура в котловом контуре по датчику контура

Тнг - температура нижней границы для котлового контура

Уставка - расчетная температура теплоносителя для котлового контура

# **6. Датчики температуры. Подключение и настройка**

С Термостатом могут применяться проводные датчики температуры двух видов:

- аналоговые датчики NTC-10. В комплект входит 1 шт.;
- цифровые датчики DS18S20 или DS18B20. Штатно не комплектуется.

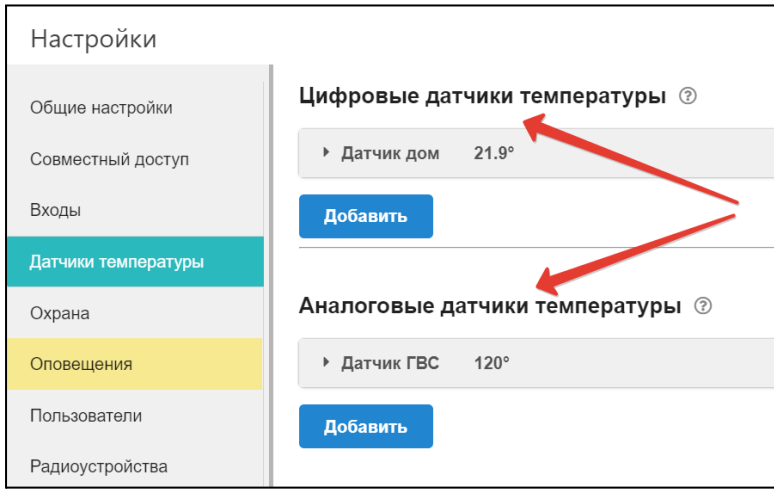

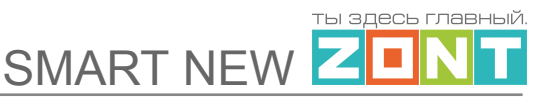

## **6.1 Подключение аналоговых датчиков температуры NTC**

**Аналоговый датчик NTC** из комплекта поставки подключается к специальному входу Термостата. Вход рассчитан для подключения 2-х датчиков. Минусовая клемма общая, полярность значения не имеет.

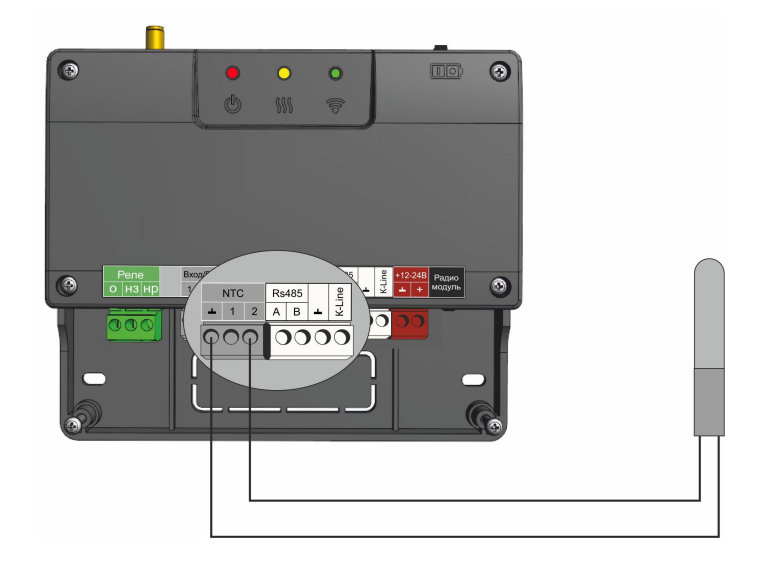

# **6.2 Подключение цифровых датчиков температуры**

**Цифровые датчики** подключаются в шлейф параллельно, до 10-ти шт. к специальному входу Термостата. клемма "t C" - "+", соблюдение полярности обязательно.

При подключении необходимо соблюдать приведенные на рисунке рекомендации:

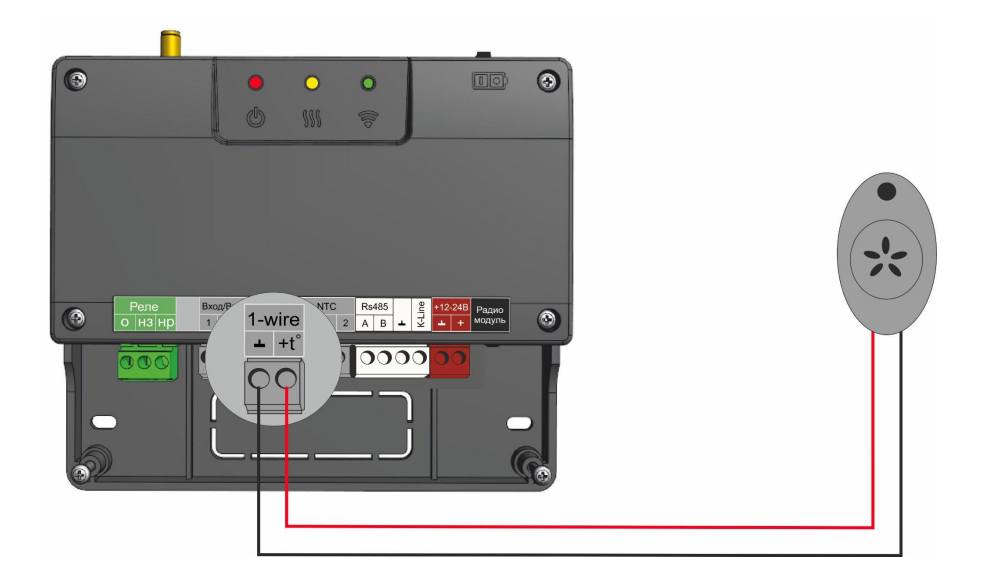

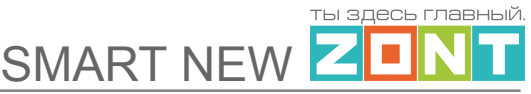

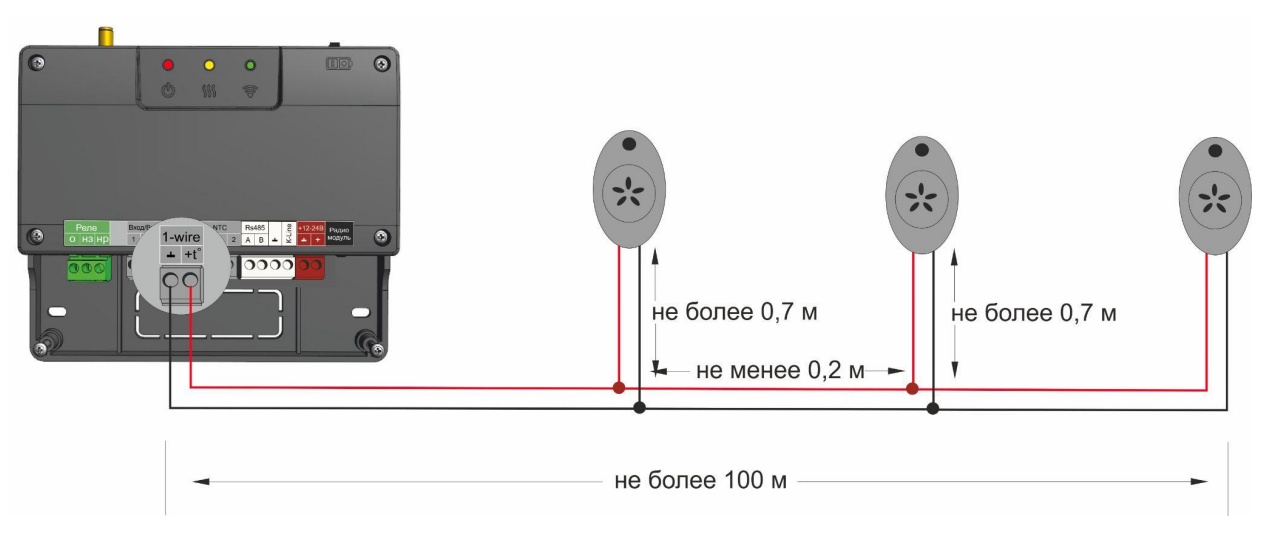

- Датчики должны подключаются в шлейф параллельно друг за другом. Подключение "лучевой" схемой не рекомендуется, т.к. не гарантирует их нормальной работы;
- Удаленность последнего датчика в шлейфе не может превышать 100 м;
- Максимально допустимое расстояние датчика от шлейфа 0,7 м;

Цифровые проводные датчики температуры чувствительны к импульсным сетевым помехам. Для снижения действия возможных помех и обеспечения стабильной работы датчиков рекомендуется прокладывать шлейф с датчиками отдельно от силовых цепей электропроводки помещения. Шлейф датчиков должен пересекаться с электропроводкой только под углом 90 градусов.

Подключение датчиков лучше выполнять экранированным кабелем МКЭШ по двухпроводной схеме, при этом экран кабеля нужно подключать к "минусовой" клемме Термостата.

При особенно сильных помехах можно использовать в качестве сглаживающего фильтра *индуктивность номиналом 500 мкГн с допустимым током 0,5 А,* изменив схему подключения основного питания термостата, добавив ее непосредственно после блока питания в разрыв каждого питающего провода: "**Плюс**" и "**Минус**" (по одной индуктивности на каждую цепь).

# **6.3 Настройка контроля датчика температуры**

После подключения **цифровые датчики обнаруживаются автоматически** и их параметры отображаются на вкладке "Датчики температуры" — "Цифровые датчики температуры".

## **Аналоговые датчики температуры при подключении требуют обязательно настройки.**

Для этого на вкладке "Датчики температуры" — "Аналоговые датчики температуры" необходимо добавить датчик:

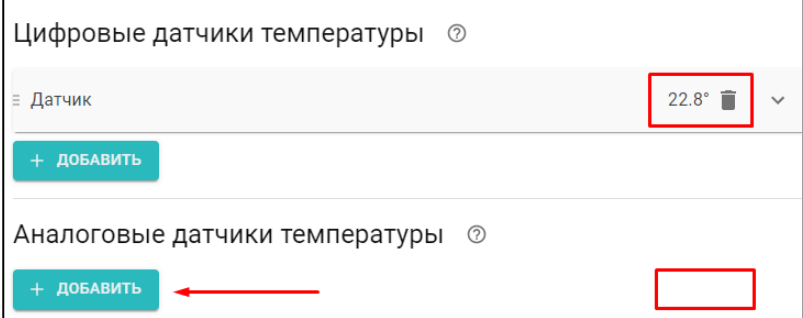

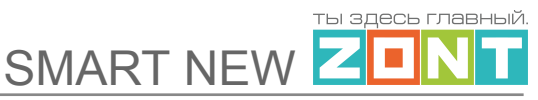

и указать номер входа, к которому он подключен:

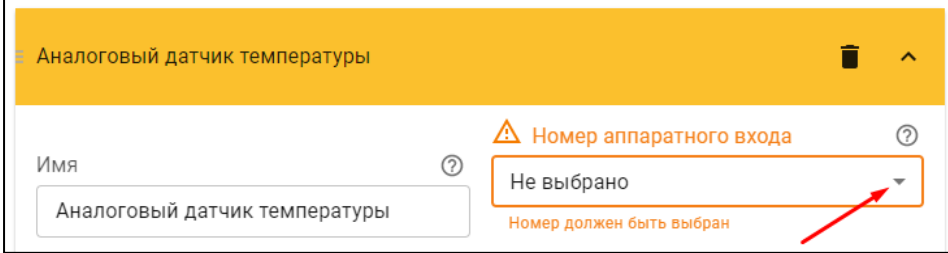

Набор контролируемых параметров для цифровых и аналоговых датчиков одинаковый.

Датчику можно дать название, задать температурные пороги для формирования оповещений при выходе за них с учетов выбранного гистерезиса и настроить период контроля связи с датчиком.

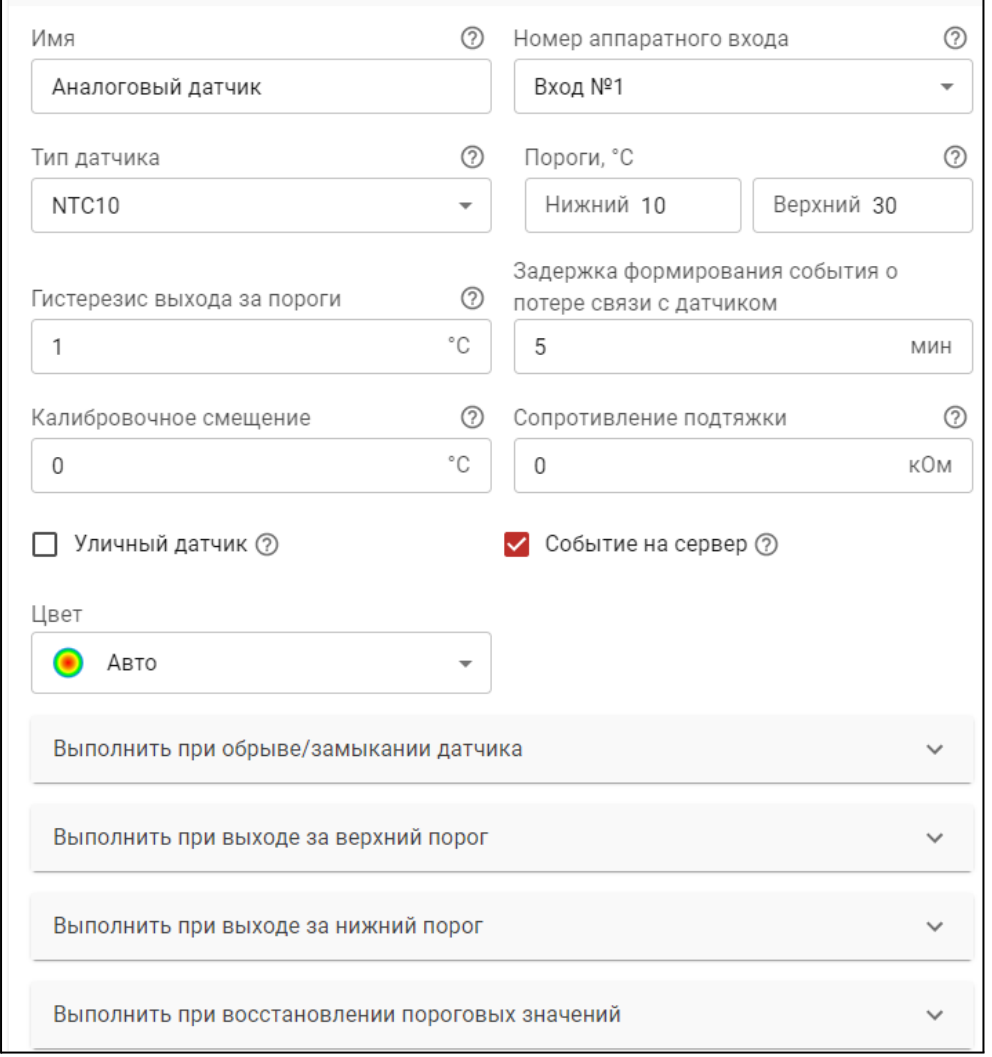

*Примечание:* Для предотвращения ложных оповещений при достижении порогового значения температуры, важен параметр "Гистерезис выхода за пороги" и время задержки.

Если датчик температуры используется как уличный, то ставится отметка "уличный датчик".

# **7. Радиоустройства**

# **7.1 Подключение радиомодуля**

Радиомодуль обеспечивает обмен данными по радиоканалу 868 МГц, с оригинальными радиодатчиками ZONT.

Радиомодуль ZONT (модель МЛ-590) может быть подключен к Термостата двумя способами по цифровому интерфейсу K-line или по цифровому интерфейсу RS-485 (рекомендуемый).

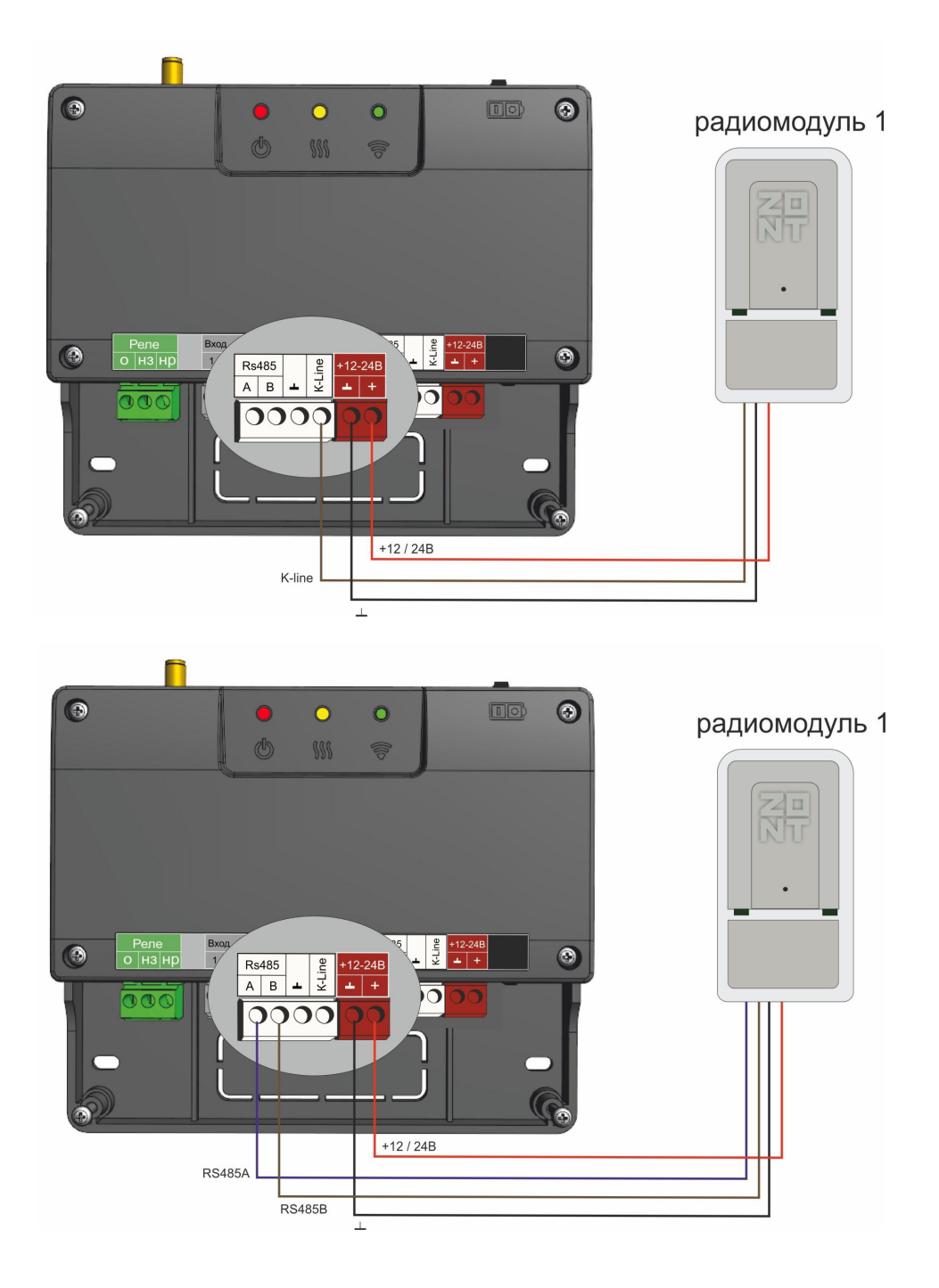
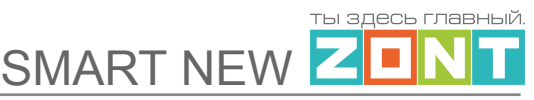

При правильном подключении к Термостату, радиомодуль автоматически появляется в настройках на вкладке "Настройки" — "Радиоустройства".

Подробное описание способа подключения и настройки приведено в "Технической документации" на радиомодуль.

## **7.2 Регистрация радиоустройств**

Радиодатчики ZONT выпускаются в разном исполнении и предназначены для измерения температуры воздуха, влажности, контроля протечки воды и инфракрасные датчики движения. Кроме датчиков существуют радиобрелоки для включения и выключения режима контроля охранных датчиков по радиоканалу.

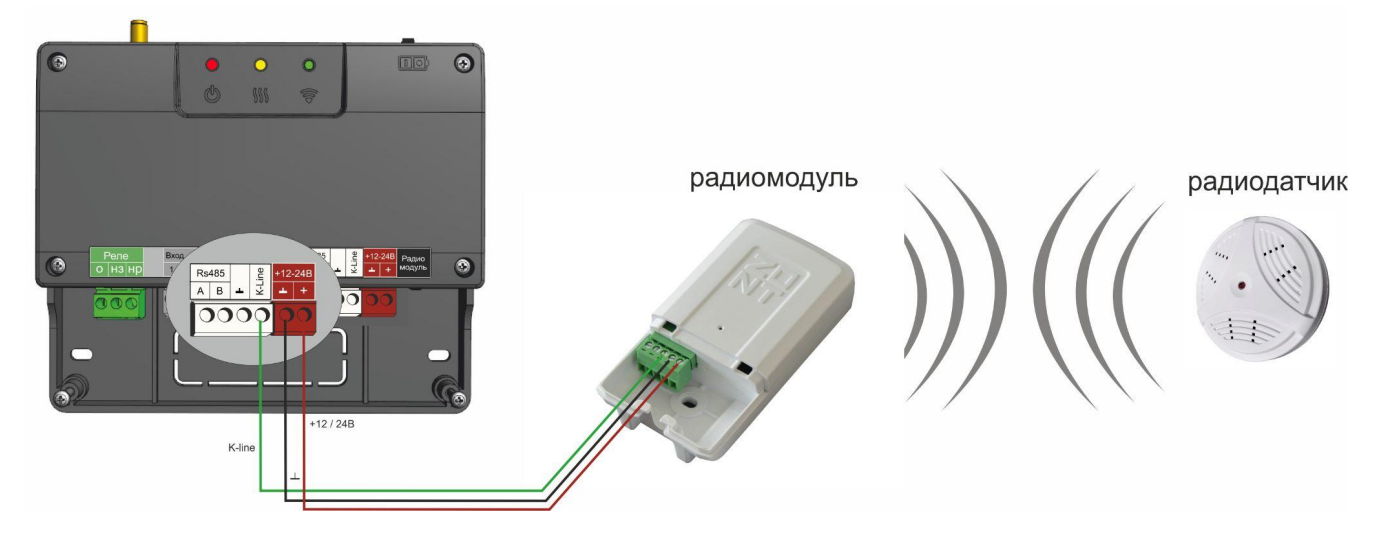

- 1. Включите основное питание Термостата и расположите регистрируемое радиоустройство на расстоянии не менее 3 метров от радиомодуля.
- 2. В личном кабинете веб-сервиса (настройка "Радиоустройства") нажмите кнопку «Добавить устройства».

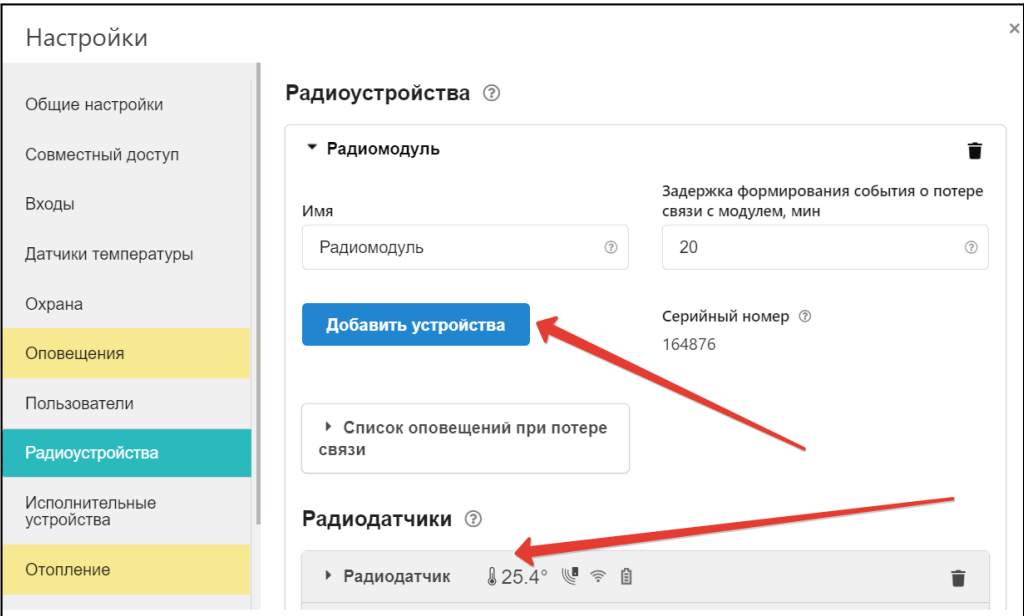

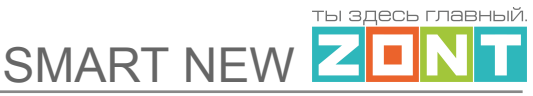

- 3. Режим регистрации новых радиоустройств включается на 2 минуты. За это время следует выполнить регистрацию.
- 4. Для регистрации радиодатчика нажмите и удерживайте кнопку на его корпусе до загорания индикатора на 1-1,5 сек. (на некоторых моделях кнопка расположена на плате датчика и для доступа к ней его нужно открыть). При успешной регистрации радиодатчик появится в списке зарегистрированных и будет отображаться в личном кабинете веб-сервиса. Если датчик не зарегистрировался - повторите операцию.
- 5. Для регистрации радиобрелока одновременно нажмите и удерживайте кнопки включения и выключения охраны до загорания индикатора на 1-1,5 сек. При успешной регистрации радиобрелок появится в списке зарегистрированных и будет отображаться в личном кабинете веб-сервиса.
- 6. После появления информации от всех регистрируемых радиоустройств нажмите кнопку «Сохранить».

Радиодатчики 868 МГц информируют о срабатывании, уровне заряда элемента питания, мощности радиосигнала и времени последнего сеанса связи.

Кнопки Радиобрелоков 868 МГЦ (Вкл и Выкл) по умолчанию настроены для управления охранными зонами. Третья (дополнительная) кнопка может быть настроена индивидуально.

*Примечание:* Для экономии заряда элемента питания радиодатчика 868 МГц обмен данными с ним производится по следующему алгоритму:

- если измеряемые параметры не меняются, то данные обновляются с периодичностью раз в 20 минут;

- если измеряемые параметры меняются либо зафиксировано событие (тревога) – информирование производится мгновенно.

Информация на графиках температуры и влажности от радиодатчиков 868 МГц обновляется по мере их изменений, но не реже чем один раз в десять минут. Поэтому при неизменных параметрах, если из-за помех или слабого сигнала данные не поступили в течение 10-минутного периода, могут образоваться "пробелы" в линии параметров на отображаемых графиках.

#### **7.3 Индикация состояния радиодатчиков (значки)**

датчик протечки: сухой/сработал

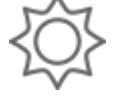

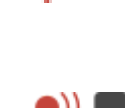

датчик движения: в покое/тревога

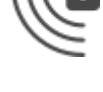

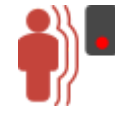

индикатор уровня сигнала: отличный/отсутствует

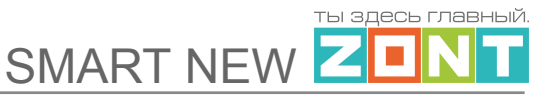

自

уровень заряда батареи: полный

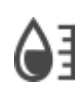

измерение влажности

# **8. Комнатный термостат**

К Термостату может быть подключен двухпозиционный комнатный термостат для управления работой котла на отопление по его командам. Для этого выход комнатного термостата подключается к аналоговому входу Термостата. Сигнал формируется размыканием контакта. Рекомендуемая схема подключения при основном питании 12-15 В:

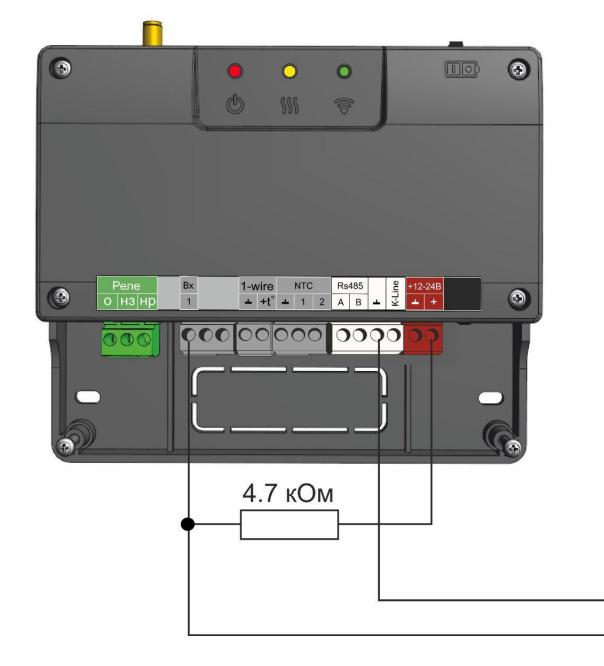

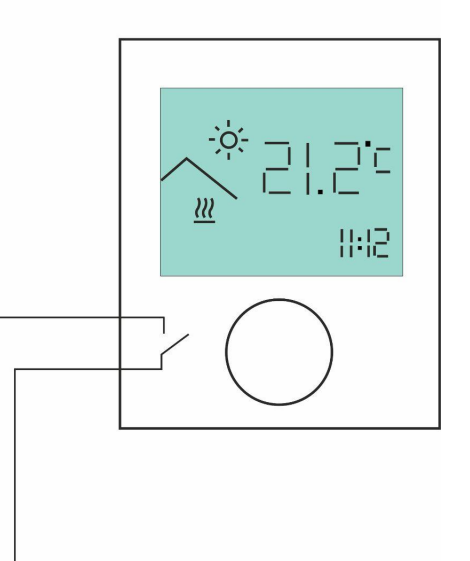

Затем на вкладке "Датчики" надо создать новое устройство, контролируемое аналоговым входом термостата:

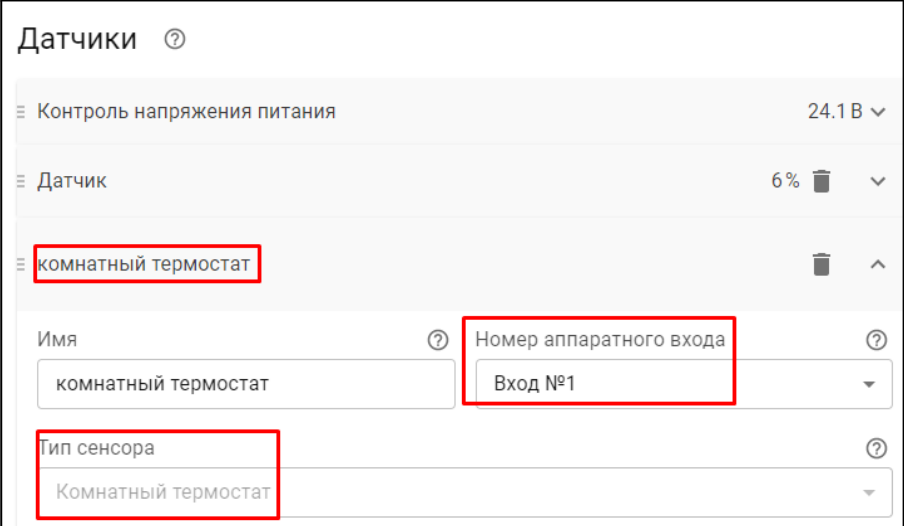

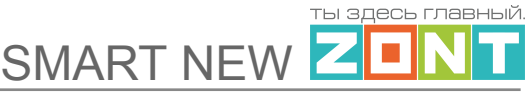

*Примечание:* При выборе в настройке аналогового входа типа сенсора "Комнатный термостат" пороговые напряжения контролируются следующим образом:

U — напряжение питания.

- $U$  напряжение на выходе "+12 В";
- верхний порог больше U \* 0,75 запрос тепла;
- нижний порог меньше  $U * 0,25$  нет запроса тепла;
- номинальное напряжение в состоянии "нет запроса тепла" 0 В;
- номинальное напряжение в состоянии "запрос тепла" 1\*U В.

Для работы функции нужно в разделе "Дополнительные параметры" контура Отопление указать номер этого входа и способ управления "запросом тепла":

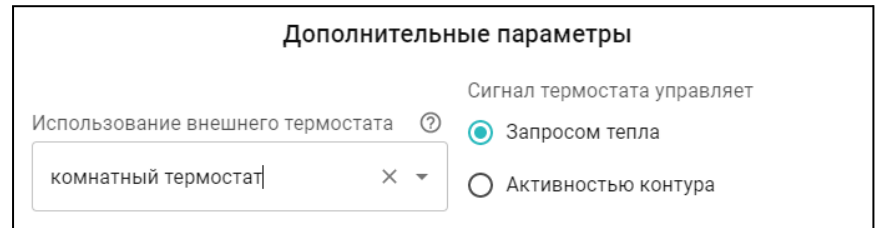

По этой команде Термостат отправляет в котел уставку теплоносителя в соответствии с опцией "Запрос на тепло".

## **9. Внешняя панель управления**

Для управления Термостатом и котлом отопления в ручном режиме (без использования мобильной связи и интернета) может быть использовано дополнительное устройство (в комплект не входит и приобретается отдельно) - внешняя панель управления ZONT МЛ-753..

Панель подключается к термостату по цифровому интерфейсу K-Line или по цифровому интерфейсу RS-485.

Функциональные возможности панели управления и особенности ее применения указаны в инструкции по эксплуатации, размещенной на сайте [www.zont-online.ru](http://www.zont0online.ru) раздел "Документация".

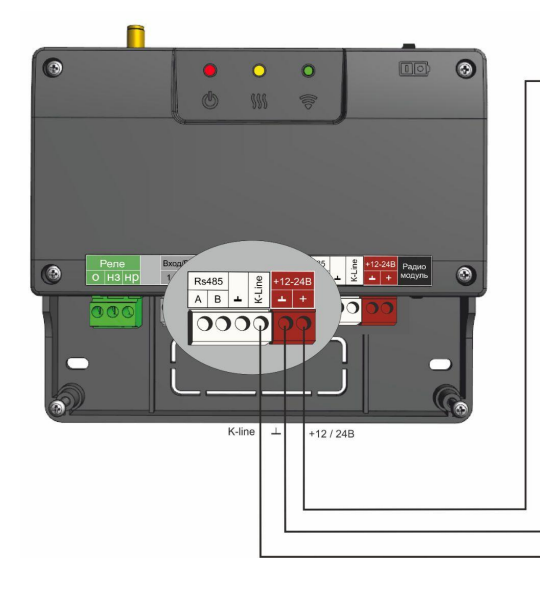

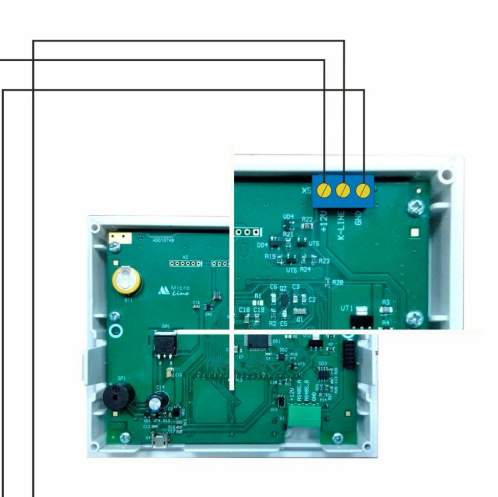

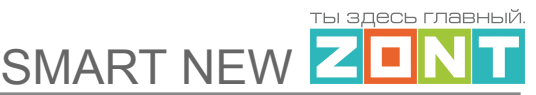

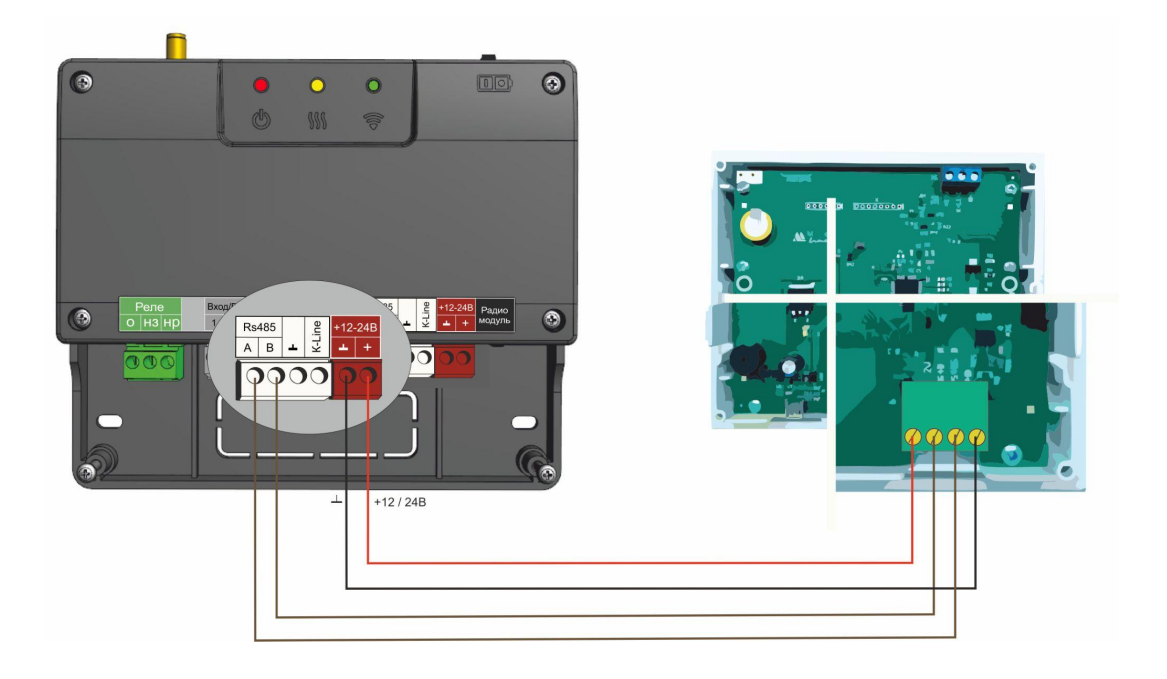

# **10. Использование данных погодного сервера**

Для контроля уличной температуры и управления системой отопления в режимах ПЗА и "Лето" допускается использовать информацию с погодного сервера.

Для этого необходимо на вкладке ""Настройки" — "Общие" — "Местоположение" выбрать на карте географическое положение установленного прибора ZONT.

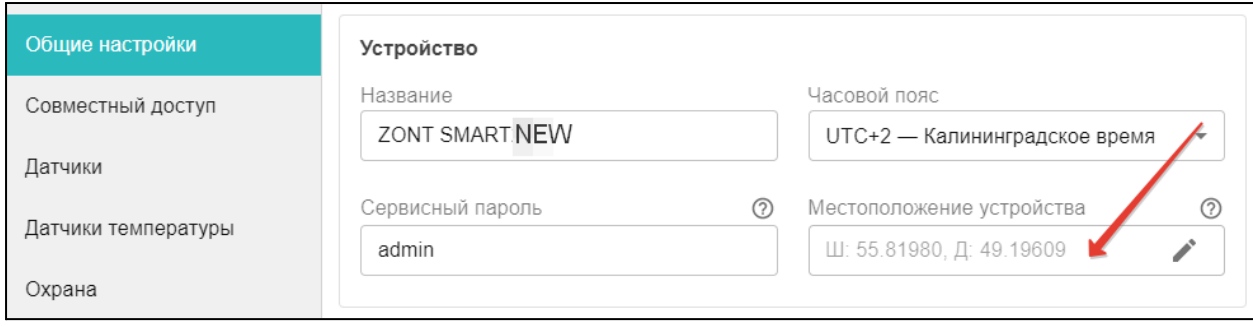

*Примечание:* Температура с погодного сервера применяется только в том случае, когда ни один из проводных или радиоканальных датчиков, подключенных к Термостату, а также адаптер цифровой шины не имеет признака "Уличный датчик".

# **11. Настройка оповещений**

Оповещения, кроме оповещений предустановленных заводской конфигурацией прибора, настраиваются пользователем Термостата.

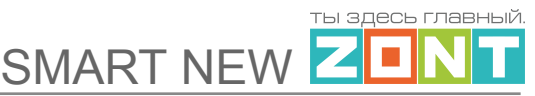

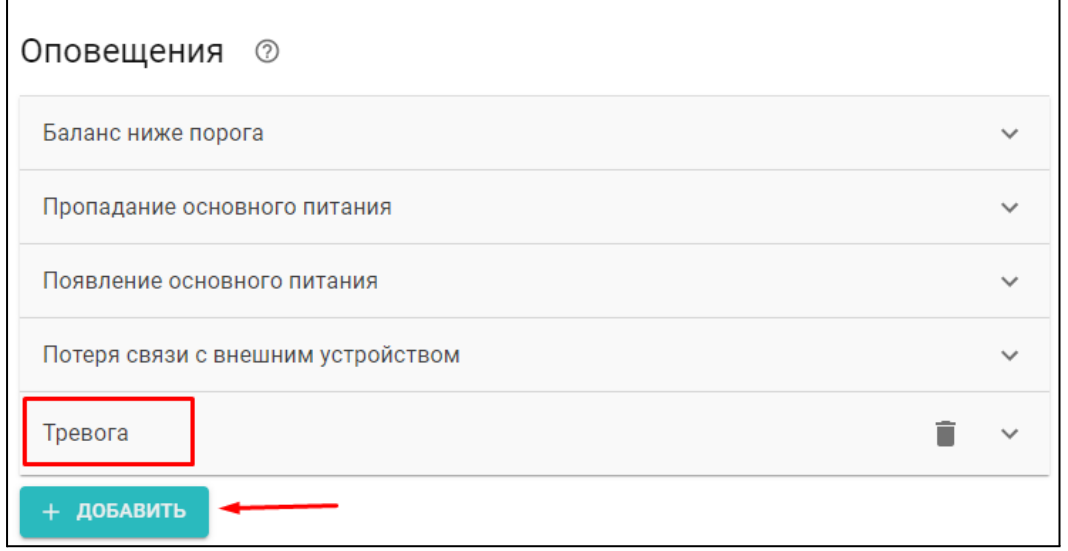

Каждому оповещению можно дать название, выбрать способ информирования и задать произвольный текст смс сообщения.

Оповещения доставляются получателям, указанным в настройке "Пользователи". Количество пользователей для получения оповещений неограниченно.

# **12. Настройка функций безопасности**

## **12.1 Настройка ключей Touch Memory**

Для постановки или снятия охраны возможно использование ключей Touch Memory. Для этого зарегистрируйте новый ключ на вкладке "Охрана" — "Ключи TouchMemory". Нажмите кнопку "Разрешить добавление ключей" и подключите ключ на короткое время.

Схема подключения ключа на рисунке ниже.

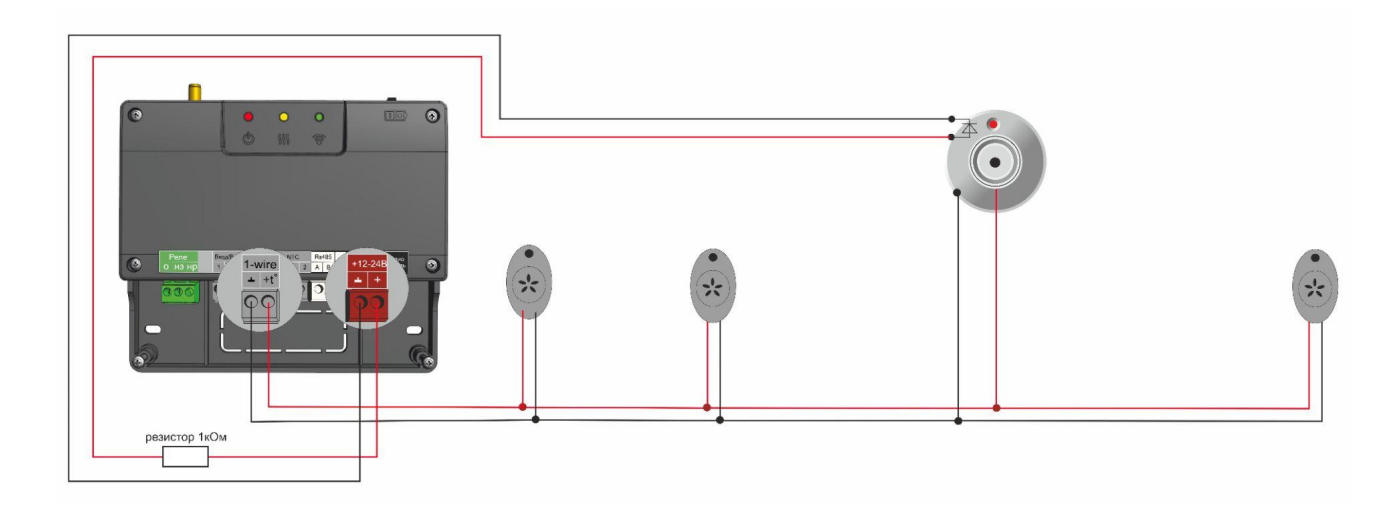

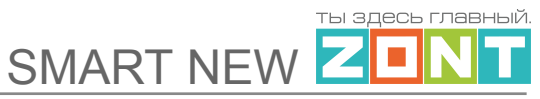

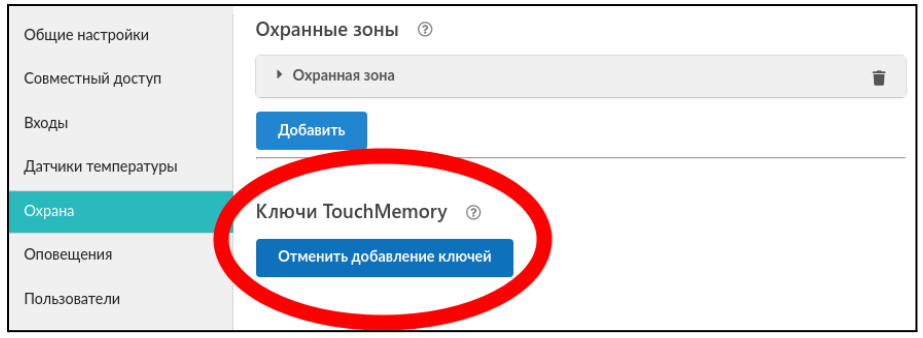

Появится новый ключ с уникальным номером, далее настройте постановку на охрану при касании ключа.

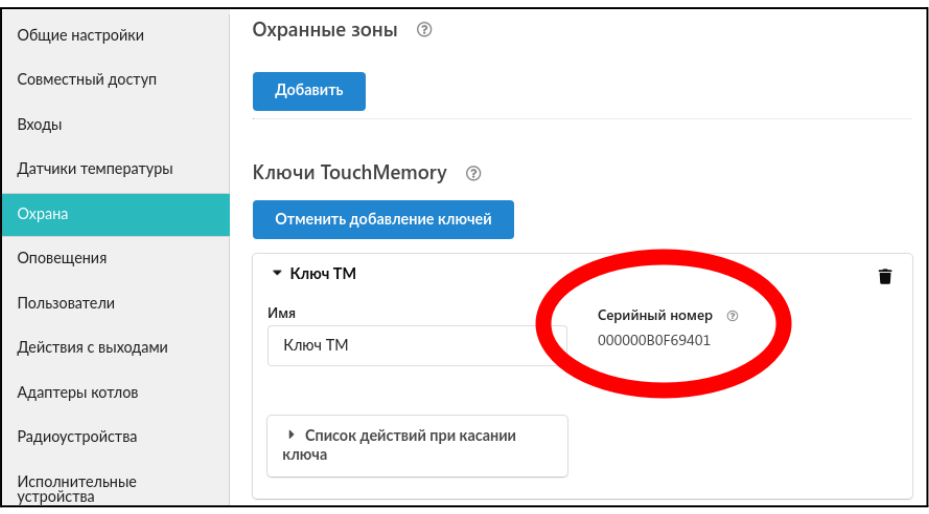

#### **12.2 Настройка контроля состояния охранных и информационных датчиков**

В разделе "Охрана" можно настроить нескольких охранных зон. В одной охранной зоне может контролироваться или аналоговый вход, если он используется для контроля состояния охранных проводных датчиков, или набор радиодатчиков.

**ВНИМАНИЕ!!!** Сработка датчиков контролируется только в режиме охраны. Для контроля датчиков в круглосуточном режиме необходимо установить в настройке входа (датчика) признак "Контроль без охраны".

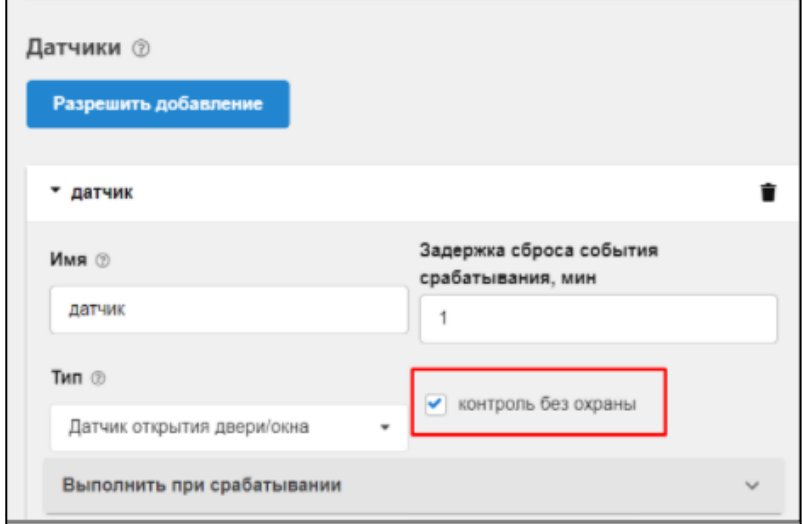

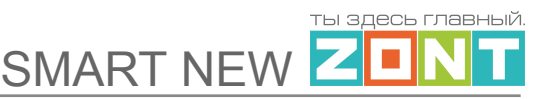

Если подключенный датчик требует контроля только в охране, то нужно создать "Охранную зону" в которой указать этот датчик и уже в ней прописать все действия при срабатывании датчика (датчиков) в ней.

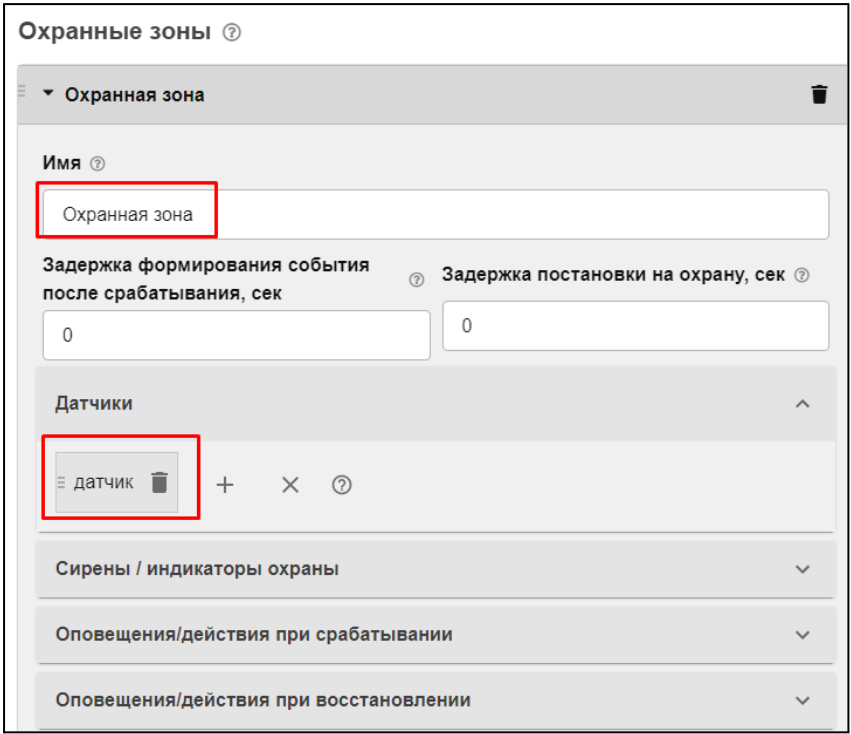

Каждую охранную зону можно отдельно контролировать и управлять ее режимом работы, используя для этого соответствующую вкладку веб-сервиса:

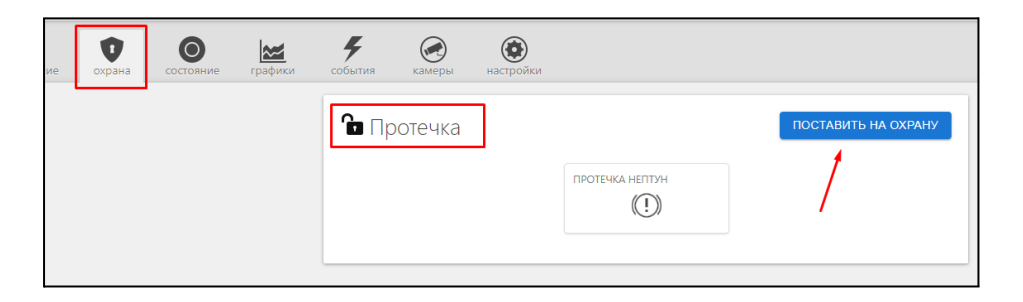

## **12.3 Сброс Термостата к заводским установкам**

**Файл с заводскими установками** размещен на сайте производителя [www.zont-online.ru](http://www.zont-online.ru) в разделе "[Документация](https://zont-online.ru/manual)". Его необходимо сначала скачать, а затем загрузить в Термостат через опцию "Открыть из файла и загрузить в устройство".

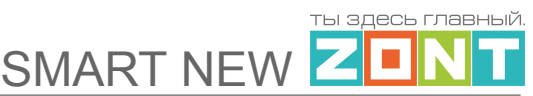

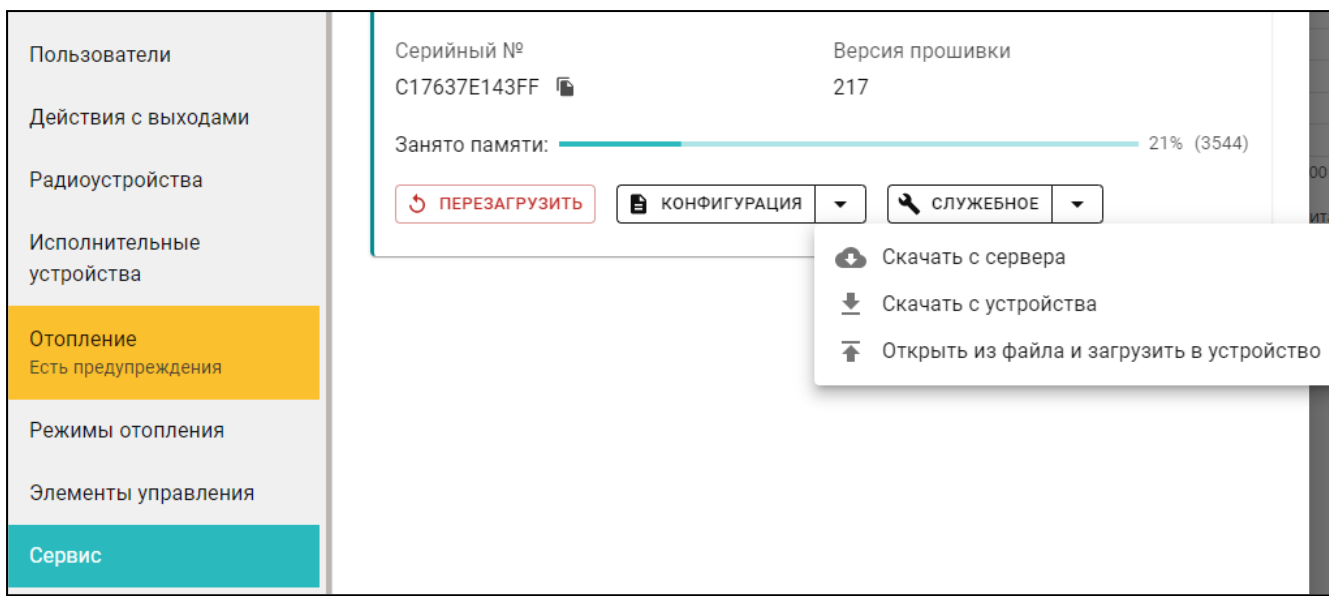

Второй способ - отправить на сим-карту Термостата с номера Пользователя сим-команду

#### **root DEFAULT**

**ВНИМАНИЕ!!!** После сброса к заводским установкам Термостат автоматически перезагружается. Ранее выполненные настройки не сохраняются.

## **12.4 Сохранение действующей конфигурации в отдельный файл**

После настройки Термостата рекомендуется его рабочую конфигурацию сохранить в отдельном файле. Впоследствии, если потребуется восстановление или быстрая настройка системы с такими же параметрами, эту конфигурацию можно будет использовать.

Для сохранения конфигурации используется опции "Скачать с устройства".

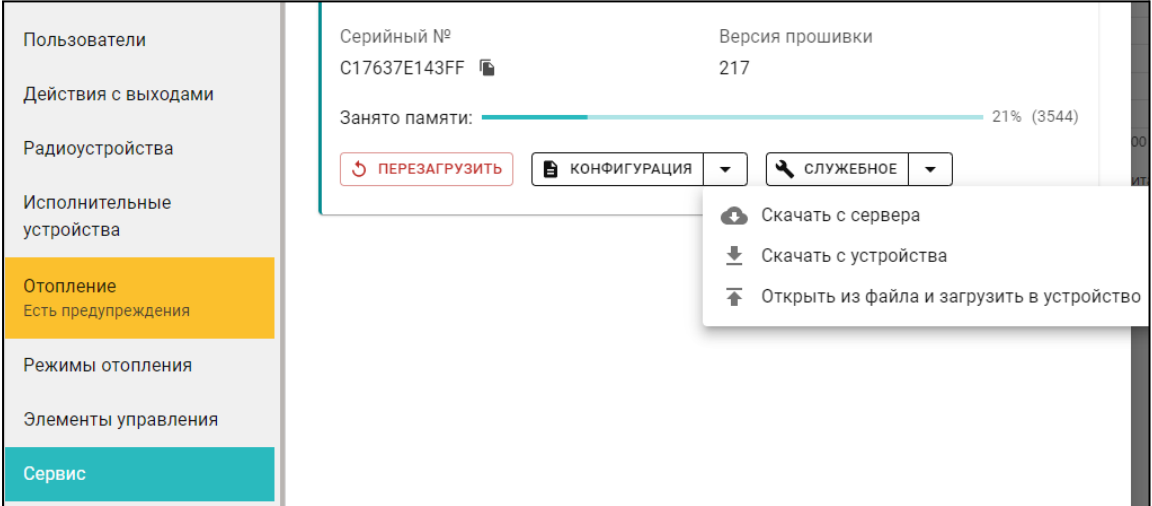

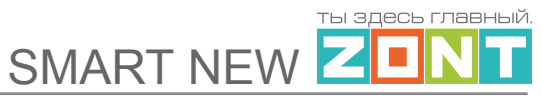

## **12.5 Обновление версии ПО Термостата**

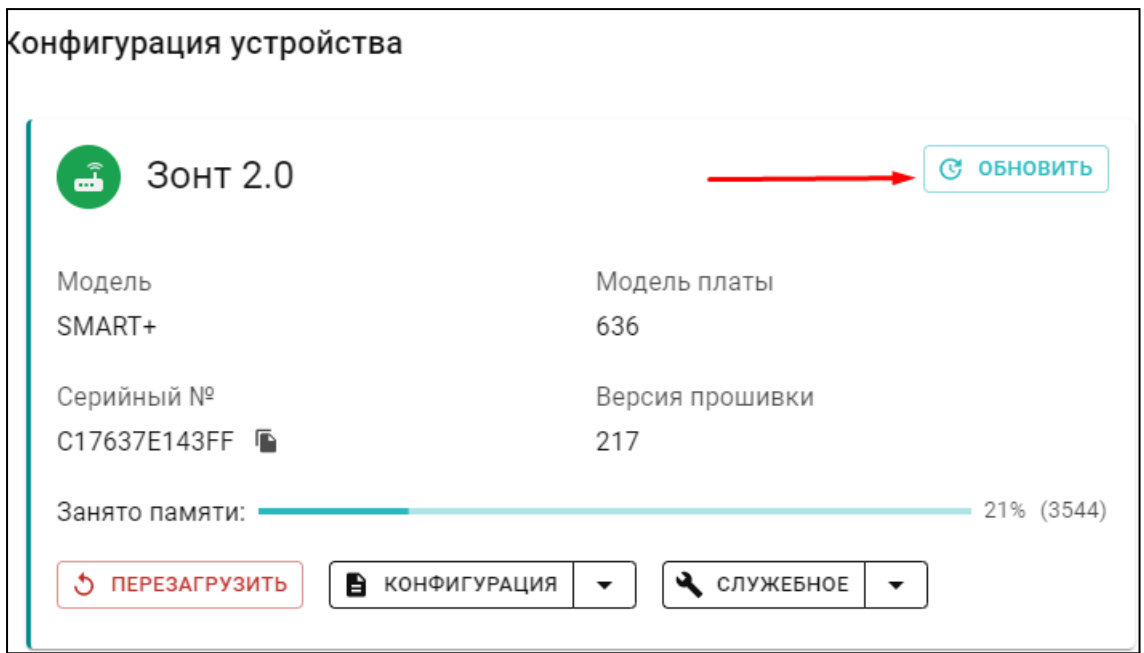

Обновление версии ПО (прошивки) Термостата рекомендуется выполнять регулярно, по мере публикации новых релизов на сайте производителя [www.zont-online.ru](http://www.zont-online.ru) Это необходимо, т.к. применение новых функций и возможностей веб-сервиса часто невозможно на старых прошивках. Особенно это касается новых приборов перед первой установкой.

Все новые прошивки имеет статус бета. Это не означает, что возможны критичные ошибки в работе Термостата с бета-прошивкой. Производитель **не публикует** в открытом доступе не протестированных релизов.

**ВНИМАНИЕ!!!** Во время обновления прошивки нельзя отключать Термостат от сети.

# **ПРИЛОЖЕНИЯ**

# **Приложение 1. Гарантийные обязательства и ремонт**

Устройства, вышедшие из строя в течение гарантийного срока по причинам, не зависящим от потребителя, подлежат бесплатному гарантийному ремонту или замене. Гарантийный ремонт осуществляет производитель или уполномоченный производителем сервисный центр. Замена производится в тех случаях, когда производитель считает ремонт нецелесообразным.

Гарантийные обязательства не распространяются на устройства в следующих случаях:

- при использовании устройства не по назначению;
- при нарушении параметров окружающей среды во время транспортировки, хранения или эксплуатации устройства;
- при возникновении неисправностей, связанных с нарушением правил монтажа и эксплуатации устройства;
- при наличии следов недопустимых механических воздействий на устройства и его элементы: следов ударов, трещин, сколов, деформации корпуса, разъемов, колодок, клемм и т.п.;
- при наличии на устройстве следов теплового воздействия;
- при наличии следов короткого замыкания, разрушения или перегрева элементов вследствии подключения на контакты устройства источников питания или нагрузки, не соответствующих техническим характеристикам устройства;
- при наличии следов жидкостей внутри устройства и/или следов воздействия этих жидкостей на элементы устройства;
- при обнаружении внутри устройства посторонних предметов, веществ или следов жизнедеятельности насекомых;
- при неисправностях, возникших вследствие техногенных аварий, пожара или стихийных бедствий;
- при внесении конструктивных изменений в устройство или проведении ремонта самостоятельно или лицами (организациями), не уполномоченными для таких действий производителем;
- гарантия не распространяется на элементы питания, используемые в устройстве, а также на SIM-карты и любые расходные материалы, поставляемые с устройством.

**ВНИМАНИЕ!!!** В том случае, если во время диагностики будет выявлено, что причина неработоспособности устройства не связана с производственным дефектом, а также при истечении гарантийного срока на момент отправки или обращения по гарантии, диагностика и ремонт устройства производятся за счёт покупателя, по расценкам производителя или уполномоченного производителем сервисного центра. Расценки на ремонт согласовываются с покупателем по телефону или в почтовой переписке до начала работ по ремонту.

**ВНИМАНИЕ!!!** Для проведения гарантийного и негарантийного ремонта необходимо предъявить или приложить совместно с устройством следующие документы:

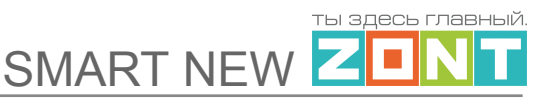

1. Заполненную "Заявку на [ремонт](https://zont-online.ru/wp-content/uploads/2022/10/Zayavka-na-diagnostiku-i-remont-oborudovaniya.docx)" (при отсутствии заполненной "Заявки на ремонт" диагностика и ремонт не выполняется). Также заявку можно оформить в электронном виде на сайте производителя <https://zont-online.ru/proverka-statusa-remonta/>. Впоследствии вы сможете отслеживать статус, отправленного в ремонт оборудования.

- 2. Копию последней страницы паспорта устройства.
- 3. Копию документа, подтверждающего дату продажи устройства.

4. Копию паспорта отправителя в случае использования транспортной компании для доставки устройства после ремонта.

**ВНИМАНИЕ!!!** В случае отсутствия паспорта устройства или документа, подтверждающего дату продажи, до отправки устройства в ремонт согласуйте, пожалуйста, со специалистом техподдержки условия проведения ремонта.

#### *Примечания:*

1. Прежде чем обратиться по гарантии, свяжитесь, пожалуйста, со специалистом технической поддержки по e-mail: s[upport@microline.ru](mailto:support@microline.ru) для того, чтобы убедиться, что устройство действительно не работоспособно и требует ремонта.

Гарантийный ремонт устройства осуществляется только по предварительному согласованию со специалистом службы технической поддержки производителя.

- 2. Если Вы отправляете в ремонт контроллер, скачайте и сохраните, пожалуйста, созданную Вами конфигурацию. При проведении диагностики возможен сброс контроллера к заводским настройкам. Восстановить конфигурацию после сброса к заводским настройкам невозможно.
- 3. Неработоспособность применяемой в устройстве SIM-карты (в т.ч. неверно выбранного тарифа), нестабильность или слабый уровень приема GSM-сигнала на границе зон обслуживания оператора сотовой связи или в других местах неуверенного приема не являются неисправностью устройства.
- 4. Товары, приобретенные в комплекте с устройством (брелки, метки, блоки реле, датчики и т.п.), могут иметь гарантийные обязательства, отличающиеся от изложенных выше.
- 5. При транспортировке в ремонт устройство должно быть упаковано таким образом, чтобы сохранился внешний вид устройства, а корпус устройства был защищен от повреждений.
- 6. Устройства, производимые под торговой маркой ZONT технически сложные товары и не подлежат возврату в соответствии п.11 "Перечня непродовольственных товаров надлежащего качества, не подлежащих возврату или обмену на аналогичный товар" Постановления Правительства РФ от 19.01.1998 г. №55 в ред. от 28.01.2019 г.
- 7. Покупатель, совершивший покупку дистанционным образом (в интернет-магазине), вправе отказаться от товара в любое время до его передачи, а после передачи товара в течении семи дней в соответствии с пунктом 21 ст. 26.1 Закона РФ "О защите прав потребителей".

При возврате устройство должно быть укомплектовано в соответствии с паспортными данными, должно быть упаковано в оригинальную упаковку, иметь товарный вид, ненарушенные гарантийные пломбы и наклейки.

8. Доставка устройства покупателю после проведения ремонта осуществляется силами и за счет покупателя в соответствии с п.7 ст.18 Закона РФ "О защите прав потребителей".

# **Приложение 2. Условные обозначения, сокращения и аббревиатуры**

**ZONT** – торговая марка, принадлежащая ООО "Микро Лайн", используется в названиях устройств и программного обеспечения, производимого ООО "Микро Лайн".

**Онлайн-сервис, интернет-сервис ZONT, сервис ZONT-ONLINE, веб-сервис** – программный сервис, доступный в веб-браузерах на персональных компьютерах и в приложениях для мобильных устройств (смартфонов и планшетов). Сервис предоставляется бесплатно для личного использования и на платной основе для коммерческого использования. Подробнее можно узнать на сайте производителя [www.zont-online.ru](https://zont-online.ru) в разделе "О [сервисе".](https://zont-online.ru/service)

**Термостат** – в настоящем документе этот термин используется для обозначения отопительного термостата ZONT Smart new.

**АКБ** – аккумуляторная батарея.

**DC** – постоянное напряжение.

**AC** – переменное напряжение.

**DS18S20, DS18B20** – маркировка цифровых датчиков температуры производства MAXIM.

**NTC** – тип аналогового датчика температуры.

**OpenTherm, E-Bus, Navien, BridgeNet (Ariston), BSB (Baxi)** – цифровые интерфейсы, используемые производителями оборудования для обмена данными между оборудованием и внешними устройствами. Производители оборудования могут расширять функции стандартных протоколов **OpenTherm, E-Bus, Navien, BridgeNet (Ariston), BSB (Baxi)** (добавлять свои команды и считываемые параметры) или использовать их частично. Поэтому не все функции у разных производителей реализованы одинаково, часть команд может быть недоступной или некоторые параметры могут некорректно отображаться в веб-интерфейсе и мобильном приложении ZONT.

Для безопасного подключения к котлам выходы адаптеров интерфейсов ZONT имеют гальваническую развязку.

**1-Wire** – цифровой интерфейс, однопроводная шина данных для подключения датчиков температуры, считывателей ключей "Touch Memory", адаптеров датчиков давления, адаптеров аналоговых датчиков, измеряющих различные величины, и других устройств.

**K-Line** – цифровой интерфейс, однопроводная шина данных для обмена данными между устройствами (контроллеров с блоками расширения) и подключения различных устройств (адаптеров управления котлами, радиомодулей и пр.). Протокол закрытый, приватный.

**RS-485** – цифровой интерфейс, используемый в устройствах автоматики и контроля широкого назначения для обмена данными. Использует двухпроводную линию связи.

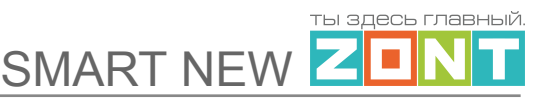

**Гистерезис** – в устройствах ZONT под этим термином понимается диапазон параметров, при которых управляющее воздействие не изменяется.

Например, если целевая температура 50 °С и гистерезис 5, то в диапазоне 45...55 °С управляющее воздействие не будет меняться.

**ТП** – теплый пол.

**БКН** – бойлер косвенного нагрева.

**ТН** – теплоноситель.

**СО** – система отопления.

**ГВС** – горячее водоснабжение.

**Прямой контур** – это высокотемпературный контур, температура теплоносителя в прямом контуре поддерживается котлом и включением/выключением насоса теплоносителя этого контура.

**Смесительный контур** – это низкотемпературный контур, в смесительном контуре температура теплоносителя поддерживается за счет подмеса обратного потока теплоносителя, что позволяет плавно регулировать температуру в этом контуре. Степень подмеса определяется положением заслонки исполнительного устройства — трехходового смесительного клапана с сервоприводом.

**Уровень модуляции** – в устройствах ZONT этот параметр отражает уровень мощности котла. Уровень модуляции, равный ста процентам, соответствует максимальной мощности котла. Котлы некоторых производителей могут некорректно выдавать этот параметр на запрос устройства ZONT.

**Доверенные номера телефонов** – номера телефонов, с которых можно отправлять команды тонального набора без ввода пароля.

**SMS, смс** – технология приёма и передачи коротких текстовых сообщений с помощью мобильного телефона. Входит в стандарты сотовой связи.

**SIM-карта, сим-карта** – идентификационный электронный модуль абонента, применяемый в мобильной связи. SIM-карты применяются в сетях GSM.

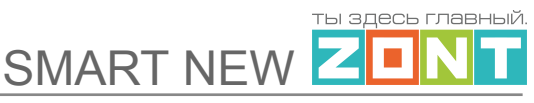

# **Приложение 3. Схема расположения клемм подключения**

Термостат имеет клеммы для подключения внешних цепей. Общий вид клемм устройства приведен на рисунке ниже:

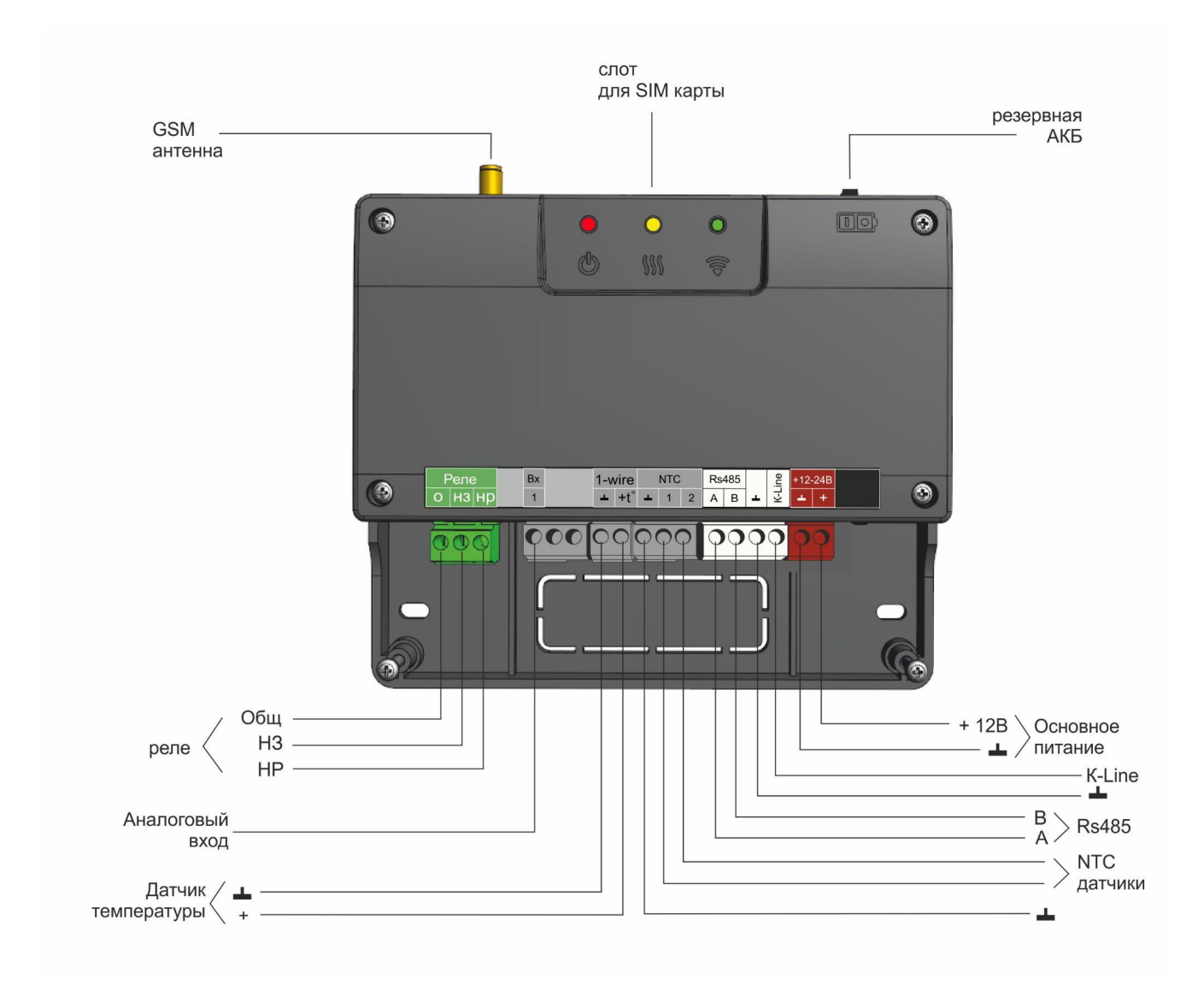

## **Приложение 4. Схемы подключения датчиков**

**ВНИМАНИЕ!!!** Подключаемые датчики могут иметь свои требования к параметрам электропитания. Если блок питания, идущий в комплекте поставки, не соответствует их требованиям, то следует использовать другой блок питания.

Все рекомендуемые схемы подключения справедливы при основном питании напряжением 12-15 В.

# **4.1 Подключение ИК датчика движения без контроля обрыва или замыкания шлейфа**

Ниже приведена схема подключения ИК датчика движения с замкнутым контактом в режиме "норма".

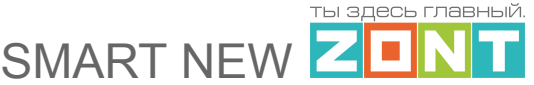

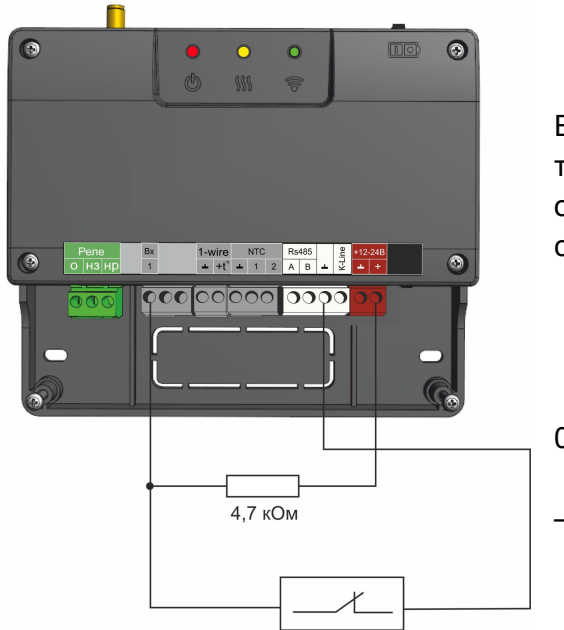

Если **значение напряжения** на термостате **"+12 В"**; то для расчета пороговых значений напряжения и определения факта срабатывания используется следующий алгоритм:

- верхний порог больше U \* 0,75 "тревога";
- нижний порог меньше U \* 0,25 "норма";
- номинальное напряжение в состоянии "норма" - $0 B^+$

● номинальное напряжение в состоянии "тревога"  $-1$  \* U B.

#### **4.2 Схема подключения магнитных датчиков открывания дверей/окна**

Датчик (геркон) при сведенных вместе частях замкнут и находится в состоянии покоя. При размыкании - формируется сигнал "Обрыв цепи" (открыт).

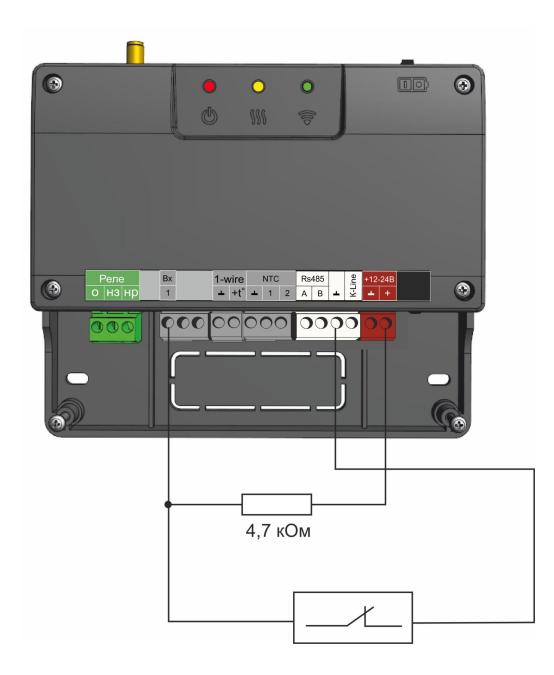

Если **значение напряжения** на термостате **"+12 В"**; то для расчета пороговых значений напряжения и определения факта срабатывания используется следующий алгоритм:

● верхний порог больше U \* 0,75 – "тревога" ( открыт);

• нижний порог меньше  $U * 0,25 -$  "норма" (закрыт);

● номинальное напряжение в состоянии "норма" – 0 В;

● номинальное напряжение в состоянии "тревога"  $-1$ <sup>\*</sup> $\cup$ <sub>B</sub>

*Примечание:* При необходимости контроля нескольких датчиков на одном входе собирается шлейф с последовательным подключением.

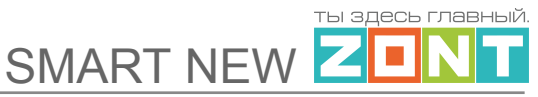

# **4.3 Схема подключения ИК датчиков движения с контролем обрыва или замыкания шлейфа**

Ниже приведена схема соединения шлейфом ИК датчиков движения с замкнутым контактом в режиме "норма".

Если **значение напряжения** на термостате **"+12 В"**; то для расчета пороговых значений напряжения и определения факта срабатывания используется следующий алгоритм:

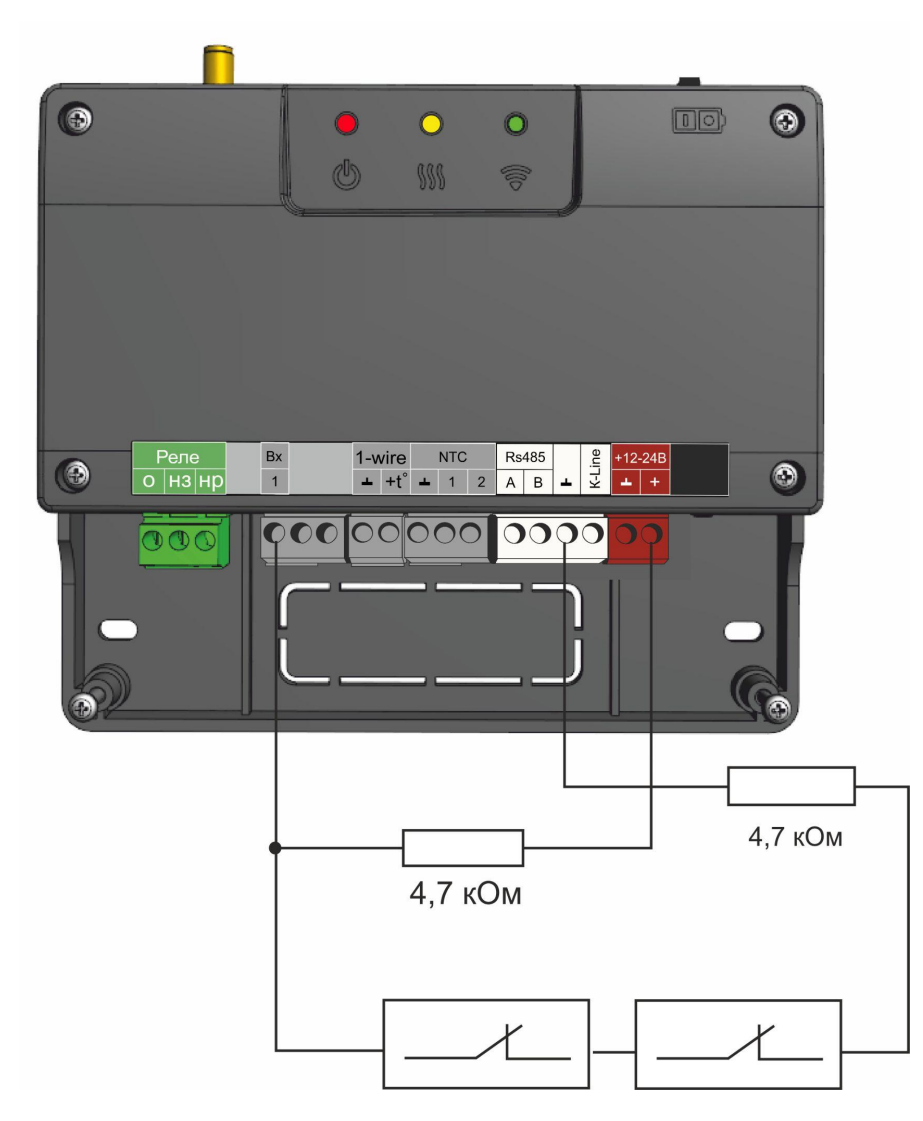

● верхний порог больше U \* 0,75 – "тревога" (датчик сработал) или "обрыв" (возможно оборван шлейф);

● нижний порог меньше U \* 0,25 – "КЗ" (шлейф закорочен);

● номинальное напряжение в режиме "норма"  $-0.5 * U$ ;

● номинальное напряжение в режиме "тревога" – 1  $*$  U.

*Примечание:* Основное питание датчиков движения +12 В, на схеме эта цепь не показана.

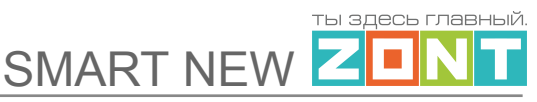

## **4.4 Схема подключения датчика протечки**

Сенсорный датчик протечки срабатывает при замыкании контактной группы (попадании на нее влаги). На схема подключения в качестве примера выбран шлейф из 2-х датчиков протечки Астра 361. При срабатывании датчика на выходе датчика уменьшается сопротивление.

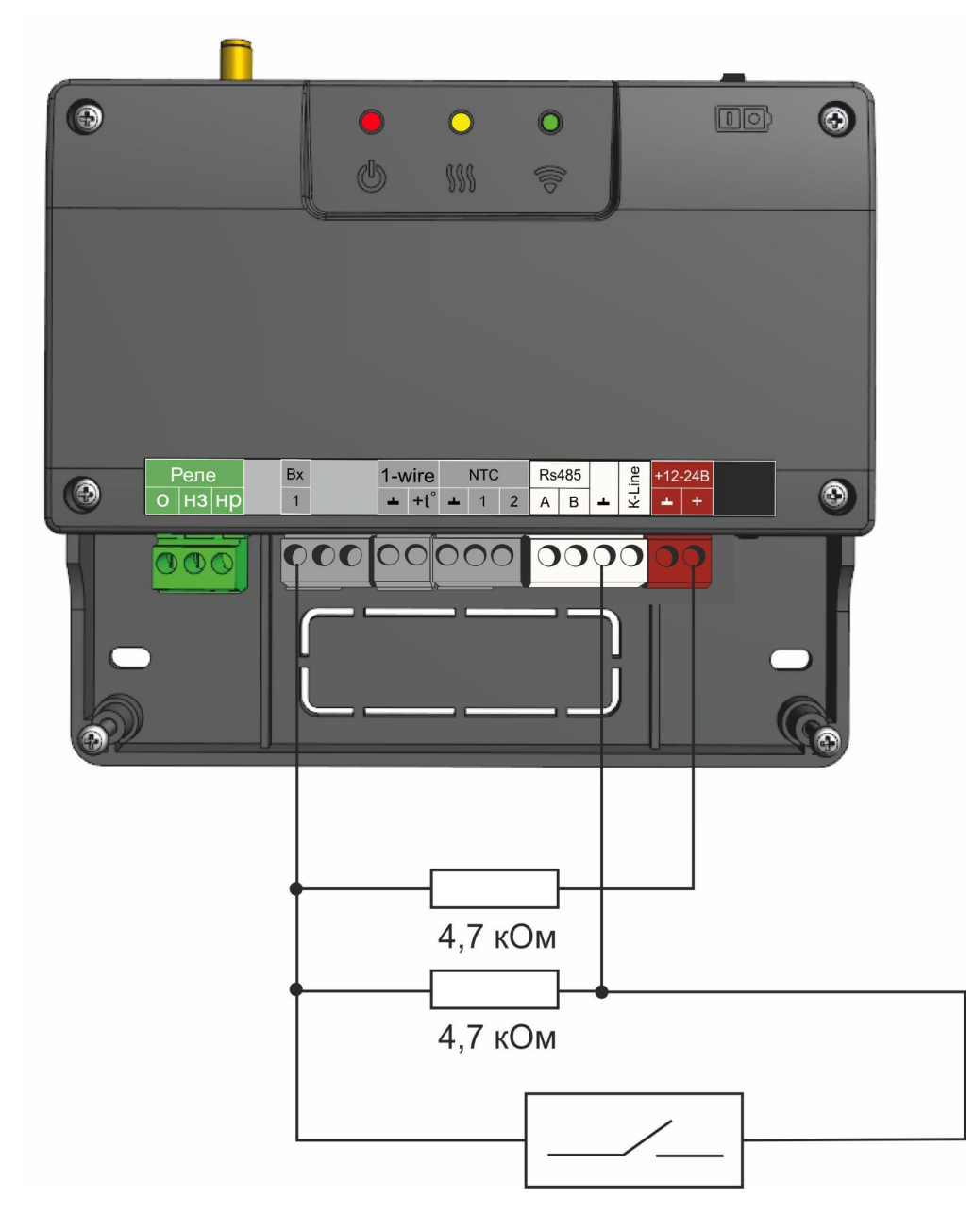

Если **значение напряжения** на термостате **"+12 В"**, то для расчета пороговых значений напряжения и определения факта срабатывания используется следующий алгоритм:

- верхний порог больше U \* 0,75 оборван шлейф;
- нижний порог меньше U \* 0,25\*U сработал датчик или закорочен шлейф;
- номинальное напряжение в покое  $0.5 * U$ ;
- номинальное напряжение при срабатывании 0,1 \* U.

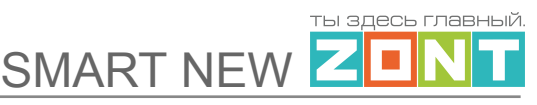

## **4.5 Подключение датчика давления HK3022 или подобного**

Допускается подключение датчиков давления 5 бар или 12 бар с аналоговым выходом 0,5 В-4,5 В. Для питания датчика требуется использовать отдельный блок питания 5 В с выходным током не менее 100 мА.

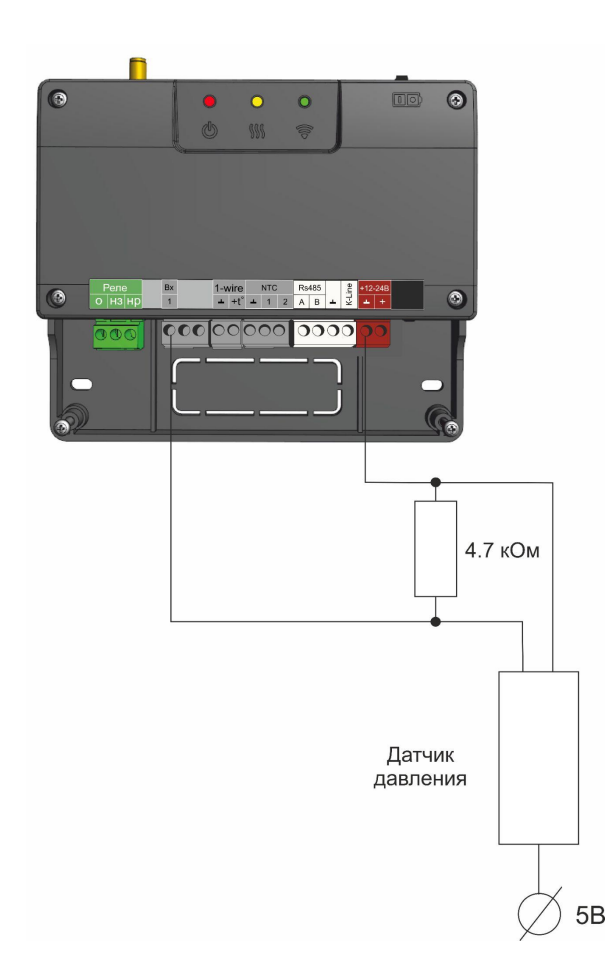

Напряжение на выходе датчика лежит в диапазоне от 0,5 В до 4,5 В.:

- 0,5 В соответствует давлению 0 бар;
- 4,5 В соответствует давлению 5 или 12 бар;

Цоколевка разъема датчика:

- черный "минус" подключается к цепи "минус" основного питания термостата и к цепи "минус" отдельного блока питания;
- красный "плюс" подключается к источнику питания (+ 5 В отдельного блока питания или к клемме "+4,2 В" термостата)
- желтый "сигнал" подключается к аналоговому входу.

*Примечание:* Для формирования сигнала "обрыв датчика" необходимо установить резистор подтяжки – между аналоговым входом и общим проводом номиналом 4,7 кОм.

*Примечание:* Если требуется сформировать оповещение/действие по некоему порогу, то необходимо задать в настройках порог в текущих единицах измерений, в данном случае в бар.

#### **4.6 Подключение датчика давления MLD-06**

Данный аналоговый датчик давления изготовлен по заказу производителя автоматики ZONT и рекомендуется для использования в системах, контролируемых и управляемых ей.

Схема подключения датчика давления к приборам ZONT.

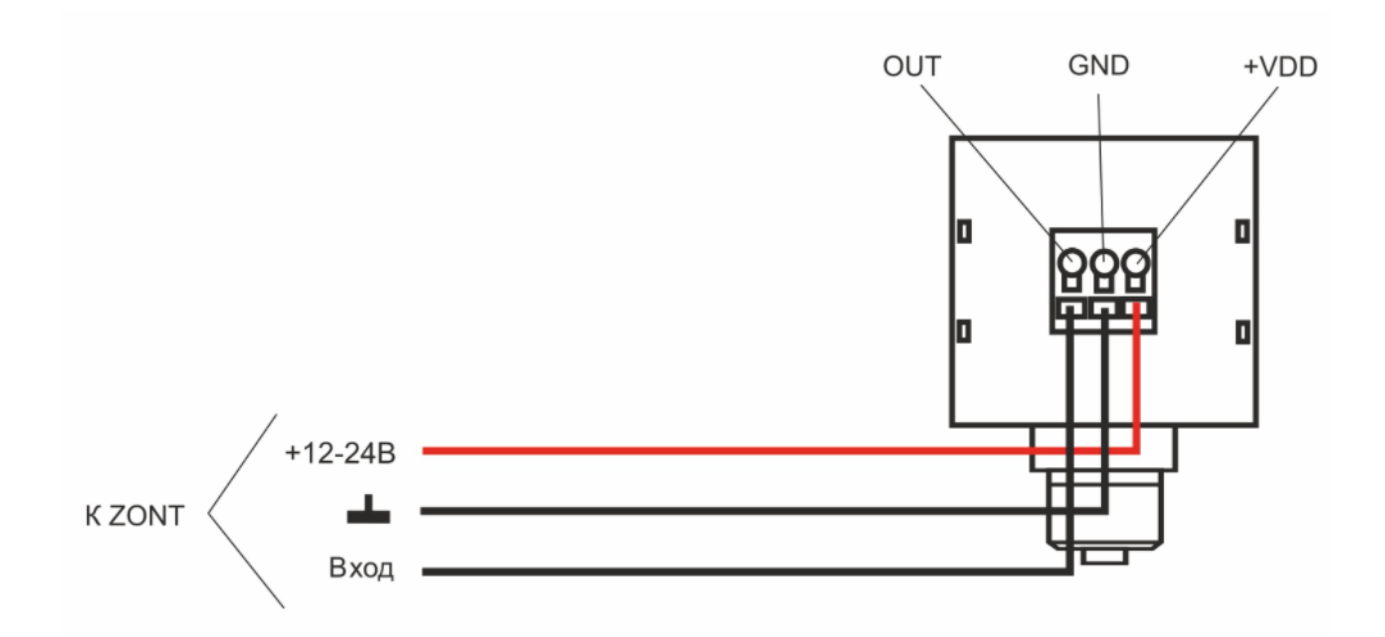

Подробная информация о датчике содержится в Технической документации на устройство и размещена на сайте [www.zont-online.ru](http://www.zont-online.ru) в разделе [Документация.](https://zont-online.ru/manual)

# **Приложение 5. SMS-команды и оповещения**

### **5.1 SMS оповещение**

Оперативное информирование Пользователя о событиях, контролируемых Термостатом, осуществляется через SMS-оповещения. Функция работает при наличии основного или резервного питания Термостата.

### **5.1.1 Правила ввода SMS оповещения**

Текст SMS-оповещения вводится в произвольной форме

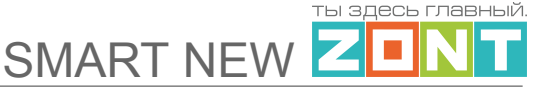

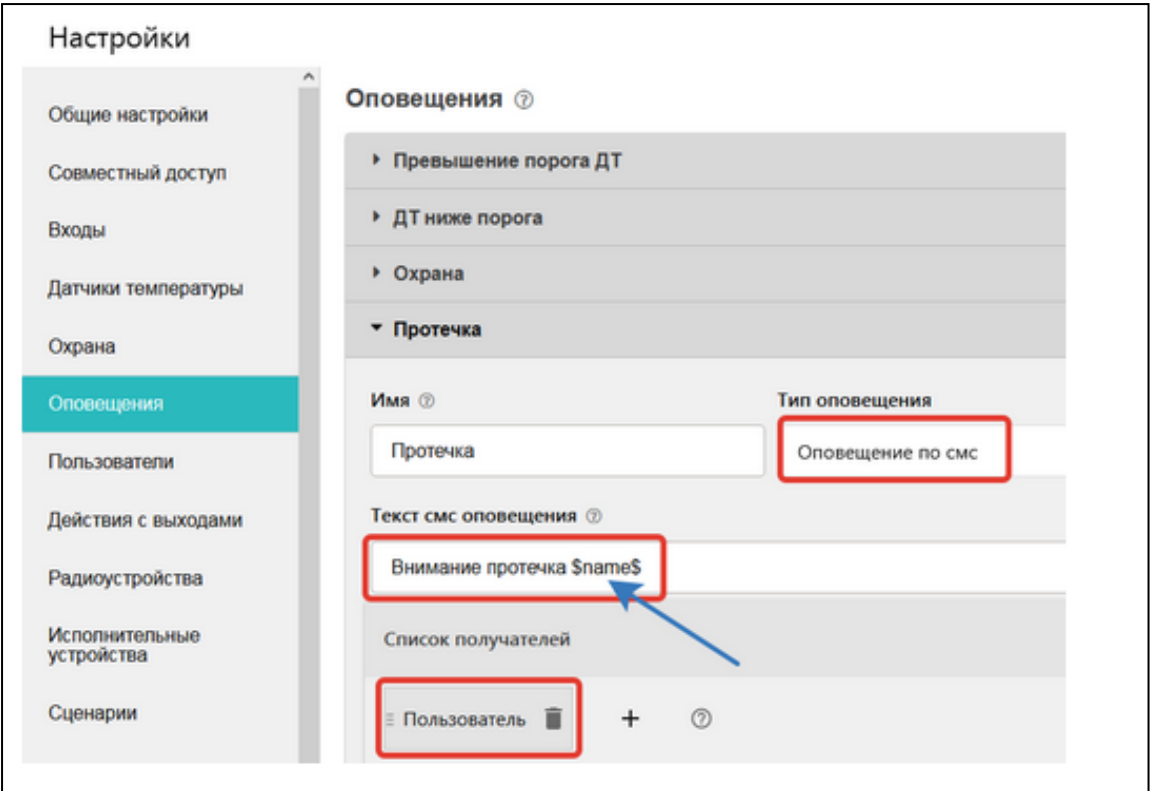

Допускается использовать типовое SMS-оповещение, применимое к разным событиям (датчикам, параметрам, пользователям).

Для ввода такого оповещения нужно применять ключевые слова - идентификаторы. В таком SMS сообщении будет указан конкретный датчик или объект контроля, получатель и т.п. конкретизирующие событие данные. Слова-идентификаторы вводятся со специальными символами:

> **\$name\$** – имя датчика или объекта, к которому относится оповещение; **\$username\$** – имя получателя оповещения;

**\$time\$** – время события по которому сформировано оповещение;

**\$value\$** – значение контролируемого параметра.

#### *Примеры:*

## **Внимание тревога \$name\$**

Внимание тревога Гостиная

**Внимание, \$username\$ обнаружено движение по зоне \$name\$ в \$time\$**

Внимание, Виктор обнаружено движение по зоне Гостиная в 18-00

#### **5.1.2 Правила привязки SMS оповещения**

Получатель SMS-оповещения должен быть занесен в список Пользователей.

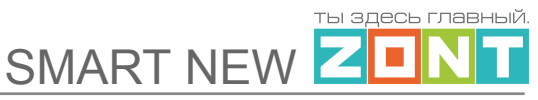

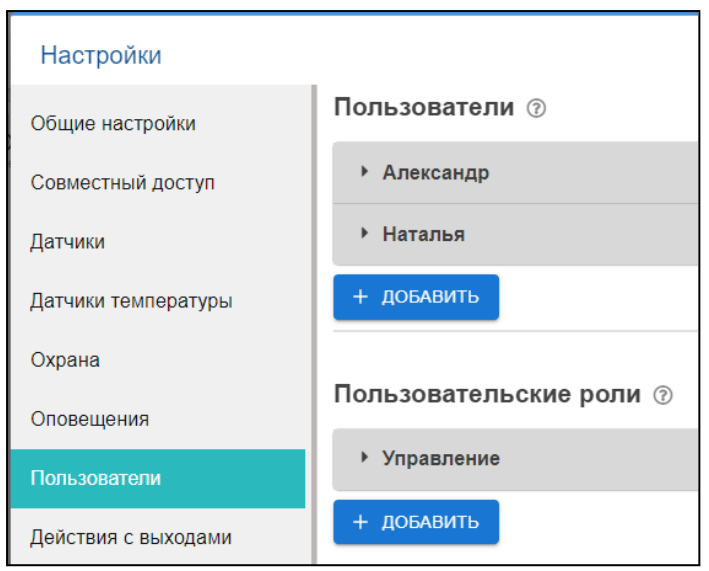

Событие, по которому формируется SMS-оповещение, должно содержать упоминание данного оповещения (это могут быть события типа пропадания связи с датчиком, выход за пороги значения датчика и тому подобные).

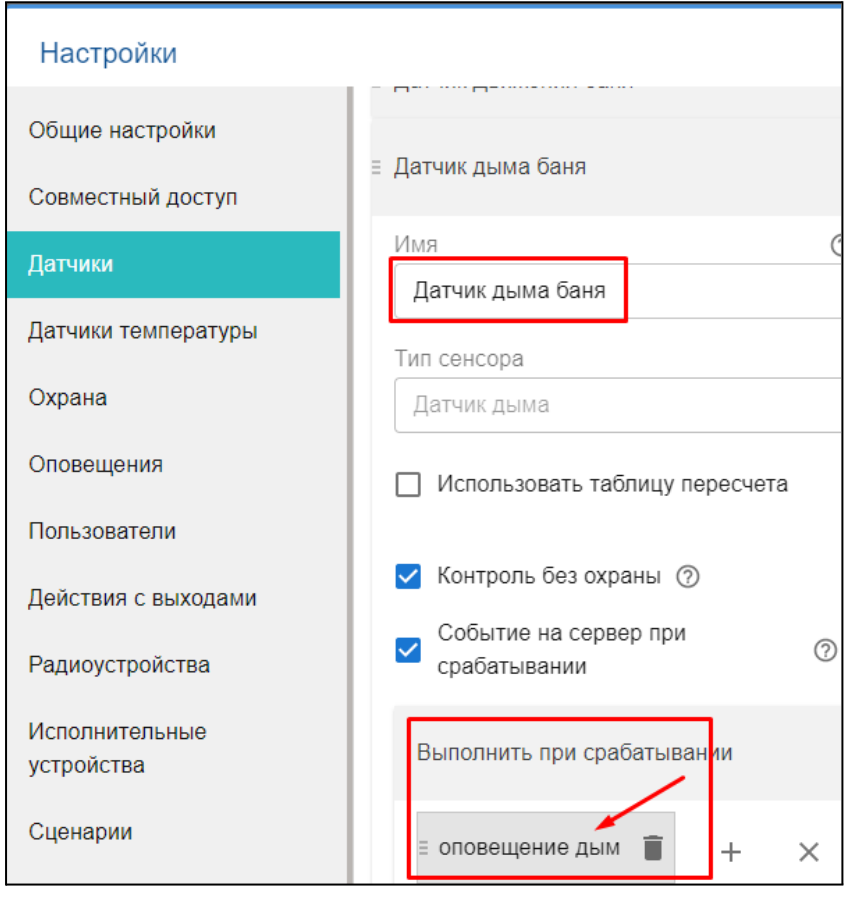

і здесь главный

# **5.2 SMS управление**

SMS команды управления Термостатом предназначены для определенных действий. Список команд и включаемых по ним действий приведен в таблице ниже.

## **5.2.1 Правила ввода SMS команды**

## *Примечания:*

- Ключевые слова "Охрана", "Баланс", "Режим" могут начинаться с заглавной буквы;
- В названиях охранных зон, режимов отопления, контуров отопления можно произвольно менять строчные и прописные буквы, это не влияет на функционирование команд;
- Запятые в тексте SMS обязательны они разделяют поля.

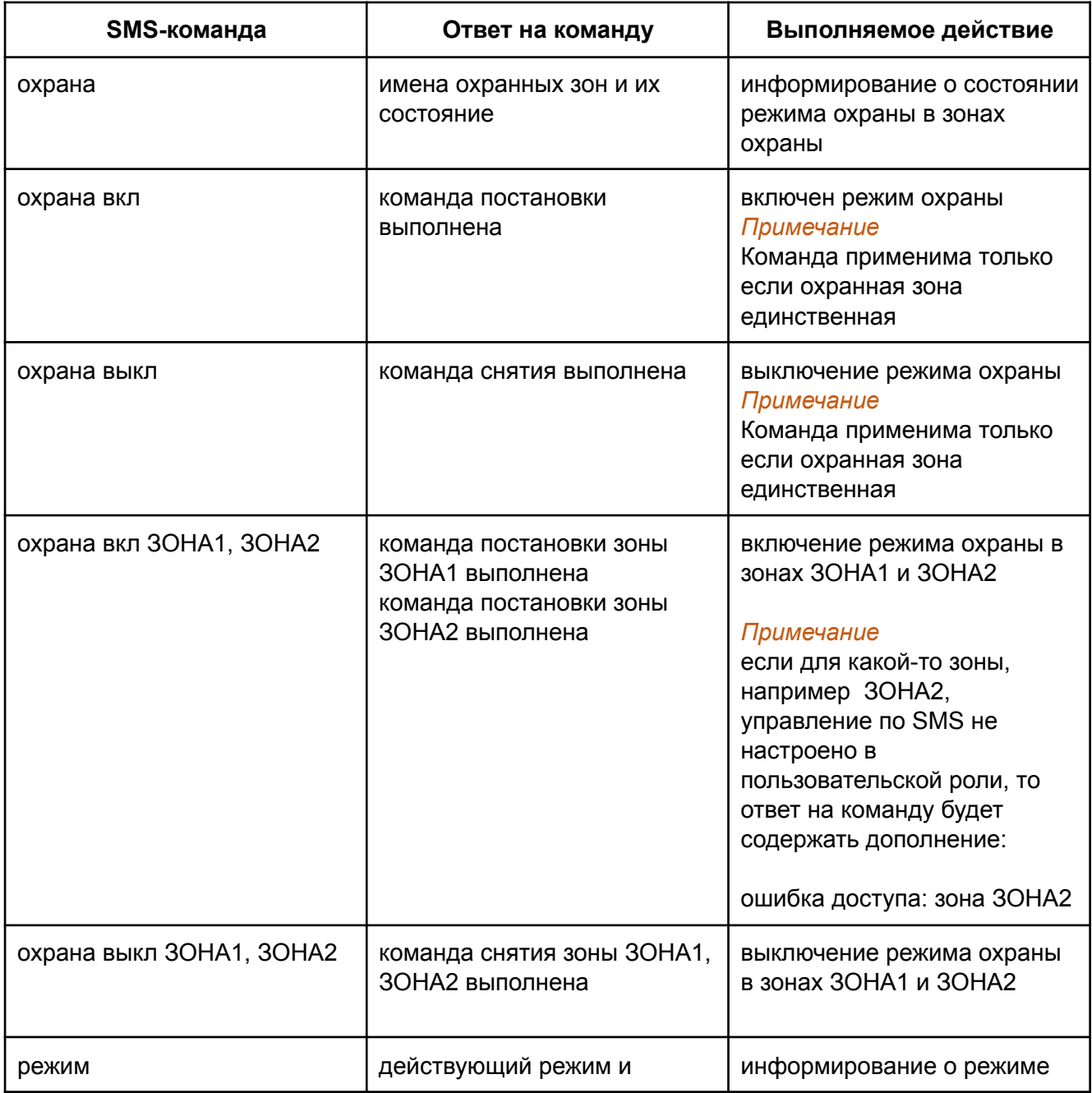

 $\mathcal{C}^{\mathcal{A}}$ 

# Отопительный термостат. Техническая документация целевые температуры контуров, указанных в нем отопления и целевых температурах в контурах установлен включение режима отопления НАЗВАНИЕ

SMART NEW

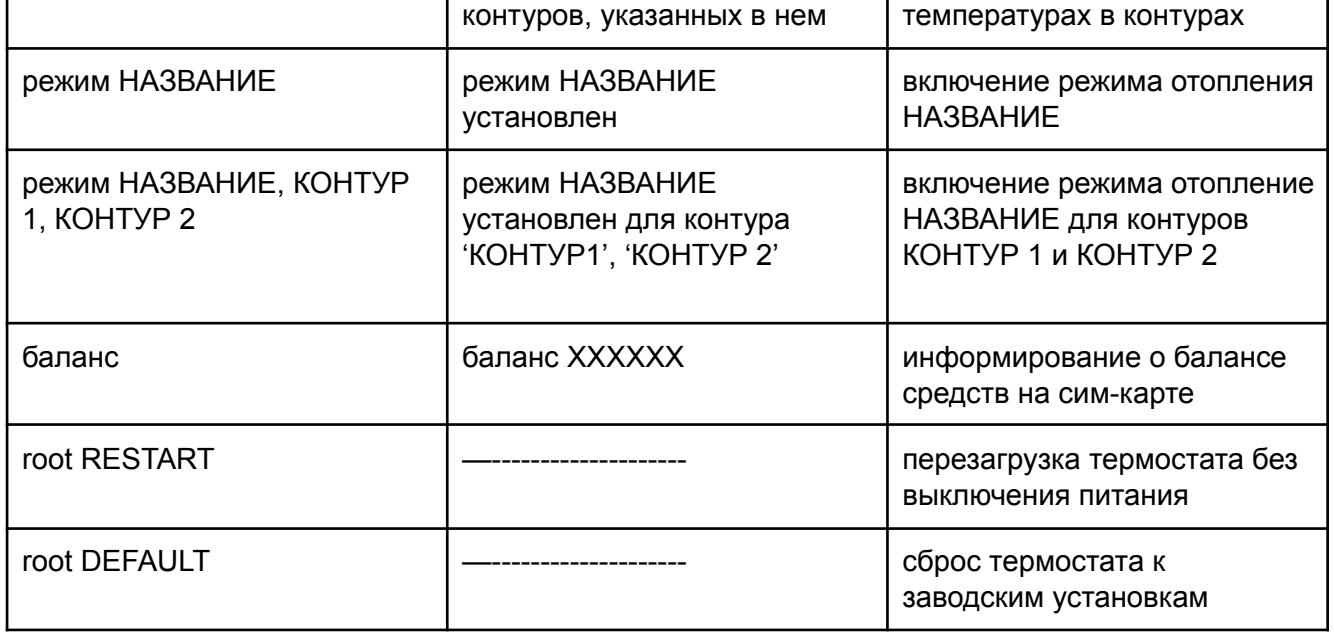

### **5.2.2 Правила привязки SMS управления**

Пользователь, которому доступно управление SMS командами, должен иметь соответствующую пользовательскую роль.

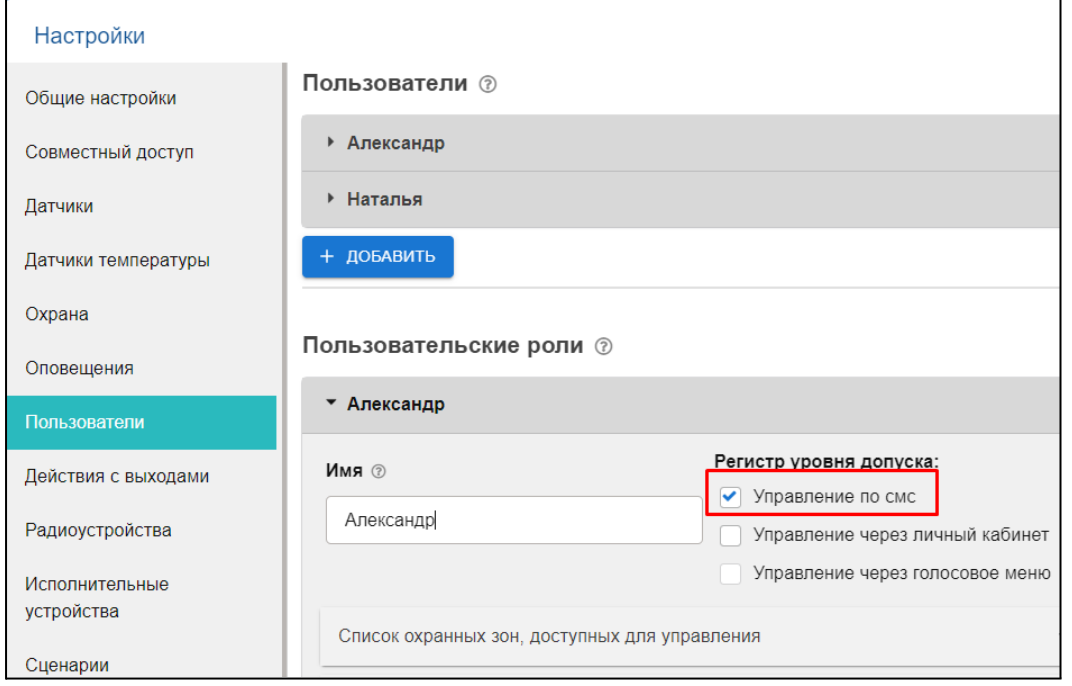

*Примечание:* Если управление необходимо выполнять с номера телефона не из списка, указанного в настройке, то для данного пользователя нужно задать пароль в поле "пароль для управления с другого номера телефона".

Тогда SMS команда будет выполнена, если перед ней через пробел будет введен пароль.

### **Приложение 6. Подключение сигнала «Авария котла» к Термостату**

При управлении котлом по цифровой шине факт аварии или ошибки котла определяется автоматически. При управлении котлом в релейном режиме такой возможности нет. Однако, на большинстве котлов есть специальный выход, на котором при аварии появляется сигнал аварии. Для того, чтобы знать об аварийной остановке котла, к аналоговому входу Термостата нужно подключить этот сигнал. При замыкании входа на "минус питания" Термостат фиксирует факт аварии и информирует владельца об этом событии запрограммированным способом.

Для правильного формирования сигнала "Авария" от котла и необходимо при настройке аналогового входа, предназначенного для этой цели правильно указать "Тип сенсора". Настройка доступна в сервисном режиме во вкладке "Входы".

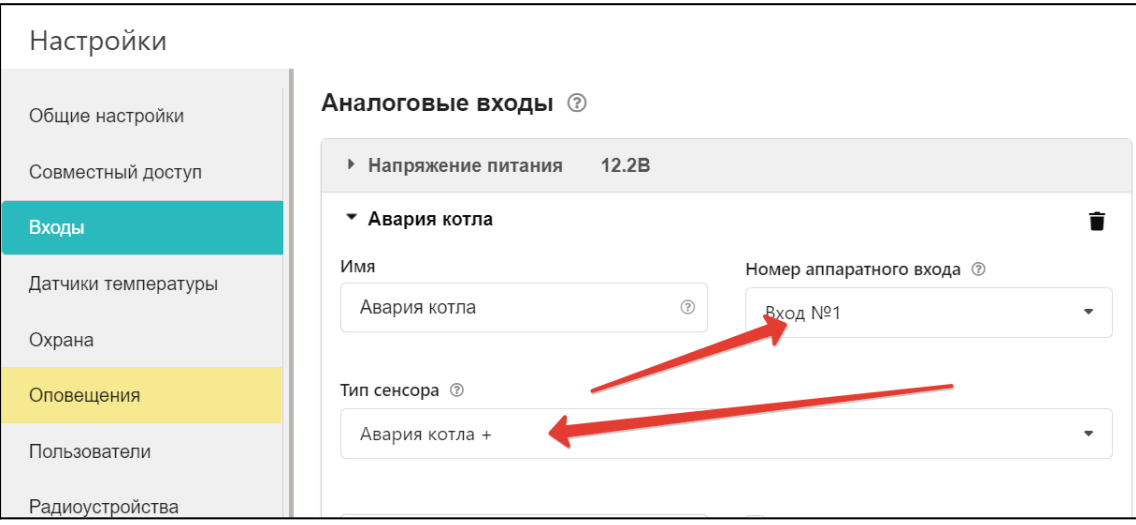

Вариантов подключения сигнала "Авария" ко входу Термостата два: прямое и подключение через промежуточное реле.

В некоторых типах котлов сигнал "Авария" активируется размыканием контактов реле на плате контроллера котла, т.е. в котле при нормальной работе контакт замкнут. При сигнале "Авария" контакты внутреннего реле размыкаются и на выходе котла получается "Обрыв" цепи.

#### **6.1 Авария котла +**

Для формирования сигнала "Авария" при выборе типа сенсора "**Авария +**" для аналогового входа настроены следующие пороги напряжения:

U — напряжение питания.

- Верхний порог напряжение больше, чем U  $*$  0.75 "Авария";
- Нижний порог напряжение меньше, чем  $U * 0,25 4$ Норма";
- Номинальное напряжение в состоянии "норма" равно 0 В;
- Номинальное напряжение в состоянии "авария" равно 1 \* U В.

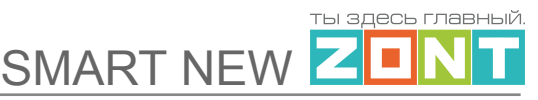

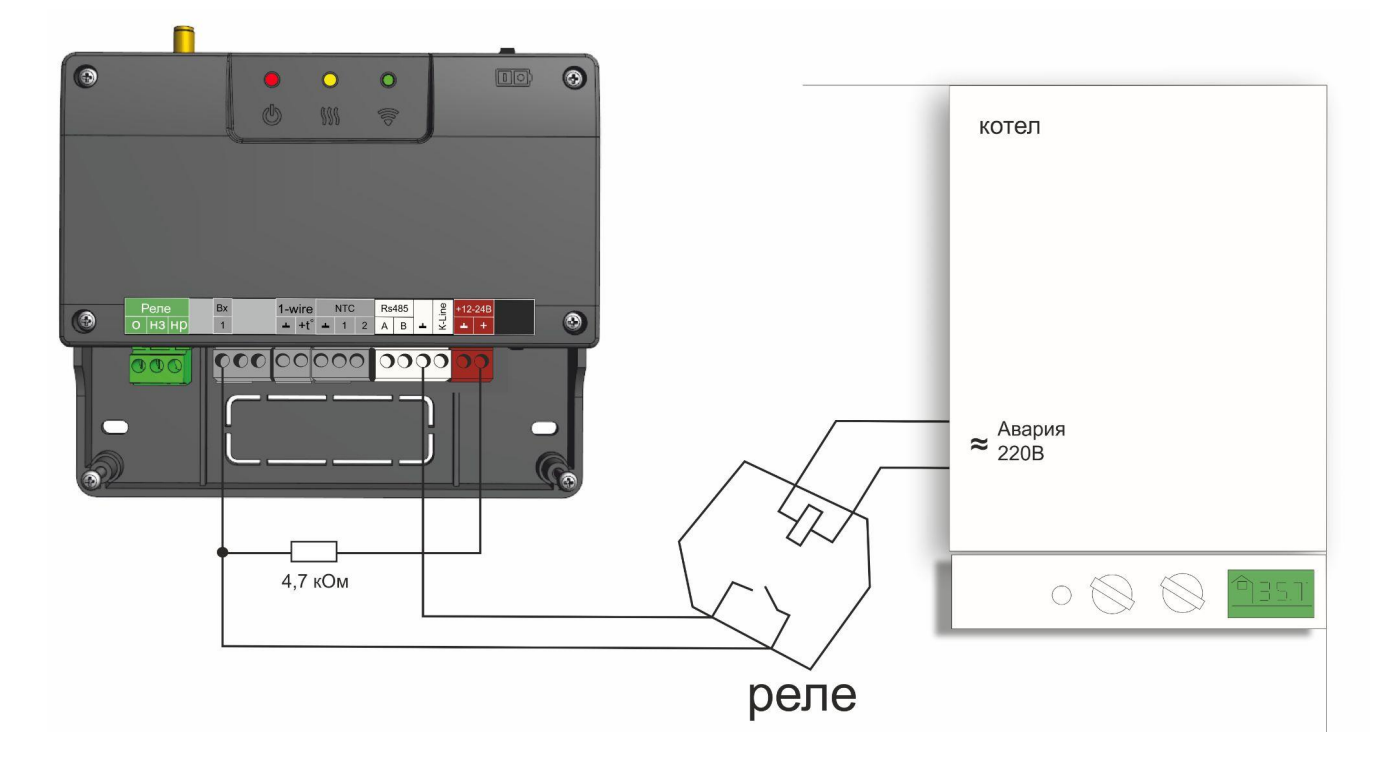

## **6.2 Авария котла -**

В других типах котлов сигнал "Авария" активируется замыканием контактов реле на плате контроллера котла, т.е. в котле при нормальной работе контакт разомкнут. При сигнале "Авария" его контакты замыкаются и на выходе котла получаем короткое замыкание цепи "КЗ".

Для формирования сигнала "Авария" при выборе типа сенсора "**Авария -**" для аналогового входа настроены следующие пороги напряжения:

U — напряжение питания.

- Верхний порог больше U  $*$  0,75 "Норма";
- Нижний порог меньше U \* 0,25 "Авария";
- Номинальное напряжение в состоянии "норма" равно 1 \* U В;
- Номинальное напряжение в состоянии "авария" равно 0 В.

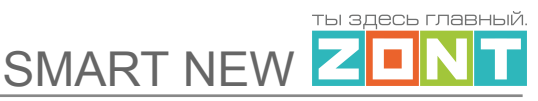

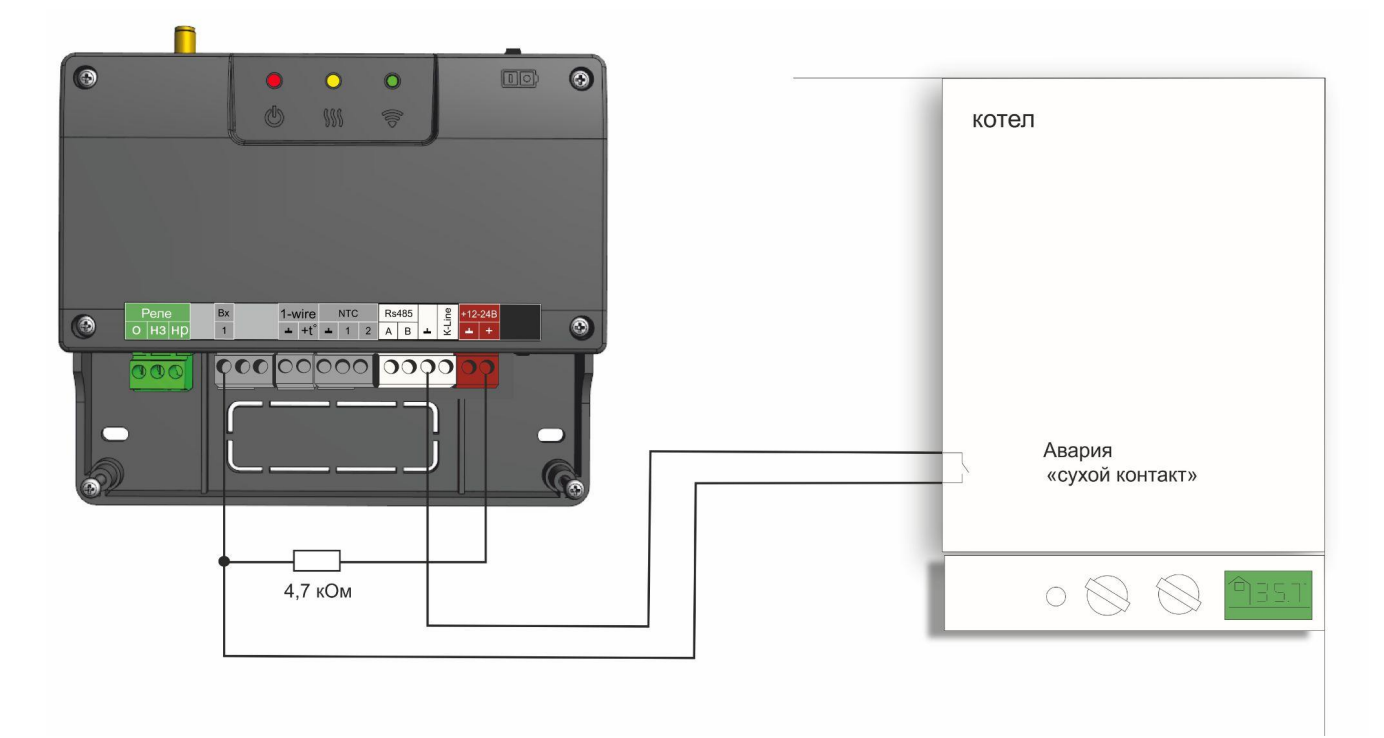

# **Приложение 7. Индикация и оповещения**

## **7.1 Световая индикация на корпусе Термостата**

На корпусе Термостата расположены три световых индикатора: красный, зеленый и желтый.

#### **7.1.1 Индикация при включении**

После включения питания красный индикатор Термостата мигает, что свидетельствует о наличии основного питания. В случае пропадания основного питания при работе аккумулятора красный индикатор не светится.

## **7.1.2 Индикация качества связи с сервером по GSM/ Wi-Fi каналу**

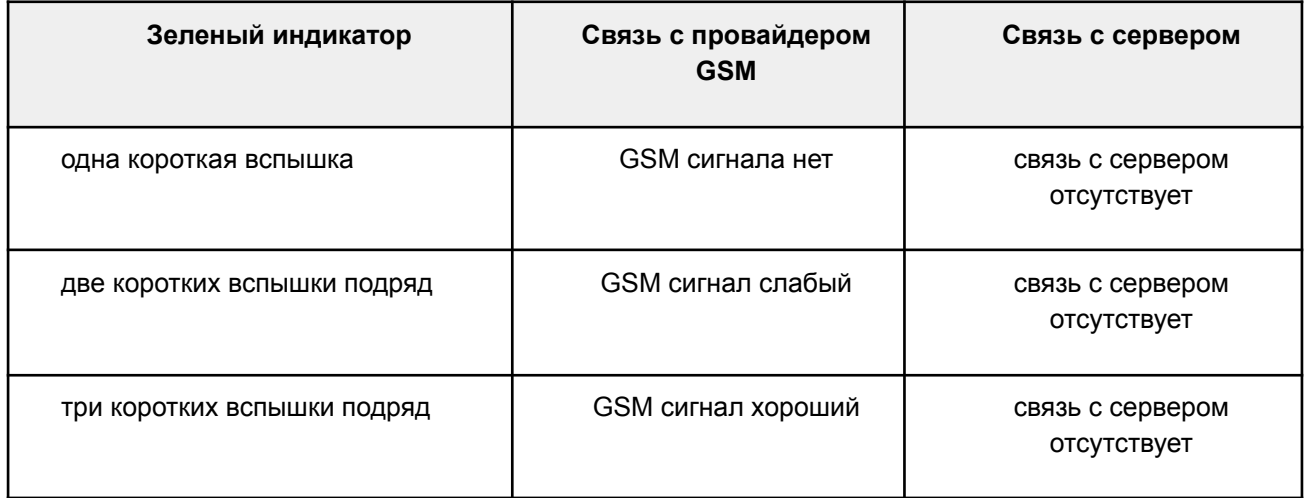

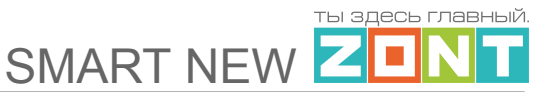

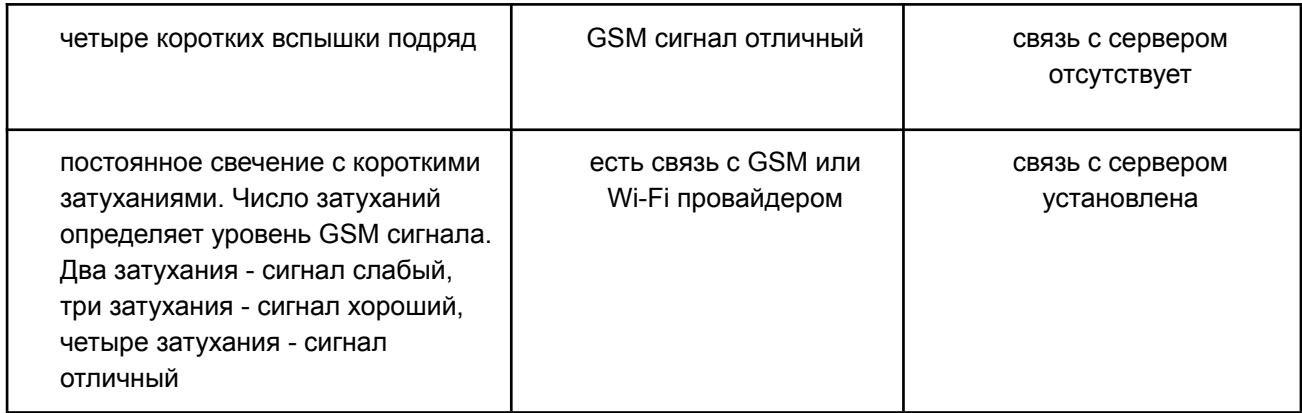

# **7.1.3 Индикация работы котла / контура потребителя / ГВС**

Желтый индикатор на корпусе Термостата загорается когда присутствует "Запрос на тепло".